Apsveicam ar Sony Ericsson S500i iegādi. Lai iegūtu papildinformāciju par tālruņa saturu, apmeklējiet Web vietu [www.sonyericsson.com/fun.](http://www.sonyericsson.com/fun )

Reģistrējieties jau tagad, lai bez maksas iegūtu tiešsaistes vietu informācijas glabāšanai internetā un īpašos piedāvājumus Web vietā [www.sonyericsson.com/myphone.](http://www.sonyericsson.com/myphone )

Lai saņemtu plašāku atbalsta informāciju, apmeklējiet Web vietu [www.sonyericsson.com/support.](http://www.sonyericsson.com/support )

Jaunas iespējas — Sony Ericsson papildierīces

Bluetooth™ austiņas HBH-PV702 Neliels, bet pietiekami spēcīgs brīvroku risinājums, kas ir tā vērts.

Portatīvā brīvroku stereoierīce HPM-75 Izsmalcināts un diskrēts veids, kā baudīt iemīļotu mūziku un veikt zvanus.

Bluetooth™ automašīnas brīvroku skaļrunis HCB-100

Ērti lietojama un kvalitatīva brīvroku ierīce — automašīnā, birojā, mājās.

Ne katrā iegādes vietā ir pieejamas visas papildierīces. Lai iegūtu plašāku informāciju, apmeklējiet [www.sonyericsson.com/accessories](http://www.sonyericsson.com/accessories ).

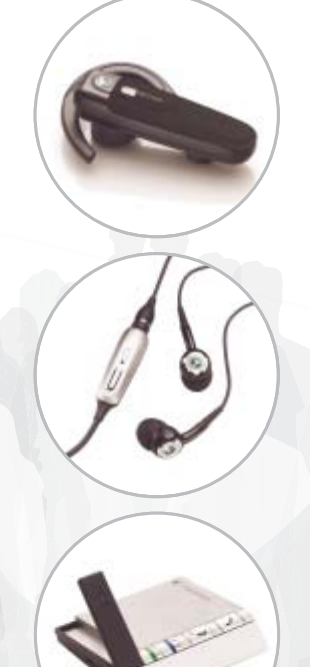

# **Saturs**

# **Darba sā[kšana ................... 4](#page-5-0)**

[Salikšana, SIM karte, akumulators,](#page-5-1)  ieslēgšana, palīdzība, zvani

# **Iepazīstiet savu tā[lruni! ...... 10](#page-11-0)**

Tālruņa apskats, ikonas, izvēlnes, burtu ievadīšana, aktivitātes izvēlne, failu pārvaldnieks, atmiņas karte [Memory Stick Micro™ \(M2™\)](#page-11-1)

# **Zvanī[šana ......................... 21](#page-22-0)**

[Zvani, kontakti, balss vad](#page-22-1)ība, zvanīšanas iespējas

# **Ziņapmaiņ[a ...................... 32](#page-33-0)**

Īsziņas, multiziņas, balss ziņas, [e-pasts, Mani draugi](#page-33-1)

# **Attē[lveidošana ................. 41](#page-42-0)**

Kamera, attē[li, PhotoDJ™](#page-42-1)

# **[Izklaide ............................. 44](#page-45-0)**

Brīvroku ierīce, mūzikas atskaņotājs, [MusicDJ™, VideoDJ™, mot](#page-45-1)īvi, spēles u.c.

# **[Savienojumi ..................... 51](#page-52-0)**

Iestatī[jumi, interneta lietošana, RSS,](#page-52-1)  sinhronizācija, Bluetooth™ ierīce, USB kabelis, atjaunināšanas pakalpojums

# **Citas iespē[jas .................. 60](#page-61-0)**

Modinātājs, kalendārs, uzdevumi, [profili, laiks un datums, SIM kartes](#page-61-1)  atslēga

# **Problēmu novē[ršana ...... 67](#page-68-0)**

Kādēļ tā[lrunis nedarbojas pareizi?](#page-68-1)

# **Svarīga informā[cija ......... 70](#page-71-0)**

Sony Ericsson klientu Web vieta, [pakalpojumi un atbalsts, droša un](#page-71-1)  efektīva tālruņa izmantošana, lietotāja licences līgums, garantija, atbilstības deklarācija.

# **Alfabētiskais rādītā[js ...... 81](#page-82-0)**

#### **Sony Ericsson S500i**

#### GSM 850/900/1800/1900

Šo lietotāja rokasgrāmatu ir izdevusi kompānija Sony Ericsson Mobile Communications AB vai tās vietējā filiāle bez jebkādas garantijas. Kompānija Sony Ericsson Mobile Communications AB vai tās vietējā filiāle jebkurā laikā un bez brīdinājuma var veikt šajā lietotāja rokasgrāmatā uzlabojumus un izmaiņas, ja tas ir nepieciešams tipogrāfijas kļūdu vai neprecizitāšu dēļ pašreizējā informācijā vai programmu un/vai iekārtu uzlabojumu dēļ. Šāda veida izmaiņas tiks iekļautas šīs lietotāja rokasgrāmatas nākamajos izdevumos.

Visas tiesības aizsargātas.

#### **©Sony Ericsson Mobile Communications AB, 2007**

Izdevuma numurs: LV/LZT 108 9281 R2A Lūdzu, ievērojiet:

daži tīkli nenodrošina atsevišķus šajā lietotāja rokasgrāmatā minētos pakalpojumus. *Tas attiecas arī uz GSM starptautiskajiem avārijas dienestu izsaukšanas numuriem 112 un 911*.

Ja neesat pārliecināts, vai varat izmantot konkrētu pakalpojumu, lūdzu, sazinieties ar savu tīkla operatoru vai pakalpojumu sniedzēju.

Pirms mobilā tālruņa lietošanas izlasiet nodaļas *Informācija par drošu un efektīvu tālruņa lietošanu* un *Ierobežotā garantija*.

Tālrunī var lejupielādēt, glabāt vai pārsūtīt papildu saturu, piemēram, zvana signālus. Šāda satura izmantošanu var ierobežot vai aizliegt trešās puses, ieskaitot (bet neaprobežojoties ar) aizliegumu atbilstoši piemērojamam autortiesību likumam. Jūs un nevis Sony Ericsson esat atbildīgs par tālrunī lejupielādētu saturu vai saturu, ko pārsūtāt no sava tālruņa. Pirms lietojat jebkādu papildu saturu, lūdzu, pārbaudiet, vai jums ir atbilstošās licences vai cita veida pilnvaras. Kompānija Sony Ericsson negarantē nebkāda papildu satura vai cita trešās puses satura precizitāti, integritāti vai kvalitāti. Kompānija Sony Ericsson nekādā

gadījumā neatbild par jebkāda veida nepareizu papildu satura vai citas trešās puses satura izmantošanu.

Bluetooth™ ir Bluetooth SIG Inc. preču zīme vai reģistrēta preču zīme.

Plūstošā identifikatora logotips, PlayNow, Music DJ, PhotoDJ un VideoDJ ir Sony Ericsson Mobile Communications AB reģistrētas preču zīmes vai preču zīmes.

Memory Stick Micro ™ un M2™ ir Sony Corporation preču zīmes vai reģistrētas preču zīmes.

Ericsson ir Telefonaktiebolaget LM Ericsson preču zīme vai reģistrēta preču zīme.

Adobe™ un Photoshop™ ir Adobe Systems Incorporated preču zīmes vai reģistrētas preču zīmes ASV un/vai citās valstīs.

Real ir RealNetworks, Inc. preču zīme vai reģistrēta preču zīme, Real™ ir iekļauta saskaņā ar Real Networks, Inc. licenci. Autortiesības 1995–2007, RealNetworks, Inc. Visas tiesības aizsargātas. PictBridge ir Canon Kabushiki Kaisha Corporation preču zīme vai reģistrēta preču zīme.

Microsoft, Windows, Vista un PowerPoint ir Microsoft Corporation reģistrētas preču zīmes vai preču zīmes ASV un/vai citās valstīs.

Mac OS ir ASV un citās valstīs reģistrēta Apple Computer, Inc. preču zīme.

T9™ Text Input ir Tegic Communications preču zīme vai reģistrēta preču zīme. T9™ teksta ievade ir licencēta saskaņā ar vienu vai vairākiem no šiem patentiem: ASV pat. nr. 5818437, 5953541, 5187480, 5945928 un 6011554; Kanādas pat. nr. 1331057; Lielbritānijas pat. nr. 2238414B; Honkongas standarta pat. nr. HK0940329; Singapūras Republikas pat. nr. 51383; Eiropas pat. nr. 0842463 (96927260.8) DE/DK, FI, FR, IT, NL, PT, ES, SE, GB; un citi patenti vēl tiek kārtoti visā pasaulē.

Smart-Fit Rendering ir ACCESS CO., LTD. preču zīme vai reģistrēta preču zīme Japānā un citās valstīs.

2 Saturs

Java un visas ar Java saistītās preču zīmes un logotipi ir Sun Microsystems, Inc. ASV un citās valstīs reģistrētas preču zīmes vai preču zīmes. Sun™ Java™ J2ME™ lietotāja licences līgums.

- 1 Ierobežojumi: programmatūra ir konfidenciāla, ar autortiesībām aizsargāta korporācijai Sun piederoša informācija, un visas tās kopijas ir korporācijas Sun un/vai tās licencētāju īpašums. Klients nedrīkst modificēt, dekompilēt, disasemblēt, atšifrēt, ekstrahēt vai citādi dekonstruēt programmatūru. Programmatūru nedrīkst iznomāt, piešķirt vai licencēt nedz pilnībā, nedz kādu tās daļu.
- 2 Eksportēšanas noteikumi: programmatūra, ieskaitot tās tehniskos datus, ir pakļauta ASV eksporta kontroles likumdošanai, ieskaitot ASV Eksporta administrēšanas aktu (U.S. Export Administration Act) un ar to saistītos noteikumus, kā arī uz to var attiekties citu valstu eksporta vai importa noteikumi. Klients piekrīt stingri ievērot visus šāda veida noteikumus un apliecina, ka viņa pienākumos ietilpst licenču iegūšana, lai eksportētu, reeksportētu vai importētu programmatūru. Programmatūru nedrīkst lejupielādēt vai citādā veidā eksportēt vai reeksportēt (i) uz Kubu, Irāku, Irānu, Ziemeļkoreju, Lībiju, Sudānu, Sīriju (šis saraksts tiek regulāri pārskatīts) un jebkuru citu valsti, kurai ASV ir noteikusi preču embargo, kā arī šādu valstu pavalstniekiem un iedzīvotājiem un (ii) jebkuram, kas iekļauts ASV Finanšu ministrijas Īpaši izraudzīto valstu sarakstā vai ASV Komercdepartamenta Liegto pasūtījumu tabulā.
- 3 Tiesību ierobežojumi: lietošanu, pavairošanu un izpaušanu ASV valdībā regulē attiecīgie Tehnisko datu un datorprogrammatūras tiesību pantu DFARS 252.227-7013(c) (1) (ii) un FAR 52.227-19(c) (2) ierobežojumi.

Citi šajā materiālā minētie produktu un uzņēmumu nosaukumi, iespējams, ir attiecīgo īpašnieku preču zīmes.

Visas šajā dokumentā tieši nepiešķirtās tiesības ir aizsargātas.

Visi attēli ir izmantoti tikai ilustratīvos nolūkos un, iespējams, precīzi neatspoguļo reālo tālruni.

# **Norādījumos lietotie simboli**

Lietotāja rokasgrāmatā ir izmantoti šādi simboli:

Piezīme. -ဂ

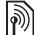

- Pakalpojums vai funkcija ir atkarīga no tīkla vai abonementa piedāvājuma. Plašāku informāciju lūdziet tīkla operatoram.
- Skatiet arī.... lpp.
- $\blacktriangleright$  Lietojiet izvēles vai navigācijas taustiņus, lai ritinātu un izvēlētos **■ [14 Navig](#page-15-0)ācija.**
- $\odot$ Nospiediet navigācijas taustiņu centrā.
- $\circledast$ Nospiediet navigācijas taustiņu uz augšu.
- $\odot$ Nospiediet navigācijas taustiņu uz leju.
- $\circledast$ Nospiediet navigācijas taustiņu pa kreisi.
- $^{\circ}$ Nospiediet navigācijas taustiņu pa labi.

Saturs 3

# <span id="page-5-0"></span>**Darba sākšana**

<span id="page-5-1"></span>*Salikšana, SIM karte, akumulators, ieslēgšana, palīdzība, zvani*

# **Salikšana**

Pirms sākat lietot tālruni, jāievieto jauna SIM karte un akumulators.

# **SIM karte un akumulators**

### *Lai ievietotu SIM karti un akumulatoru*

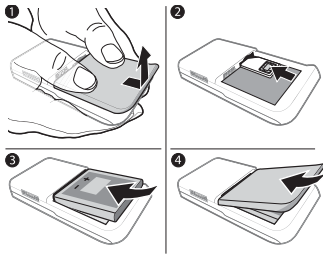

- 1 Izslēdziet tālruni. Noņemiet akumulatora vāciņu un izņemiet akumulatoru.
- 2 Iebīdiet SIM karti turētājā tā, lai kontakti būtu vērsti uz augšu, un gaidiet, līdz tas ar klikšķi fiksējas vietā.
- 3 Ievietojiet akumulatoru ar etiķetes pusi uz augšu, kā parādīts attēlā.
- 4 lebīdiet vietā akumulatora vācinu.

# *Lai izņemtu SIM karti*

- 1 Izslēdziet tālruni. Noņemiet akumulatora vāciņu un izņemiet akumulatoru.
- 2 Piespiediet SIM karti, lai to atbrīvotu.

# **Akumulators**

# *Lai uzlādētu akumulatoru*

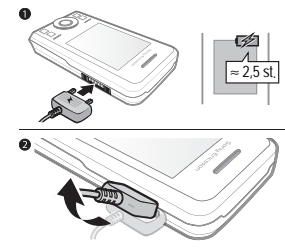

- *Pievienojiet lādētāju tikai pēc tam, kad ir ievietots akumulators.*
	- 1 Pievienojiet tālrunim lādētāju. Lādējiet akumulatoru aptuveni 2,5 stundas vai līdz brīdim, kad ikona norāda, ka akumulators ir pilnībā uzlādēts.

# 4 Darba sākšana

2 Atvienojiet lādētāju, pabīdot spraudkontaktu uz augšu un tad pavelkot aiz tā. Dažām funkcijām ir nepieciešams vairāk akumulatora enerģijas, un tāpēc, iespējams, akumulatora atkārtota uzlāde būs jāveic biežāk. Ja sarunu vai gaidīšanas laiks būtiski saīsinās, nomainiet akumulatoru. Izmantojiet tikai Sony Ericsson apstiprinātos akumulatorus. **→** 73 *Akumulators*.

# **Siksniņa**

### *Lai ievietotu siksniņu*

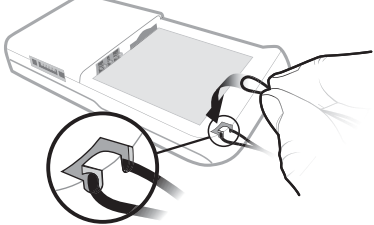

1 Akumulatora vāciņam esot atvērtam, izveidojiet no siksniņas cilpiņu un ievietojiet to paredzētajā vietā.

- 2 Nedaudz pavelkot siksniņu, pārliecinieties, vai siskniņas cilpiņa ir kārtīgi piestiprināta aiz platmasas āķīša.
- 3 Uzmanīgi uzlieciet atpakaļ akumulatora vāciņu, mēģinot neizkustināt siskniņu.
- *Ieteicams izmantot tikai bieza auduma siksniņu (0,7 līdz 1,0 mm diametrā), kas paliek piestiprināta aiz plastmasas āķīša.*

# **Tālruņa ieslēgšana**

Pirms tālruņa ieslēgšanas uzlādējiet to un ievietojiet SIM karti. Izmantojiet iestatīšanas vedni, lai tālruni sagatavotu darbam.

# *Lai ieslēgtu tālruni*

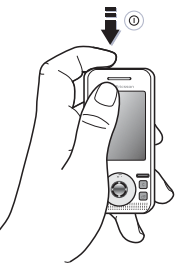

1 Nospiediet un turiet (i). Tālruņa pirmā startēšana var ilgt vairākas minūtes.

- 2 Izvēlieties, vai izmantosit:
- **Parastais rež.** pilnu tālruņa funkcionalitāti.
- **Lidmaš. rež.** ierobežotu funkcionalitāti (tīkla un Bluetooth™ raiduztvērēji izslēgti), % *[8 Lidmaš](#page-9-0)īnas [rež](#page-9-0)īms*.
- 3 Ievadiet SIM kartes PIN, ja tas tiek pieprasīts.
- 4 Pirmo reizi startējot tālruni, izvēlieties valodu.
- 5 Izvēlieties **Jā**, lai saņemtu iestatīšanas vedņa palīdzību.
- 6 Lai pabeigtu iestatīšanu, izpildiet norādījumus.

### **SIM karte**

SIM (Subscriber Identity Module abonenta identitātes modulis) kartē, kuru saņemat no sava tīkla operatora, ir ietverta jūsu abonementa informācija. SIM kartē tiek saglabāta informācija par jūsu tālruņa numuru un kontaktu sarakstā iekļauto personu vārdiem un tālruņu numuriem.

*Saglabājiet kontaktu datus SIM kartē, pirms izņemat karti.*

#### **PIN**

Lai sāktu lietot tālruņa pakalpojumus, ir nepieciešams SIM kartes PIN (Personal Identity Number — personiskais identitātes numurs). Ievadot PIN, ciparu vietā tiek rādītas zvaigznītes \*, ja vien PIN nesākas ar tādiem pašiem cipariem kā avārijas dienesta izsaukšanas numurs, piem., 112 vai 911. Lai labotu kļūdas, nospiediet  $\binom{c}{k}$ .

*Ja trīs reizes pēc kārtas ievadāt nepareizu PIN, tiek parādīts paziņojums*  **PIN ir bloķēts***. Lai to atbloķētu, ir jāievada PUK (Personal Unblocking Key — personiskā atbloķēšanas atslēga),* % *[65 SIM kartes atsl](#page-66-0)ēga.*

### 6 Darba sākšana

# **Gaidīšanas režīms**

Kad esat ieslēdzis tālruni un ievadījis savu PIN, displejā tiek parādīts tīkla operatora nosaukums. To sauc par gaidīšanas režīmu.

# <span id="page-8-0"></span>**Palīdzība tālrunī**

Tālrunī ir pieejama palīdzība.

### *Lai izmantotu iestatīšanas vedni*

• Gaidīšanas režīmā izvēlieties **Izvēlne** } **Iestatījumi** } **Vispārīgi** } cilne **Iestatīšanas vednis** un izvēlieties kādu no iespējām.

#### **Iestatījumu lejupielāde**

Var iestatīt tālruņa funkcijas, kas izmanto internetu, multiziņu ziņapmaiņu, e pastu un Sony Ericsson Update Service (Sony Ericsson atjaunināšanas pakalpojums).

Iespēju **Iestatījumu ielāde** var izmantot, ja to nodrošina jūsu SIM karte, jūsu tālrunis ir savienots ar tīklu un darbojas parastajā režīmā un tajā nav izveidoti iepriekš definēti iestatījumi.

*Jums, iespējams, nav jāveic papildu iestatījumi, ja tālrunī ir jau iepriekš definēti iestatījumi. Ja izmantojat*  **Iestatījumu ielāde***, jums jāļauj reģistrēt tālruni Sony Ericsson. Sony Ericsson neveiks jebkādu jūsu personisko datu pārsūtīšanu vai apstrādi. Lai uzzinātu vairāk, sazinieties ar tīkla operatoru vai pakalpojumu sniedzēju.*

#### *Lai apskatītu informāciju par funkcijām*

• Ritiniet līdz funkcijai un izvēlieties **Vēl** } **Informācija** (ja tā ir pieejama).

#### *Lai apskatītu tālruņa demonstrāciju*

• Gaidīšanas režīmā izvēlieties **Izvēlne** } **Izklaide** } **Demonstrācija**.

# <span id="page-9-0"></span>**Lidmašīnas režīms**

Tālruni var lietot šādos režīmos:

- **Parastais rež.** pilna tālruņa funkcionalitāte.
- **Lidmaš. rež.** ierobežota tālruņa funkcionalitāte. Lai netraucētu jutīgu ierīču darbību, režīmā **Lidmaš. rež.** tiek pārtraukts savienojums ar tīklu un izslēgti radio un Bluetooth raiduztvērēji. Šādi, piem., atrodoties lidmašīnā, varat klausīties mūziku, bet nevarat veikt zvanus.
- *Ievērojiet noteikumus un apkalpes norādījumus attiecībā uz elektronisku ierīču lietošanu lidmašīnā.*

#### *Lai skatītu izvēlnes Lidmašīnas režīms iespējas*

• Gaidīšanas režīmā izvēlieties **Izvēlne** } **Iestatījumi**, ritiniet līdz cilnei **Vispārīgi** } **Lidmašīnas režīms** un izvēlieties kādu no iespējām.

# **IMEI numurs**

Saglabājiet sava tālruņa IMEI (International Mobile Equipment Identity — starptautiskais mobilo iekārtu identifikators) numura kopiju gadījumam, ja jūsu tālrunis tiktu nozagts.

*Lai apskatītu tālruņa IMEI numuru* Gaidīšanas režīmā nospiediet \*#06#.

# 8 Darba sākšana

# **Zvanīšana un zvanu saņemšana**

Tālrunim jābūt parastajā režīmā.

#### *Lai zvanītu un saņemtu zvanus*

- 1 Ievadiet tālruņa numuru (kopā ar starptautisko valsts kodu un rajona kodu, ja nepieciešams).
- 2 Izvēlieties **Zvanīt**.

### *Lai saņemtu zvanu*

• Kad tālrunis zvana, atbīdiet pārsegu vai izvēlieties **Atbildēt**.

### *Lai pārtrauktu zvanu*

• Izvēlieties **Beigt zv.** vai aizveriet pārsegu.

#### **Tālruņa pārsega atvēršana un aizvēršana**

Jūs varat iestatīt tālruni tā, lai automātiski atbildētu uz zvanu, kad atverat tālruņa pārsegu, un pārtrauktu zvanu, kad to aizverat.

#### *Lai iestatītu atbildēšanas uz zvanu iespēju*

• Gaidīšanas režīmā izvēlieties **Izvēlne** } **Iestatījumi**, ritiniet līdz cilnei **Zvani** } **Aktīvais pārsegs** un izvēlietiets kādu no iespējām.

#### *Lai iestatītu zvana pārtraukšanas iespēju*

• Gaidīšanas režīmā izvēlieties **Izvēlne** } **Iestatījumi**, ritiniet līdz cilnei **Zvani** } **Aizv., lai beigtu zvanu** un izvēlietiets kādu no iespējām.

# <span id="page-11-0"></span>**Iepazīstiet savu tālruni!**

<span id="page-11-1"></span>*Tālruņa apskats, ikonas, izvēlnes, burtu ievadīšana, aktivitātes izvēlne, failu pārvaldnieks, atmiņas karte Memory Stick Micro™ (M2™)*

# **Tālruņa pārskats**

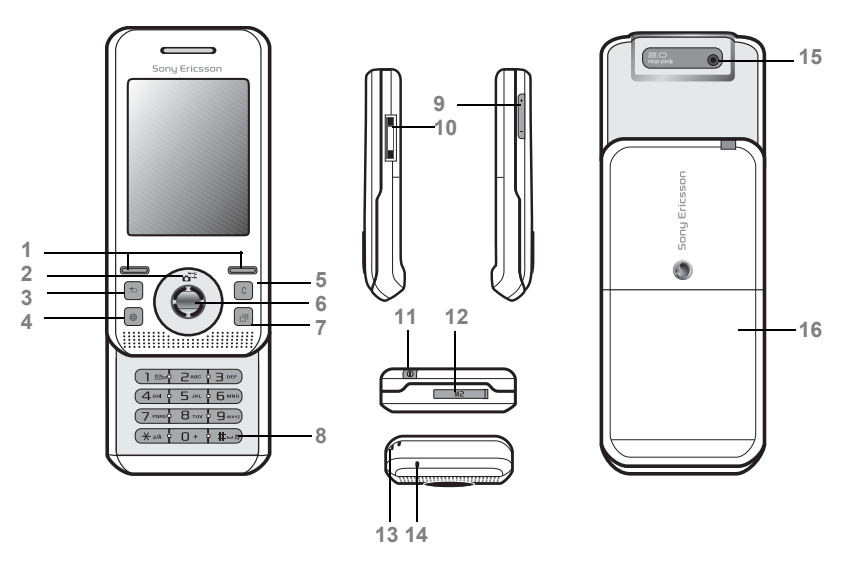

*Dažas ikonas uz taustiņiem var atšķirties no attēlos redzamajām.*

#### 10 lepazīstiet savu tālruni!

- 1 (-) Izvēles taustini
- 2 **(a<sup>** $\overline{a}$ **)** Kameras īsceļš uz navigācijas taustina</sup>
- Taustiņš pāriešanai atpakaļ
- Interneta taustiņš
- Dzēšanas taustiņš
- Navigācijas taustiņš
- Darbības izvēlnes taustiņš
- Skaņas izslēgšanas taustiņš
- Skaļuma regulēšanas taustiņi, kameras tālummaiņa
- Lādētāja, brīvroku ierīces un USB kabeļa savienotājs
- 11 (i) leslēgšanas/izslēgšanas taustiņš
- Atmiņas kartes Memory Stick Micro™ (M2™) slots
- Siksniņas piestiprināšanas vieta
- Mikrofons
- Kameras objektīvs
- Akumulatora vāciņš

Plašāku informāciju skatiet % *[14 Navig](#page-15-1)ācija*

#### Iepazīstiet savu tālruni! 11

# **Izvēļņu pārskats\***

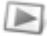

#### **PlayNow™\* Internets\* Izklaide**

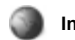

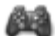

Tiešsaistes pakalpoj.\*\* Spēles Video atskaņotājs VideoDJ™ PhotoDJ™ MusicDJ™ Tālvadība Skaņas ieraksts **Demonstrācija** 

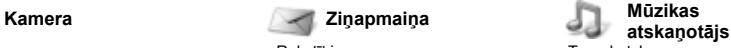

Tagad atskaņo Izpildītāji Dziesmas Dziesmu sar.

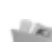

#### **Failu pārvaldnieks\*\* Kontakti Modinātāji**

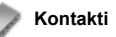

**Jauns kontakts**

Rakstīt jaunu Iesūtne E-pasts RSS lasītājs Melnraksti Izsūtne Nosūtītās ziņas Saglabātās ziņas Mani draugi\*\* Zvanīt b. pastam Veidnes lestatījumi

Kameras albums Mūzika Attēli Video Motīvi Web lapas Spēles Programmas Citi

12 lepazīstiet savu tālruni! **This is the Internet version of the User's guide. © Print only for private use.**

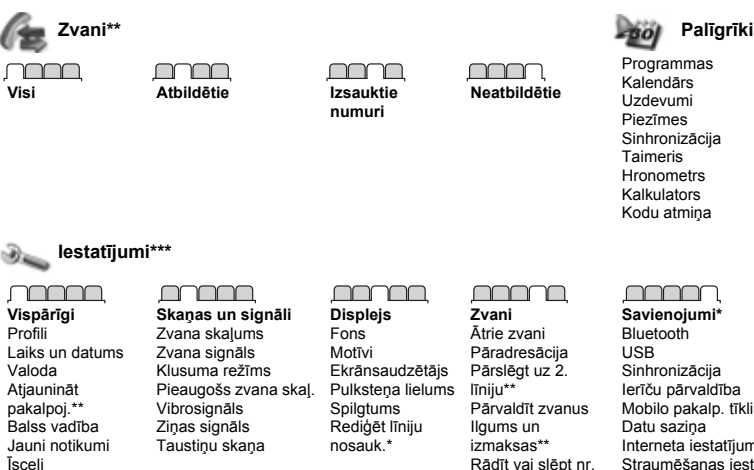

Īsceļi Lidmašīnas režīms Drošība Iestatīšanas vednis Tālruņa statuss

**Savienojumi\*** Bluetooth Sinhronizācija Ierīču pārvaldība Mobilo pakalp. tīkli Datu sazina Interneta iestatījumi Straumēšanas iestatīj. Papildierīces

*\* Izvēlnes un darbvirsmas objekti var atšķirties atkarībā no pakalpojumu sniedzēja.*

*\*\* Dažas izvēlnes ir atkarīgas no operatora, tīkla vai abonementa.*

*\*\*\* Izmantojiet navigācijas taustiņu, lai apakšizvēlnēs pārvietotos pa cilnēm. Plašāku informāciju sk.* 

Brīvroku Aktīvais pārsegs

**→ [14 Navig](#page-15-1)ācija.** 

Sākotnējie iestatījumi

# <span id="page-15-1"></span><span id="page-15-0"></span>**Navigācija**

Galvenās izvēlnes tiek parādītas kā ikonas. Dažās apakšizvēlnēs ir cilnes. Ritiniet līdz cilnei, nospiežot navigācijas taustiņu pa kreisi vai pa labi, un izvēlieties iespēju.

#### **Navigācijas taustiņi**

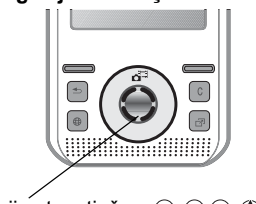

Navigācijas taustiņš —  $\odot$   $\odot$   $\odot$   $\odot$   $\odot$ 

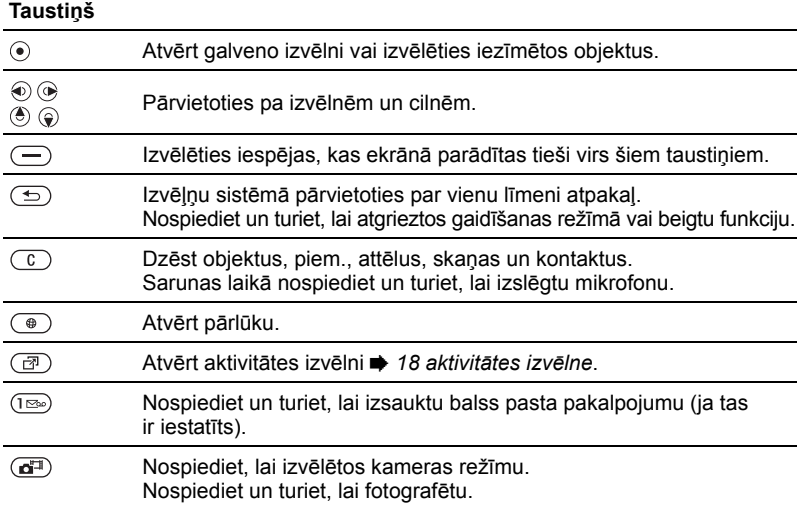

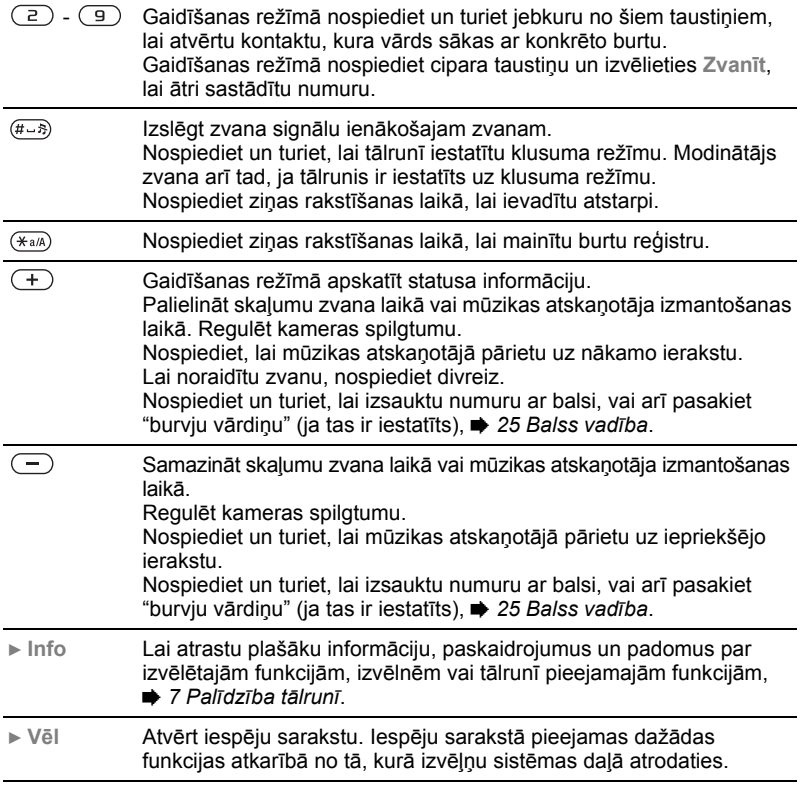

# **Statusa josla**

Var tikt parādītas šādas ikonas (izlase):

#### **Ikona Apraksts**

GSM tīkla signāla stiprums ar I

<sup>B</sup>utl Pieejams EDGE

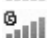

Pieejams GPRS

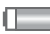

Akumulatora statuss

Ø. Notiek akumulatora uzlāde; tiek rādīta kopā ar akumulatora statusa ikonu

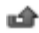

- Neatbildēts zvans
- 
- Saņemta īsziņa
- ⋝Ğ Saņemta e pasta ziņa
	- Saņemta multiziņa

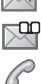

箘 箘

Saņemta balss ziņa

- Notiek saruna
- Ω Pievienota brīvroku ierīce
	- Kalendāra atgādinājums
	- Uzdevuma atgādinājums

# **Īsceļi**

Varat sasaistīt tastatūras un navigācijas taustiņu ar tālruņa galveno izvēlni un funkcijām.

#### **Tastatūras īsceļu lietošana**

Izmantojot īsceļus, varat ātri nokļūt izvēlnē. Izvēlnu numerācija sākas no kreisās augšējās ikonas un turpinās virzienā pa labi pa vienai rindai uz leju. Piemēram:

- Nospiediet  $(5)$ , lai atvērtu piekto izvēlnes elementu.
- Nospiediet  $(*a)$ ,  $(\overline{0}+)$  un  $(*-\overline{x})$ , lai atbilstīgi atvērtu desmito, vienpadsmito un divpadsmito elementu.
- Nospiediet un turiet  $\textcircled{\texttt{A}}$ , lai atgrieztos gaidīšanas režīmā.

### **Navigācijas taustiņu īsceļu lietošana**

Gaidīšanas režīmā īsceļa izvēlni vai funkciju var atvērt, nospiežot  $(\mathbf{\Theta}), (\mathbf{\Theta}), (\mathbf{\Theta})$  vai  $(\mathbf{\Theta}).$ 

#### *Lai mainītu navigācijas taustiņa īsceļu*

- 1 Gaidīšanas režīmā izvēlieties **Izvēlne** } **Iestatījumi** } cilne **Vispārīgi** } **Īsceļi**.
- 2 Ritiniet līdz iespējai un izvēlieties **Rediģēt**.
- 3 Ritiniet līdz izvēlnes iespējai un izvēlieties **Īsceļš**.

# **Tālruņa valoda**

Varat izvēlēties valodu, kuru izmantot tālruņa izvēlnēs vai teksta ievadei.

# *Lai mainītu tālruņa valodu*

- 1 Gaidīšanas režīmā izvēlieties **Izvēlne**
	- } **Iestatījumi** } cilne **Vispārīgi**
	- } **Valoda** } **Tālruņa valoda**.
- 2 Izvēlieties valodu.
- *Vairākums SIM karšu automātiski iestata izvēļņu valodu uz tās valsts valodu, kurā iegādājāties SIM karti. Ja tā nav, sākotnēji iestatītā valoda ir angļu valoda.*

# <span id="page-18-0"></span>**Burtu un rakstzīmju ievadīšana**

Ievadiet rakstzīmes, izmantojot:

- Vairākspiedienu teksta ievadi
- T9™ teksta ievade

# *Lai mainītu teksta ievades metodi*

• Burtu ievadīšanas laikā nospiediet un turiet  $(*a/A)$ .

# **Iespējas burtu ievades laikā**

• Izvēlieties **Vēl**.

#### *Lai ievadītu burtus ar vairākspiedienu teksta ievades metodi*

- Spiediet atkārtoti  $\left(2\right) \left(9\right)$ , līdz tiek parādīta vajadzīgā rakstzīme.
- Nospiediet  $(*a)$ . lai pārslēgtos no lielajiem burtiem uz mazajiem un pretēji.
- Nospiediet un turiet  $(\overline{0+}) (\overline{9})$ , lai ievadītu ciparus.
- Nospiediet  $\circledcirc$ , lai dzēstu burtus vai ciparus.
- Nospiediet ( $\sqrt{10}$ ), lai ievadītu biežāk lietotās pieturzīmes.
- Nospiediet  $(F s)$ , lai ievadītu atstarpi.

#### **T9™ teksta ievade**

T9 teksta ievades metode izmanto iebūvēto vārdnīcu.

# *Lai lietotu T9™ teksta ievadi*

- 1 Gaidīšanas režīmā izvēlieties **Izvēlne** } **Ziņapmaiņa** } **Rakstīt jaunu**  $\overline{\phantom{a}}$  *Iszina*.
- 2 Nospiediet katru taustiņu tikai vienreiz arī tad, ja vajadzīgais burts nav taustiņa pirmais burts. Piem., lai uzrakstītu angļu vārdu "Jane", nospiediet  $(5)$ ,  $(2)$ ,  $(6)$ ,  $(3)$ . Pirms apskatāt piedāvātās izvēles, ievadiet visu vārdu.
	- Nospiediet (\*) vai .... lai apskatītu piedāvātos vārdus.
	- Nospiediet  $(F R)$ . lai apstiprinātu vārdu un ievadītu atstarpi.
	- Nospiediet ., lai apstiprinātu vārdu, nepievienojot atstarpi.
	- Nospiediet  $(\overline{1\otimes} \cdot)$  un pēc tam  $(\overline{6})$  vai  $\circledcirc$ . lai ievadītu pieturzīmi.
	- Nospiediet  $\circledcirc$ , lai dzēstu pēdējo ievadīto burtu.

#### *Lai T9 teksta ievades vārdnīcai pievienotu vārdus*

- 1 Ievadot burtus, izvēlieties **Vēl** } **Burtot vārdu**.
- 2 Labojiet vārdu, izmantojot vairākspiedienu teksta ievadi.
- 3 Izvēlieties **Ielikt**.

### **Nākamā vārda prognozēšana**

Ziņas rakstīšanas laikā var izmantot T9 teksta ievadi, lai prognozētu nākamo vārdu, ja iepriekš tas ir izmantots noteiktā teikumā.

#### *Lai ieslēgtu/izslēgtu nākamā vārda prognozēšanu*

• Ievadot burtus, izvēlieties **Vēl** } **Rakstīšanas iesp.** } **Nāk. vārda ieteik.** } **Paņemt**.

#### *Lai izmantotu nākamā vārda prognozēšanu*

• Burtu ievadīšanas laikā nospiediet (#->, lai akceptētu ieteikto vārdu vai turpinātu.

# <span id="page-19-0"></span>**aktivitātes izvēlne**

Aktivitātes izvēlne piedāvā pārskatu un piekļuvi jauniem notikumiem, grāmatzīmēm un īsceliem.

#### *Lai atvērtu un aizvērtu aktivitātes izvēlni*

• Nospiediet (a).

# **Aktivitātes izvēlnes cilnes**

- **Jauni notikumi** apskatīt neatbildētos zvanus un saņemtās ziņas. Var uzstādīt, lai jaunie notikumi tiktu parādīti uznirstošo logu veidā — **Iestatījumi** } cilne **Vispārīgi** } **Jauni notikumi** } **Uznirt**.
- **Aktīvās progr.** programmas, kas darbojas fonā.
- **Mani īsceļi** pievienot, dzēst īsceļus, kā arī mainīt to secību.
- **Internets** saglabātās interneta grāmatzīmes.

# **Failu pārvaldnieks**

Failu pārvaldniekā atradīsit objektus, piem., attēlus, mūzikas failus, motīvus, Web lapas, spēles un programmas, kas saglabātas tālruņa atmiņā vai atmiņas kartē. Ja atmiņa ir pilna, izdzēsiet daļu satura, lai atbrīvotu vietu.

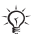

*Tālrunis un atmiņas karte parasti ir iegādājami atsevišķi.*

# **Karte Memory Stick Micro (M2™)**

Palieliniet sava tālruņa atmiņu ar atmiņas karti Memory Stick Micro™ (M2™). Atmiņas karti var lietot arī citās saderīgās ierīcēs.

#### *Lai ievietotu vai izņemtu atmiņas karti*

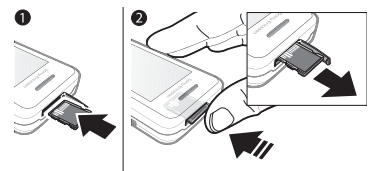

- *Pirms ievietojat vai izņemat atmiņas karti, tālrunī ieslēdziet gaidīšanas režīmu.*
	- 1 Atveriet atmiņas kartes vāciņu un ievietojiet karti, kā parādīts attēlā (kontaktiem jābūt vērstiem uz augšu).
- 2 Piespiediet kartes malu, lai atbrīvotu un izņemtu karti.

### **Atmiņas kartes iespējas**

Varat pārbaudīt atmiņas statusu vai formatēt atmiņas karti, lai izdzēstu visu tajā saglabāto informāciju.

### *Lai apskatītu atmiņas kartes iespējas*

- 1 Gaidīšanas režīmā izvēlieties **Izvēlne** } **Failu pārvaldnieks** } cilne **Kartē Memory Stick**.
- 2 Izvēlieties **Vēl**.

### **Failu pārvaldnieka izvēlnes cilnes**

Failu pārvaldnieks ir sadalīts trijās cilnēs. Vietu, kur ir saglabāti faili, norāda īpašas ikonas.

- **Visi faili** viss tālruņa atmiņā un kartē Memory Stick Micro™ (M2™) esošais saturs.
- **Kartē Memory Stick** viss kartē Memory Stick Micro™ (M2™) esošais saturs.
- **Uz tālruni** viss tālruņa atmiņā esošais saturs.

### **Informācija par failu**

Informāciju par failu var apskatīt, to iezīmējot un pēc tam izvēloties **Vēl** } **Informācija**. Objektus, kas ir ielādēti vai saņemti, izmantojot kādu no pieejamajām pārsūtīšanas metodēm, iespējams, aizsargā autortiesības. Ja fails ir aizsargāts, iespējams, to nevar kopēt vai nosūtīt. Ar digitālo autortiesību pārvaldību (Digital Rights Management — DRM) aizsargātus failus apzīmē atslēgas simbols  $(\sqrt{a})$ .

### *Lai failu pārvietotu uz atmiņu*

- 1 Gaidīšanas režīmā izvēlieties **Izvēlne** } **Failu pārvaldnieks**.
- 2 Ritiniet līdz mapei un izvēlieties **Atvērt**.
- 3 Ritiniet līdz failam un izvēlieties **Vēl** } **Pārvaldīt failu** } **Pārvietot**.
- 4 Izvēlieties atmiņu, uz kuru kopēsit failu: **Tālrunis** vai **Memory Stick** } **Paņemt**.

### *Lai failu kopētu uz atmiņu*

- 1 Gaidīšanas režīmā izvēlieties **Izvēlne** } **Failu pārvaldnieks**.
- 2 Ritiniet līdz mapei un izvēlieties **Atvērt**.
- 3 Ritiniet līdz failam un izvēlieties **Vēl** } **Pārvaldīt failu** } **Kopēt**.
- 4 Izvēlieties atmiņu, uz kuru kopēsit failu: **Tālrunis** vai **Memory Stick** } **Paņemt**.

### *Lai pārsūtītu failus uz datoru*

Varat pārsūtīt failus uz datoru, izmantojot bezvadu tehnoloģiju Bluetooth*™* vai USB kabeli % *[51 Savienojumi](#page-52-0)*.

# *Lai izveidotu apakšmapi*

- 1 Gaidīšanas režīmā izvēlieties **Izvēlne** } **Failu pārvaldnieks**.
- 2 Ritiniet līdz mapei un izvēlieties **Vēl** } **Jauna mape**.
- 3 Ievadiet mapes nosaukumu.
- 4 Izvēlieties **Labi**, lai saglabātu mapi.

#### *Lai izvēlētos vienu vai vairākus failus*

- 1 Gaidīšanas režīmā izvēlieties **Izvēlne** } **Failu pārvaldnieks**.
- 2 Ritiniet līdz mapei un izvēlieties **Vēl** } **Atzīmēt** } **Atzīmēt vairākus**.
- 3 Ritiniet, lai izvēlētos failus, un izvēlieties **Atzīmēt** vai **Noņ. atz.**

#### *Lai izvēlētos visus mapē esošos failus*

- Gaidīšanas režīmā izvēlieties **Izvēlne** } **Failu pārvaldnieks**.
- Izvēlieties mapi un pēc tam **Vēl** } **Atzīmēt** } **Atz. visu**.

#### *Lai izdzēstu failu pārvaldnieka failu vai apakšmapi*

- 1 Gaidīšanas režīmā izvēlieties **Izvēlne** } **Failu pārvaldnieks**.
- 2 Ritiniet līdz mapei un izvēlieties **Atvērt**.
- 3 Ritiniet līdz failam un izvēlieties **Vēl** } **Dzēst**.

# 20 Iepazīstiet savu tālruni!

# <span id="page-22-0"></span>**Zvanīšana**

<span id="page-22-1"></span>*Zvani, kontakti, balss vadība, zvanīšanas iespējas*

# **Zvanīšana un zvanu saņemšana**

Tālrunis ir jāieslēdz un tam jāatrodas tīkla darbības zonā. % *[7 Pal](#page-8-0)īdzība tā[lrun](#page-8-0)ī*.

# *Lai piezvanītu*

- 1 Gaidīšanas režīmā ievadiet tālruņa numuru.
- 2 Izvēlieties **Zvanīt**.
- *Lai veiktu starptautiskus zvanus, nospiediet un turiet*  $(\Box +)$ *, līdz tiek parādīta rakstzīme +.*

# *Lai pārzvanītu uz tālruņa numuru*

- Kad tiek parādīts vaicājums **Vai atkārtot?**, izvēlieties **Jā**.
- *Gaidot atkārtotu savienojumu, neturiet tālruni pie auss. Kad zvans tiek savienots, tālrunis (ja vien nav izslēgta skaņa) par to skaļi signalizē.*

# *Lai atbildētu vai atteiktu zvanu*

- Izvēlieties **Atbildēt** vai atbīdiet pārsegu, lai atbildētu uz zvanu.
- Izvēlieties **Aizņemts**, lai beigtu vai atteiktu zvanu.

# *Lai izslēgtu mikrofonu*

- 1 Nospiediet un turiet  $\binom{1}{k}$ .
- 2 Nospiediet  $\circledcirc$  vēlreiz, lai mikrofonu atkal ieslēgtu.

# *Lai iestatītu skaļruni*

• Sarunas laikā izvēlieties **Vēl** } **Ieslēgt skaļruni** vai **Izslēgt skaļruni**.

*Izmantojot skaļruni, neturiet tālruni pie auss. Šādi tas var sabojāt dzirdi.*

# *Lai regulētu auss skaļruņa skaļumu*

• Nospiediet  $(+)$ . lai palielinātu skaļumu, vai —  $\left(\overline{-}\right)$ , lai samazinātu skaļumu.

### *Lai pārtrauktu zvanu*

• Izvēlieties **Beigt zv.** vai aizveriet pārsegu.

### **Tīkli**

Daži tīkla operatori ļauj pārslēgties starp tīkliem manuāli.

# *Lai pārslēgtos starp tīkliem*

- 1 Gaidīšanas režīmā izvēlieties **Izvēlne**
	- } **Iestatījumi** } cilne **Savienojumi**
	- } **Mobilo pakalp. tīkli** } **Tīkla izvēle**.
- 2 Izvēlieties iespēju.

# **Zvanīšana ārkārtas situācijās**

Tālrunis ļauj izmantot starptautiskos avārijas dienestu izsaukšanas numurus, piem., 112 un 911. Tas

Zvanīšana 21

nozīmē, ka jebkurā valstī šos numurus var izmantot ārkārtas zvaniem ar tālrunī ievietotu SIM karti vai bez tās, ja ir pieejams GSM tīkls.

*Dažās valstīs var tikt izmantoti arī citi avārijas dienestu izsaukšanas numuri. Tāpēc tīkla operators var SIM kartē saglabāt papildu vietējos avārijas dienestu izsaukšanas numurus.*

#### *Lai piezvanītu uz avārijas dienestu izsaukšanas numuru*

• Ievadiet 112 vai 911 (starptautiskie avārijas dienestu izsaukšanas numuri), izvēlieties **Zvanīt**.

# *Lai apskatītu vietējos avārijas dienestu izsaukšanas numurus*

- 1 Gaidīšanas režīmā izvēlieties **Izvēlne ▶ Kontakti**
- 2 Izvēlieties **Vēl** } **Iespējas** } **Īpašie numuri** } **Avār. dien. numuri**.

# **Kontakti**

Varat saglabāt kontakta vārdu, tālruņa numurus un personisko informāciju tālruņa kontaktu sarakstā.

Šo informāciju var saglabāt tālruņa atmiņā vai SIM kartē.

Lai iegūtu noderīgu informāciju un norādītu iestatījumus, izvēlieties **Kontakti** } **Vēl** } **Iespējas**.

#### **Noklusētie kontakti**

Kā noklusēto kontaktu sarakstu varat izvēlēties iekšējo tālruņu katalogu vai SIM kartes tālruņu numuru katalogu.

### *Lai izvēlētos noklusētos kontaktus*

- 1 Gaidīšanas režīmā izvēlieties **Izvēlne** } **Kontakti.**
- 2 Izvēlieties **Vēl** } **Iespējas** } **Citas iespējas** } **Noklus. kontaktu kat.**
- 3 Izvēlieties iespēju.

### **Tālruņa kontakti**

Tālruņa kontakti tiek saglabāti tālruņa atmiņā. Tajos var iekļaut kontaktpersonas vārdu, tālruņa numurus un personisko informāciju.

# *Lai pievienotu tālruņa kontaktu*

- 1 Gaidīšanas režīmā izvēlieties **Izvēlne**
	- } **Kontakti** } **Jauns kontakts**
	- } **Pievienot**.
- 2 Ievadiet kontakta vārdu un izvēlieties **Labi**.
- 3 Ievadiet kontakta numuru un izvēlieties **Labi**.
- 4 Izvēlieties numura iespēju.
- 5 Pārvietojieties pa cilnēm un izvēlieties laukus, lai ievadītu papildinformāciju. Lai ievadītu simbolus, piem., @, izvēlieties **Vēl** } **Pievienot simbolu**, ritiniet līdz simbolam un izvēlieties **Ielikt**.
- 6 Kad pievienota visa informācija, izvēlieties **Saglabāt**.

#### 22 Zvanīšana

### *Lai izdzēstu kontaktu*

- 1 Gaidīšanas režīmā izvēlieties **Izvēlne ▶ Kontakti un ritiniet līdz kontaktam.**
- 2 Nospiediet un izvēlieties **Jā**.

# *Lai izdzēstu visus tālruņa kontaktus*

- 1 Gaidīšanas režīmā izvēlieties **Izvēlne** } **Kontakti**.
- 2 Izvēlieties **Iespējas** } **Citas iespējas** } **Dzēst visus kontaktus** } **Paņemt** } **Jā**.

#### *Lai vārdus un tālruņu numurus automātiski saglabātu SIM kartē*

- 1 Gaidīšanas režīmā izvēlieties **Izvēlne** } **Kontakti**.
- 2 Izvēlieties **Vēl** } **Iespējas** } **Citas iespējas** } **Autom. saglab. SIM** } **Ieslēgts**.

# **SIM kontakti**

Kontaktus varat saglabāt SIM kartē.

# *Lai pievienotu SIM kontaktu*

Ja kā noklusējums ir uzstādīti **SIM numuri**:

- 1 Gaidīšanas režīmā izvēlieties **Izvēlne**
	- } **Kontakti** } **Jauns kontakts**
	- } **Pievienot**.
- 2 Ievadiet kontakta vārdu un izvēlieties **Labi**.
- 3 Ievadiet kontakta numuru un izvēlieties **Labi**.
- 4 Izvēlieties numuru.
- 5 Pievienojiet papildinformāciju, ja tāda ir pieejama, un izvēlieties **Saglabāt**.

# **Atmiņas statuss**

Kontaktu skaits, ko iespējams saglabāt tālrunī vai SIM kartē, ir atkarīgs no pieejamā atmiņas apjoma.

# *Lai apskatītu atmiņas statusu*

- 1 Gaidīšanas režīmā izvēlieties **Izvēlne** } **Kontakti**.
- 2 Izvēlieties **Vēl** } **Iespējas** } **Citas iespējas** } **Atmiņas statuss:**.

# **Kontaktu lietošana**

# *Lai piezvanītu kontaktam*

- 1 Gaidīšanas režīmā izvēlieties **Izvēlne** } **Kontakti**.
- 2 Ritiniet līdz kontaktam vai ievadiet kontakta vienu vai vairākus pirmos burtus.
- 3 Kad kontakts tiek iezīmēts, nospiediet  $\circledast$  vai  $\circledast$ , lai izvēlētos numuru, pēc tam izvēlieties **Zvanīt**.

# *Lai nosūtītu kontaktu*

- 1 Gaidīšanas režīmā izvēlieties **Izvēlne** } **Kontakti**.
- 2 Izvēlieties kontaktu.
- 3 Izvēlieties **Vēl** } **Sūtīt kontaktu**.
- 4 Izvēlieties pārsūtīšanas metodi.

# Zvanīšana 23

### *Lai nosūtītu visus kontaktus*

- 1 Gaidīšanas režīmā izvēlieties **Izvēlne** } **Kontakti**.
- 2 Izvēlieties **Vēl** } **Iespējas** } **Citas iespējas** } **Sūtīt visus kont.**
- 3 Izvēlieties pārsūtīšanas metodi.

# *Lai kopētu vārdus un tālruņu numurus uz SIM karti*

- 1 Gaidīšanas režīmā izvēlieties **Izvēlne** } **Kontakti**.
- 2 Izvēlieties **Vēl** } **Iespējas** } **Citas iespējas** } **Kopēt uz SIM**.
- 3 Izvēlieties iespēju.
- *Kopējot visus kontaktus no tālruņa uz SIM karti, visa SIM kartē esošā informācija tiek aizstāta.*

#### *Lai vārdus un numurus kopētu uz tālruņa kontaktiem*

- 1 Gaidīšanas režīmā izvēlieties **Izvēlne ▶ Kontakti**
- 2 Izvēlieties **Vēl** } **Iespējas** } **Citas iespējas** } **Kopēt no SIM**.
- 3 Izvēlieties iespēju.

# *Lai rediģētu tālruņa kontaktu*

- 1 Gaidīšanas režīmā izvēlieties **Izvēlne** } **Kontakti**.
- 2 Ritiniet līdz kontaktam un izvēlieties **Vēl** } **Rediģēt kontaktu**.
- 3 Ritiniet līdz cilnei un laukam un izvēlieties **Rediģēt**.
- 4 Rediģējiet informāciju un izvēlieties **Saglabāt**.

### *Lai rediģētu SIM kontaktu*

Ja kā noklusētā tālruņu grāmata ir iestatīti SIM kontakti:

- 1 Gaidīšanas režīmā izvēlieties **Izvēlne** } **Kontakti**.
- 2 Ritiniet līdz vārdam un numuram un izvēlieties **Vēl** } **Rediģēt kontaktu.**
- 3 Labojiet vārdu un numuru.

#### *Lai saglabātu vai atjaunotu kontaktus, izmantojot atmiņas karti*

- 1 Gaidīšanas režīmā izvēlieties **Izvēlne** } **Kontakti**.
- 2 Izvēlieties **Vēl** } **Iespējas** } **Citas iespējas** } **Dublēt Memory Stick** vai **Atjaunot no M. S.**

#### *Lai izvēlētos kontaktu kārtošanas secību*

- 1 Gaidīšanas režīmā izvēlieties **Izvēlne** } **Kontakti**.
- 2 Izvēlieties **Vēl** } **Iespējas** } **Citas iespējas** } **Kārtošanas secība**.

# **Zvanu saraksts**

Informācija par pēdējiem zvaniem.

#### 24 Zvanīšana

#### *Lai piezvanītu uz zvanu sarakstā norādītu numuru*

- 1 Gaidīšanas režīmā izvēlieties **Izvēlne** } **Zvani** un ritiniet līdz cilnei.
- 2 Ritiniet līdz vārdam vai numuram un izvēlieties **Zvanīt**.

#### *Lai kontaktiem pievienotu numuru no zvanu saraksta*

- 1 Gaidīšanas režīmā izvēlieties **Izvēlne** } **Zvani** un cilni.
- 2 Ritiniet līdz numuram un izvēlieties **Vēl** } **Saglabāt numuru**.
- 3 Izvēlieties **Jauns kontakts**, lai izveidotu jaunu kontaktu, vai izvēlieties esošu kontaktu, kuram numurs jāpievieno.

# *Lai nodzēstu zvanu sarakstu*

• Gaidīšanas režīmā izvēlieties **Izvēlne** } **Zvani** cilne **Visi** } **Vēl** } **Dzēst visu**.

# **Ātrie zvani**

Lai ātri piekļūtu numuriem, saglabājiet tos taustiņu 1–9 vietā.

#### *Lai rediģētu ātrās sastādīšanas numurus*

- 1 Gaidīšanas režīmā izvēlieties **Izvēlne** } **Kontakti** } **Vēl** } **Iespējas** } **Ātrie zvani**.
- 2 Ritiniet līdz vietas numuram un izvēlieties **Pievienot** vai **Vēl** } **Aizstāt**.

### *Lai ātri sastādītu numuru*

• Gaidīšanas režīmā ievadiet vietas numuru } **Zvanīt**.

# **Balss pasts**

Ja abonementā iekļauts balss pasts, zvanītāji var atstāt ziņu, ja nevarat atbildēt uz zvanu.

*Plašāku informāciju saņemsit no tīkla operatora.*

#### *Lai piezvanītu uz savu balss pasta pakalpojumu*

• Gaidīšanas režīmā nospiediet un turiet  $(\overline{1\infty})$ .

# *Lai rediģētu balss pasta numuru*

- 1 Gaidīšanas režīmā izvēlieties **Izvēlne** } **Ziņapmaiņa** } **Iestatījumi** } **Balss pasta numurs**.
- 2 Ievadiet kontakta numuru un izvēlieties **Labi**.

# <span id="page-26-0"></span>**Balss vadība**

Ar izveidotajām balss komandām varat:

- sastādīt numuru ar balsi piezvanīt, pasakot vārdu;
- lietot "burvju vārdiņu" aktivizēt balss vadību, izmantojot neparastu vārdu vai teikumu;

• lietot balss atbilžu funkciju — pienemt un atteikt zvanus, izmantojot balss atbilžu funkciju un portatīvu vai automašīnas brīvroku ierīci.

#### *Lai aktivizētu balss iezvani un ierakstītu komandas*

- 1 Gaidīšanas režīmā izvēlieties **Izvēlne**
	- } **Iestatījumi** } cilne **Vispārīgi**
	- } **Balss vadība** } **Balss iezvane**
	- } **Aktivizēt** } **Jā** } **Jauna balss kom.** un izvēlieties kontaktu.
- 2 Ja kontaktam ir vairāki numuri, lietojiet  $\circledast$  un  $\circledast$ , lai tos apskatītu. Izvēlieties tālruņa numuru, kuram jāpievieno balss komanda. Ierakstiet balss komandu, piem., "Jāņa mobilais".
- 3 Izpildiet ekrānā redzamos norādījumus. Sagaidiet signālu un pasakiet ierakstāmo komandu. Tiek atskaņota ierakstītā balss komanda.
- 4 Ja ieraksts ir izdevies, izvēlieties **Jā**. Ja tā nav, izvēlieties **Nē** un izpildiet ekrānā redzamos norādījumus.

# **Zvanītāja vārds**

Sanemot zvanu no kontakta, varat dzirdēt ierakstīto kontakta vārdu.

# *Lai lietotu zvanītāja vārda funkciju*

- 1 Gaidīšanas režīmā izvēlieties **Izvēlne**
	- } **Iestatījumi** } cilne **Vispārīgi**
	- } **Balss vadība** } **Atsk. zvanītāja vārdu**.
- 2 Izvēlieties iespēju.

#### *Lai izsauktu numuru ar balsi, izmantojot tālruni*

- 1 Gaidīšanas režīmā nospiediet un turiet  $\left( \begin{matrix} + \\ 1 \end{matrix} \right)$  vai  $\left( \begin{matrix} - \\ - \end{matrix} \right)$ .
- 2 Sagaidiet signālu un pasakiet ierakstītu vārdu, piem., "Jāņa mobilais". Vārds tiek atskaņots un zvans tiek savienots.

#### *Lai izsauktu numuru ar balsi, izmantojot brīvroku ierīci*

• Gaidīšanas režīmā nospiediet un turiet brīvroku ierīces taustiņu.

# **"Burvju vārdiņš"**

Varat ierakstīt un lietot balss komandu, lai aktivizētu balss vadību, nenospiežot nevienu taustiņu.

- *Bluetooth™ ierīces nenodrošina "burvju vārdiņu".*
- *Izvēlieties garu, neparastu vārdu vai frāzi, kuru var vienkārši atšķirt no parastās sarunvalodas vārdiem.*

# *Lai aktivizētu un ierakstītu "burvju vārdiņu"*

- 1 Gaidīšanas režīmā izvēlieties **Izvēlne**
	- } **Iestatījumi** } cilne **Vispārīgi**
	- } **Balss vadība** } **Burvju vārdiņš**
	- } **Aktivizēt**.
- 2 Izpildiet ekrānā redzamos norādījumus un izvēlieties **Turpināt**.

#### 26 Zvanīšana

- 3 Sagaidiet signālu un pasakiet "burvju vārdinu".
- 4 Izvēlieties **Jā**, lai akceptētu, vai **Nē**, lai ierakstītu jaunu "burvju vārdiņu".
- 5 Izpildiet ekrānā redzamos norādījumus un izvēlieties **Turpināt.**
- 6 Izvēlieties, kādos gadījumos jālieto "burvju vārdiņš".

### **Atbildēšana ar balsi**

Varat atbildēt uz ienākošajiem zvaniem vai atsacīt tos ar balsi, kad lietojat brīvroku ierīci.

#### *Lai aktivizētu atbildēšanu ar balsi un ierakstītu balss atbilžu komandas*

- 1 Gaidīšanas režīmā izvēlieties **Izvēlne**
	- } **Iestatījumi** } cilne **Vispārīgi**
	- } **Balss vadība** } **Balss atbildes** } **Aktivizēt**.
- 2 Izpildiet ekrānā redzamos norādījumus un izvēlieties **Turpināt**. Sagaidiet signālu un pasakiet "Atbildēt".
- 3 Izvēlieties **Jā**, lai akceptētu, vai **Nē**, lai veiktu jaunu ierakstu.
- 4 Izpildiet ekrānā redzamos norādījumus un izvēlieties **Turpināt**. Sagaidiet signālu un pasakiet "Aizņemts".
- 5 Izvēlieties **Jā**, lai akceptētu, vai **Nē**, lai veiktu jaunu ierakstu.

6 Izpildiet ekrānā redzamos norādījumus un izvēlieties **Turpināt**, pēc tam izvēlieties vidi, kurā jāaktivizē atbildēšana ar balsi.

#### *Lai ar balss komandu atbildētu uz zvanu vai to atteiktu*

Kad tālrunis zvana, pasakiet:

- "Atbildēt", lai zvans tiktu savienots.
- "Aizņemts", lai atteiktu zvanu.

#### *Lai rediģētu kontakta balss komandas*

- 1 Gaidīšanas režīmā izvēlieties **Izvēlne ▶ Kontakti un ritiniet līdz kontaktam.**
- 2 Izvēlieties **Vēl** } **Rediģēt kontaktu**.
- 3 Izvēlieties balss komandu, kura jārediģē.

#### **Zvanu pāradresēšana** Þ

Varat pāradresēt zvanus, piem., uz automātiskā atbildētāja pakalpojumu.

*Ja ir aktivizēta zvanu lieguma funkcija, dažas no pāradresācijas iespējām nav*  pieejamas. **♦** [30 Zvanu liegums.](#page-31-0)

# **Zvanu pāradresācijas iespējas**

Tālrunim ir šādas iespējas:

- **Pāradres. vienmēr** pāradresēt visus zvanus.
- **Ja aizņemts** pāradresēt, ja notiek saruna.
- **Ja nepieejams** pāradresēt, ja tālrunis ir izslēgts vai nav sasniedzams.
- **Ja neatbild** pāradresēt, ja noteiktu laiku neatbildat uz zvanu.

# *Lai aktivizētu zvanu pāradresāciju*

- 1 Gaidīšanas režīmā izvēlieties **Izvēlne** } **Iestatījumi** } cilne **Zvani**
	- } **Pāradresācija**.
- 2 Izvēlieties zvanu veidu, pāradresācijas iespēju un pēc tam izvēlieties **Aktivizēt**.
- 3 Ievadiet tālruņa numuru, uz kuru jāpāradresē zvani.
- 4 Izvēlieties **Labi**.

# **Vairāki zvani vienlaikus**

Darbojieties vienlaikus ar vairākiem zvaniem.

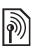

# **Zvanu gaidīšanas pakalpojums**

Ja pakalpojums ir aktivizēts, saņemot otru zvanu, tiek atskaņots pīkstiens.

#### *Lai lietotu zvanu gaidīšanas pakalpojumu*

- 1 Gaidīšanas režīmā izvēlieties **Izvēlne** } **Iestatījumi** } cilne **Zvani** } **Pārvaldīt zvanus** } **Zvanu gaidīšana**.
- 2 Izvēlieties iespēju.

### *Lai veiktu otru zvanu*

- 1 Sarunas laikā izvēlieties **Vēl** } **Aizturēt**, lai aizturētu aktīvo sarunu.
- 2 Ievadiet kontakta numuru un izvēlieties **Vēl** } **Zvanīt**.

# **Otra balss zvana saņemšana**

Sanemot otru zvanu, izvēlieties:

- **Atbildēt** lai aizturētu aktīvo sarunu.
- **Aizņemts** lai atteiktu otru zvanu un turpinātu aktīvo sarunu.
- **Mainīt aktīvo zvanu** lai atbildētu uz otru zvanu un beigtu aktīvo sarunu.

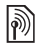

#### **Darbības ar diviem balss zvaniem**

Jums vienlaikus var būt gan aktīvi, gan aizturēti zvani.

Nospiediet **Vēl**, lai apskatītu zvana iespējas:

- **Pārslēgt**, lai pārslēgtos no vienas sarunas uz otru.
- **Savienot zvanus**, lai apvienotu abas sarunas.

# 28 Zvanīšana

• **Pārsūtīt zvanu** , lai savienotu abas sarunas. Jūs tiekat atvienots no abām sarunām;

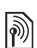

# **Konferences zvani**

Konferences sarunā varat apvienot līdz pat pieciem cilvēkiem. Iespējams, jūsu abonements pieļauj mazāk nekā piecu cilvēku apvienošanu konferences zvanā.

*Par zvaniem, kuros iesaistīti vairāki dalībnieki, iespējams, tiek pieprasīta papildu samaksa; plašāku informāciju lūdziet tīkla operatoram.*

#### *Lai apvienotu divas sarunas konferences zvanā*

• Sarunas laikā izvēlieties **Vēl** } **Savienot zvanus**.

# *Lai pievienotu jaunu dalībnieku*

- 1 Sarunas laikā izvēlieties **Vēl** } **Aizturēt**, lai aizturētu apvienotās sarunas.
- 2 Izvēlieties **Vēl** } **Pievienot zvanu** un piezvaniet nākamajai personai, kura jāpievieno konferences zvanam.
- 3 Izvēlieties **Vēl** } **Savienot zvanus**.
- 4 Vēlreiz izpildiet 1.–3. darbību, lai sarunai pievienotu citus dalībniekus.

# *Lai atvienotu dalībnieku*

- 1 Izvēlieties **Vēl** } **Atvienot dalībn.**
- 2 Izvēlieties dalībnieku, kurš jāatvieno.

# *Lai izveidotu privātu sarunu*

- 1 Izvēlieties **Vēl** } **Runāt ar** un dalībnieku, ar kuru vēlaties runāt.
- 2 Lai atsāktu konferences sarunu, nospiediet **Vēl** } **Savienot zvanus**.

#### **Divas balss līnijas**  $\lbrack \rbrack$

Ja jūsu abonements nodrošina  $\overleftrightarrow{C}$ alternatīvās līnijas pakalpojumu (Alternate Line Service — ALS), varat veikt zvanus no dažādiem tālruņa numuriem.

# *Lai izvēlētos izejošo zvanu līniju*

- 1 Gaidīšanas režīmā izvēlieties **Izvēlne** } **Iestatījumi** } cilne **Zvani**.
- 2 Izvēlieties iespēju.

# *Lai mainītu līnijas nosaukumu*

- 1 Gaidīšanas režīmā izvēlieties **Izvēlne** } **Iestatījumi** cilne **Zvani** } **Rediģēt līniju nosauk.**
- 2 Izvēlieties līniju, kas jārediģē.

# **Mani numuri**

Varat apskatīt, pievienot un rediģēt savus tālruņa numurus.

# *Lai apskatītu savus tālruņa numurus*

- 1 Gaidīšanas režīmā izvēlieties **Izvēlne** } **Kontakti** } **Vēl** } **Iespējas** } **Īpašie numuri** } **Mani numuri**.
- 2 Izvēlieties iespēju.

Zvanīšana 29

# <span id="page-31-1"></span>**Zvanu pieņemšana**

Varat izvēlēties, lai zvani tiktu pieņemti tikai no noteiktiem tālruņa numuriem. Ja aktivizēta zvanu pāradresācijas iespēja **Ja aizņemts**, zvani tiek pāradresēti.

#### *Lai pievienotu numurus pieņemamo zvanu sarakstam*

- 1 Gaidīšanas režīmā izvēlieties **Izvēlne** } **Iestatījumi** } cilne **Zvani** ▶ Pārvaldīt zvanus ▶ Pienemt **zvanus** } **Tikai no saraksta** } **Rediģēt** } **Pievienot**.
- 2 Ritiniet līdz kontaktam vai **Grupas**  ■ [32 Grupas](#page-33-2).

### *Lai pieņemtu visus zvanus*

• Gaidīšanas režīmā izvēlieties **Izvēlne** } **Iestatījumi** } cilne **Zvani** } **Pārvaldīt zvanus** } **Pieņemt zvanus** } **Visi zvanītāji**.

# <span id="page-31-0"></span>**Zvanu liegums**

Varat liegt izejošos un ienākošos zvanus. Nepieciešama pakalpojumu sniedzēja izsniegta parole.

*Ja pāradresējat ienākošos zvanus, dažas no zvanu lieguma iespējām nav aktivizējamas.*

# *Lai lietotu zvanu liegumu*

- 1 Gaidīšanas režīmā izvēlieties **Izvēlne** } **Iestatījumi** } cilne **Zvani**
	- } **Pārvaldīt zvanus** } **Liegt zvanus**.
- 2 Izvēlieties iespēju.
- 3 Ievadiet paroli un izvēlieties **Labi**.

# **Fiksētie zvani**

- Fiksēto zvanu funkcija ļauj zvanīt uz SIM kartē saglabātiem numuriem. Fiksētos numurus aizsargā PIN2. Var saglabāt daļējus numurus. Piem., saglabājot 0123456, var piezvanīt uz visiem numuriem, kas sākas ar 0123456.
- *Arī tad, ja ir aktivizēta fiksēto zvanu funkcija, varat piezvanīt uz starptautisko avārijas dienestu izsaukšanas numuru 911 vai 112.*
- *Ja fiksēto zvanu funkcija ir aktivizēta, iespējams, ka SIM kartē saglabātus numurus nevar ne apskatīt, ne ar tiem rīkoties.*

# *Lai lietotu fiksēto zvanu funkciju*

- 1 Gaidīšanas režīmā izvēlieties **Izvēlne** } **Kontakti.**
- 2 Izvēlieties **Vēl** } **Iespējas** } **Īpašie numuri** } **Fiksēto nr. sastādīš.** un izvēlieties **Aktivizēt**.
- 3 Ievadiet PIN2 un izvēlieties **Labi**.
- 4 Vēlreiz izvēlieties **Labi**, lai apstiprinātu.

#### 30 Zvanīšana

#### *Lai saglabātu fiksēto numuru*

- 1 Gaidīšanas režīmā izvēlieties **Izvēlne** } **Kontakti**.
- 2 Izvēlieties **Vēl** } **Iespējas** } **Īpašie numuri** } **Fiksēto nr. sastādīš.** } **Fiksētie numuri** } **Jauns numurs**
- 3 Ievadiet informāciju un nospiediet **Saglabāt**.

# **Sarunu ilgums un izmaksas**

Sarunas laikā tiek rādīts tās ilgums. Var apskatīt pēdējās sarunas ilgumu, izejošo sarunu ilgumu un savu sarunu kopējo laiku.

# *Lai pārbaudītu zvana ilgumu*

• Gaidīšanas režīmā izvēlieties **Izvēlne** ▶ lestatī**iumi** cilne Zvani ▶ llgums un **izmaksas** } **Zvanu taimeri**.

# **Papildu zvanu funkcijas**

# **Toņa signāli**

Varat izmantot telefonbankas pakalpojumus vai vadīt automātisko atbildētāju, sarunas laikā nosūtot toņa signālus.

# *Lai izmantotu toņa signālus*

- <span id="page-32-0"></span>1 Sarunas laikā nospiediet **Vēl** } **Ieslēgt toņus**.
- 2 Nospiediet tastatūras ciparus, lai nosūtītu tonus.
- 3 Nospiediet  $(\widehat{\mathfrak{c}})$ , lai notīrītu displeju.

### **Piezīmjbloks**

Izmantojiet tālruņa displeju kā piezīmjbloku, sarunas laikā ievadot tālruņa numuru.

*Pirms piezīmjbloka lietošanas izslēdziet toņus, lai tie netiktu atskaņoti zvana laikā.* % *[31 Lai izmantotu to](#page-32-0)ņa signālus.*

#### *Lai no piezīmjbloka izsauktu numuru vai saglabātu to*

- Sarunas laikā ievadiet tālruņa numuru:
	- **Zvanīt**, lai piezvanītu uz šo numuru.
	- **Vēl** } **Saglabāt numuru**, lai saglabātu numuru.

#### **Sava numura parādīšana vai slēpšana** Zvanītāja ID ļauj parādīt vai slēpt jūsu

numuru, veicot zvanu.

#### *Lai pastāvīgi parādītu vai paslēptu savu tālruņa numuru*

- 1 Gaidīšanas režīmā izvēlieties **Izvēlne** } **Iestatījumi** } cilne **Zvani** } **Rādīt vai slēpt nr.**
- <span id="page-33-2"></span>2 Izvēlieties iespēju.

# **Grupas**

Ērtākai ziņapmaiņas lietošanai varat izveidot numuru un e pasta adrešu grupas % *32 Ziņ[apmai](#page-33-0)ņa*. Varat lietot numuru grupas, veidojot atļauto zvanītāju sarakstus % *[30 Zvanu](#page-31-1)  pieņ[emšana](#page-31-1)*.

#### *Lai izveidotu numuru un e-pasta adrešu grupas*

- 1 Gaidīšanas režīmā izvēlieties **Izvēlne** } **Kontakti** } **Vēl** } **Iespējas** } **Grupas** ▶ Jauna grupa ▶ Pievienot.
- 2 Ievadiet grupas nosaukumu un izvēlieties **Turpināt**.
- 3 Izvēlieties **Jauns** } **Pievienot**, lai atrastu un izvēlētos kontakta numuru vai e-pasta adresi.
- 4 Izvēlieties **Atz. vair.**, lai izvēlētos vairāk nekā vienu kontaktu.
- 5 Izvēlieties **Gatavs**.

# <span id="page-33-0"></span>**Ziņapmaiņa**

<span id="page-33-1"></span>*Īsziņas, multiziņas, balss ziņas, e-pasts, Mani draugi*

Šis tālruņa modelis nodrošina dažādus ziņapmaiņas pakalpojumus. Sazinieties ar pakalpojumu sniedzēju, lai saņemtu informāciju par pakalpojumiem, kurus varat izmantot, vai apmeklējiet Web vietu *[www.sonyericsson.com/support.](http://www.sonyericsson.com/support )*

# **Īsziņas (SMS)**

Īsziņās var būt ievietoti vienkārši attēli, skaņu efekti, animācijas un melodijas. Var arī izveidot un lietot ziņu veidnes.

*Ja īsziņu sūtāt grupai, maksa tiek prasīta par katru adresātu.*

# **Pirms darba sākšanas**

Jums nepieciešams pakalpojumu centra numurs. Pakalpojumu centra numuru izsniedz pakalpojumu sniedzējs, un šis numurs ir saglabāts SIM kartē. Ja neatrodat numuru SIM kartē, kad to saņemat, numuru varat ievadīt pats. Ja nezināt pakalpojumu centra numuru, sazinieties ar savu pakalpojumu sniedzēju.

#### *Lai ievadītu pakalpojumu centra numuru*

- 1 Gaidīšanas režīmā izvēlieties **Izvēlne** } **Ziņapmaiņa** } **Iestatījumi** } **Īsziņa** ▶ Pakalpoi. centrs.
- 2 Ja numurs netiek parādīts, izvēlieties **Rediģēt** } **Jauns pakalp. centrs** un ievadiet numuru, iekļaujot starptautisko prefiksu "+" un valsts/reģiona kodu.
- 3 Izvēlieties **Saglabāt**.

# **Īsziņu sūtīšana**

Informācija par burtu ievadīšanu, % *[17 Burtu un rakstz](#page-18-0)īmju ievadīšana*.

# *Lai rakstītu un nosūtītu īsziņu*

- 1 Gaidīšanas režīmā izvēlieties **Izvēlne** } **Ziņapmaiņa** } **Rakstīt jaunu**
	- } **Īsziņa**.
- 2 Uzrakstiet ziņas tekstu un izvēlieties **Turpināt**.
- 3 Ritiniet līdz iespējai un nospiediet **Paņemt**.
- 4 Nospiediet **Sūtīt**.

# *Teksta kopēšana un ievietošana ziņā*

- 1 Rakstot ziņu, izvēlieties **Vēl** } **Kopēt un ielīmēt**.
- 2 Izvēlieties **Kopēt visu** vai } **Atzīmēt un kopēt**.
- 3 Ritiniet līdz ziņai un iezīmējiet tajā tekstu.
- 4 Izvēlieties **Vēl** } **Kopēt un ielīmēt** } **Ielīmēt**.

### *Lai īsziņā ievietotu objektu*

- 1 Rakstot ziņu, izvēlieties **Vēl** ▶ Pievienot objektu.
- 2 Izvēlieties iespēju un objektu.
- *Īsziņu var pārvērst par multiziņu. Rakstot ziņu, izvēlieties* **Vēl** } **Par multiziņu** *un turpiniet veidot multiziņu,*   $\rightarrow$  **[34 Multizi](#page-35-0)nas (MMS).**

# *Lai iestatītu īsziņu iespējas*

- 1 Gaidīšanas režīmā izvēlieties **Izvēlne** } **Ziņapmaiņa** } **Iestatījumi** } **Īsziņa**.
- 2 Ritiniet līdz iespējai un izvēlieties **Rediģēt**.

# **Īsziņu saņemšana**

Jums tiks paziņots, ja saņemsit īsziņu. Saņemtās ziņas tiek saglabātas iesūtnē.

#### *Lai gaidīšanas režīmā apskatītu īsziņu*

- Ja ir iestatīta aktivitātes izvēlne, izvēlieties **Skatīt**.
- Ja ir iestatīti uznirstošie logi, izpildiet ekrānā redzamos norādījumus.

#### *Lai piezvanītu uz īsziņā norādītu tālruņa numuru*

• Izvēlieties ziņā redzamo tālruņa numuru un izvēlieties **Zvanīt**.

### **Īsziņu saglabāšana un dzēšana**

Saņemtās īsziņas tiek saglabātas tālruņa atmiņā. Kad tālruņa atmiņa ir pilna, īsziņas ir jāizdzēš vai jāpārvieto uz SIM karti.

# *Lai ziņu saglabātu SIM kartē*

- 1 Gaidīšanas režīmā izvēlieties **Izvēlne** } **Ziņapmaiņa** } **Iesūtne**, **Nosūtītās ziņas** vai **Melnraksti**.
- 2 Ritiniet, lai izvēlētos ziņu, kas jāsaglabā.
- 3 Izvēlieties **Vēl** } **Saglabāt ziņu**.
- 4 Izvēlieties **Saglabātās ziņas**.

# *Lai saglabātu īsziņā iekļautu objektu*

- 1 Lasot ziņu, izvēlieties objektu.
- 2 Izvēlieties **Vēl** } **Lietot**.
- 3 Izvēlieties iespēju.

#### *Lai saglabātu vai izdzēstu vairākas ziņas*

- 1 Gaidīšanas režīmā izvēlieties **Izvēlne** ▶ Zinapmaina un izvēlieties mapi.
- 2 Ritiniet līdz ziņai un izvēlieties to.
- 3 Izvēlieties **Vēl**:
	- **Dzēst visas ziņas** lai izdzēstu visas ziņas mapē.
	- **Atzīmēt vairākus** lai ritinātu un izvēlētos ziņas.
- 4 Izvēlieties **Vēl**:
	- **Saglabāt ziņas** lai saglabātu zinas.
	- **Dzēst ziņas** lai izdzēstu ziņas

# **Garas ziņas**

Īsziņā ievietojamo rakstzīmju skaits ir atkarīgs no valodas, kurā rakstāt. Garāku ziņu var nosūtīt, savienojot divas vai vairākas ziņas.

# *Lai ieslēgtu garās ziņas*

- 1 Gaidīšanas režīmā izvēlieties **Izvēlne** } **Ziņapmaiņa** } **Iestatījumi** } **Īsziņa**.
- 2 Izvēlieties **Maks. īsziņas garums** } **Maks. pieejamais**.
- 3 Izvēlieties iespēju.
- *Sazinieties ar pakalpojumu sniedzēju, lai uzzinātu, cik ziņas var saistīt.*

# <span id="page-35-0"></span>**Multiziņas (MMS)**

Multiziņās var būt teksts, attēli, fotoattēli, slaidi, skaņas ieraksti, paraksti un pielikumi. Multiziņas var nosūtīt uz mobilo tālruni vai e-pasta adresi.

# **Pirms darba sākšanas**

Iestatiet interneta profilu un ziņu servera adresi. Ja nav izveidots interneta profils vai ziņu serveris, varat automātiski sanemt visus MMS iestatījumus no tīkla operatora vai no Web vietas *[www.sonyericsson.com/support](http://www.sonyericsson.com/support )*.

#### 34 Ziņapmaiņa
#### *Lai izvēlētos interneta profilu un ziņu serveri*

- 1 Gaidīšanas režīmā izvēlieties **Izvēlne**
	- } **Ziņapmaiņa** } **Iestatījumi**
	- ▶ Multizina ▶ MMS profils
- 2 Izvēlieties profilu un **Vēl** } **Rediģēt** } **Ziņu serveris**, pēc tam — **Interneta profils**.

## *Lai izveidotu un nosūtītu multiziņu*

- 1 Gaidīšanas režīmā izvēlieties **Izvēlne** } **Ziņapmaiņa** } **Rakstīt jaunu** } **Multiziņa**.
- 2 Ievadiet tekstu.
- 3 Ritiniet  $\circledast$ , lai izmantotu rīkjoslas iespējas.
- 4 Ritiniet  $\circledcirc$  vai  $\circledcirc$ , lai izvēlētos iespēju.
- 5 Kad ziņa ir gatava nosūtīšanai, izvēlieties **Turpināt**.
- 6 Izvēlieties iespēju:
	- **Iev. e-pasta adr.** lai nosūtītu ziņu uz e-pasta adresi.
	- **Ievadiet tālruņa nr.** lai nosūtītu ziņu kontaktam, kas nav tālruņu grāmatā.
	- **Meklēt kontaktos** lai nosūtītu ziņu uz adresi, kas ir tālruņu grāmatā.
- 7 Izvēlieties **Sūtīt**.
- *Rakstot un labojot multiziņas, varat izmantot kopēšanas un ievietošanas funkciju,* % *[33 Teksta kop](#page-34-0)ēšana un [ievietošana zi](#page-34-0)ņā*.

#### *Lai gaidīšanas režīmā apskatītu multiziņu*

- Ja ir iestatīta aktivitātes izvēlne, izvēlieties **Skatīt**.
- Ja ir iestatīti uznirstošie logi, izpildiet ekrānā redzamos norādījumus.

## *Lai iesūtnē apskatītu multiziņu*

- 1 Gaidīšanas režīmā izvēlieties **Izvēlne** } **Ziņapmaiņa** } **Iesūtne**.
- 2 Ritiniet līdz ziņai un izvēlieties **Skatīt**.

## *Lai aizvērtu īsziņu vai multiziņu*

• Nospiediet  $\textcircled{\texttt{F}}$ .

#### *Lai saglabātu multiziņā iekļautu objektu*

- 1 Apskatot multiziņu, izvēlieties **Vēl** } **Saglabāt objektus**.
- 2 Parādītajā sarakstā izvēlieties saglabājamo objektu.

## *Lai izdzēstu ziņu*

- 1 Gaidīšanas režīmā izvēlieties **Izvēlne** } **Ziņapmaiņa**.
- 2 Izvēlieties mapi.
- 3 Izvēlieties ziņu un nospiediet  $\binom{1}{k}$ .

## **Ziņu iespējas**

Varat iestatīt noklusēto vērtību visām ziņām vai izvēlēties iestatījumus ikreiz, kad nosūtāt ziņu.

Ziņapmaiņa 35

## *Lai iestatītu multiziņu iespējas*

- 1 Gaidīšanas režīmā izvēlieties **Izvēlne** } **Ziņapmaiņa** } **Iestatījumi** } **Multiziņa**.
- 2 Ritiniet līdz iespējai un izvēlieties **Rediģēt**.

#### *Lai iestatītu ziņas iespējas konkrētai ziņai*

- 1 Kad ziņa ir uzrakstīta un esat izvēlējies adresātu, izvēlieties **Vēl** } **Citas iespējas**.
- 2 Ritiniet līdz iespējai, kas jāmaina, un izvēlieties **Rediģēt**.
- 3 Izvēlieties **Gatavs**, kad esat pabeidzis.

## **Sūtīšanas iespējas**

Varat pieprasīt lasīšanas atskaiti, piegādes atskaiti un konkrētai ziņai iestatiet prioritāti. Ziņai var pievienot arī citus adresātus.

#### *Lai izvēlētos sūtīšanas papildu iespējas*

- 1 Kad ziņa ir izveidota un esat izvēlējies adresātu, izvēlieties **Vēl**:
	- **Pievien. adresātu** lai pievienotu citu adresātu.
	- **Rediģēt adresātus** lai rediģētu un pievienotu adresātus.
	- **Citas iespējas**, lai skatītu citas sūtīšanas iespējas.
- 2 Ritiniet līdz iespējai un izvēlieties **Rediģēt**.

## **Multiziņu veidnes**

Pievienojiet jaunu vai izmantojiet standarta veidni.

## *Lai pievienotu veidni*

- 1 Gaidīšanas režīmā izvēlieties **Izvēlne** } **Ziņapmaiņa** } **Veidnes** } **Jauna veidne**.
- 2 Izvēlieties iespēju.
- 3 Ievadiet tekstu. Nospiediet  $\circledast$ . lai pievienotu objektus.
- 4 Izvēlieties **Saglabāt**, ievadiet nosaukumu un izvēlieties **Labi**.

# **Balss ziņas**

Varat nosūtīt un saņemt skaņas ierakstus balss ziņās.

*Sūtītājam un adresātam ir nepieciešams abonements, kas nodrošina multiziņu pakalpojumu.*

## *Lai ierakstītu un nosūtītu balss ziņu*

- 1 Gaidīšanas režīmā izvēlieties **Izvēlne**
	- } **Ziņapmaiņa** } **Rakstīt jaunu**
	- } **Balss ziņa**.
- 2 Ierakstiet ziņu un izvēlieties **Beigt**.
- 3 Izvēlieties **Sūtīt**.

## d)

## **E-pasts**

Savā tālrunī varat lietot standarta e-pasta funkcijas un sava datora e-pasta adresi.

#### 36 Ziņapmaiņa

#### **Pirms darba sākšanas**

Tālrunī jāievada e-pasta iestatījumi. Visērtāk ir ielādēt iestatījumus tieši tālrunī no Sony Ericsson Web vietas vai varat tos ievadīt manuāli.

#### **E-pasta iestatījumu ielāde, izmantojot internetu**

Iestatījumus varat ielādēt Web vietā *[www.sonyericsson.com/support](http://www.sonyericsson.com/support )*.

#### **Manuāla iestatījumu ievadīšana.**

E-pasta iestatījumus var ievadīt arī manuāli. Lai to izdarītu, vaicājiet e-pasta pakalpojumu sniedzējam šādu iestatījumu informāciju:

## **Iestatījuma veids Piemēri**

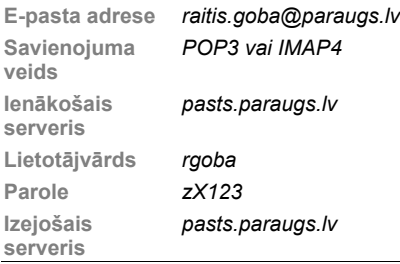

*Ja izmantojat interneta e-pastu, iestatījumi nav jāievada manuāli. Tā vietā atveriet sava e-pasta pakalpojumu sniedzēja Web vietu.* E-pasta pakalpojumu sniedzējs ir persona vai uzņēmums, kas izsniedzis e-pasta adresi, piem., jūsu darbavietas IT administrators vai interneta pakalpojumu sniedzējs.

Iestatījumu informāciju varat atrast datora e-pasta programmas iestatījumos vai sava e-pasta pakalpojumu sniedzēja izsniegtajā dokumentācijā.

*Ir daudz dažādu e-pasta pakalpojumu sniedzēju. To lietotie termini un pieprasītie dati var atšķirties.*

### *Lai ievadītu e-pasta iestatījumus*

- 1 Gaidīšanas režīmā izvēlieties **Izvēlne** } **Ziņapmaiņa** } **E-pasts** } **Iestatījumi**.
- 2 Ievadiet iestatījumus.
- Lai saņemtu plašāku informāciju, sazinieties ar savu e-pasta pakalpojumu sniedzēju vai skatiet dokumentu *Getting started guide* (Pamācība darba sākšanā) ar papildinformāciju Web vietā *[www.sonyericsson.com/support](http://www.sonyericsson.com/support )*.

## *Lai saņemtu un lasītu e-pasta ziņas*

- 1 Gaidīšanas režīmā izvēlieties **Izvēlne** } **Ziņapmaiņa** } **E-pasts** } **Iesūtne** } **Vēl** } **Sūtīt un saņemt**.
- 2 Ritiniet līdz ziņai un izvēlieties **Skatīt**.

## Ziņapmaiņa 37

### *Lai rakstītu un nosūtītu e-pasta ziņu*

- 1 Gaidīšanas režīmā izvēlieties **Izvēlne** } **Ziņapmaiņa** } **E-pasts** } **Rakstīt jaunu**.
- 2 Izvēlieties **Rediģēt**, lai ievadītu vairākus adresātus.
- 3 Izvēlieties iespēju un adresātu. Kad tas ir izdarīts, izvēlieties **Gatavs**.
- 4 Nospiediet . lai izvēlētos Tēma: izvēlieties **Labi**. Lai rediģētu tēmu, izvēlieties **Rediģēt**.
- 5 Nospiediet . lai izvēlētos Teksts: Izvēlieties **Labi**.
- 6 Nospiediet . lai izvēlētos Pielikumi:
- 7 Izvēlieties **Pievienot**.
- 8 Izvēlieties **Turpināt** } **Sūtīt**.

## *Lai saglabātu e-pasta ziņu*

- 1 Gaidīšanas režīmā izvēlieties **Izvēlne** } **Ziņapmaiņa** } **E-pasts** } **Iesūtne**.
- 2 Ritiniet līdz ziņai un izvēlieties **Vēl** } **Saglabāt ziņu** } **Saglabātie e-pasti**.

## *Lai atbildētu uz e-pasta ziņu*

- 1 Gaidīšanas režīmā izvēlieties **Izvēlne** } **Ziņapmaiņa** } **E-pasts** } **Iesūtne**.
- 2 Ritiniet līdz ziņai un izvēlieties **Vēl** } **Atbildēt**.
- 3 Uzrakstiet atbildi un izvēlieties **Labi**.
- 4 Izvēlieties **Turpināt** } **Sūtīt**.

#### *Lai apskatītu vai saglabātu e-pasta ziņas pielikumu*

• Ziņas apskates laikā izvēlieties **Vēl** } **Pielikumi** } **Skatīt**, lai apskatītu objektu, vai **Saglabāt**, lai saglabātu objektu.

## **Aktīvais e-pasta konts**

Ja jums ir vairāki e-pasta konti, varat mainīt aktīvo kontu.

## *Lai mainītu aktīvo e-pasta kontu*

- 1 Gaidīšanas režīmā izvēlieties **Izvēlne** } **Ziņapmaiņa** } **E-pasts** } **Iestatījumi**.
- 2 Izvēlieties kontu.

## *Lai izdzēstu e-pasta ziņu (POP3)*

- 1 Gaidīšanas režīmā izvēlieties **Izvēlne** } **Ziņapmaiņa** } **E-pasts** } **Iesūtne**.
- 2 Izvēlieties ziņu un pēc tam **Vēl** } **Atzīmēt dzēšanai** } **Atzīmēt**.
- *Atzīmētās ziņas tiks izdzēstas, kad nākamreiz izveidosit savienojumu ar serveri.*

## *Lai izdzēstu e-pasta ziņu (IMAP4)*

- 1 Gaidīšanas režīmā izvēlieties **Izvēlne** } **Ziņapmaiņa** } **E-pasts** } **Iesūtne**.
- 2 Izvēlieties ziņu un pēc tam **Vēl**
	- } **Atzīmēt dzēšanai** } **Atzīmēt**.
- 3 Izvēlieties **Vēl** } **Nodzēst iesūtni**.

#### 38 Ziņapmaiņa

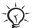

*Visas dzēšanai atzīmētās ziņas tiks izdzēstas no tālruņa un no servera.*

## **E-pasta infoziņas**

Tālrunī varat saņemt paziņojumu no e-pasta servera, ka pienācis jauns e-pasta ziņojums, ja jūsu e-pasta pakalpojumu sniedzējs nodrošina šādu pakalpojumu. E-pasta infoziņu piegāde palielina pārsūtīto datu apjomu, kas savukārt var palielināt izmaksas. Informāciju par izmaksām saņemsit no pakalpojumu sniedzēja.

## *Lai ieslēgtu e-pasta infoziņas*

- 1 Gaidīšanas režīmā izvēlieties **Izvēlne** } **Ziņapmaiņa** } **E-pasts** } **Iestatījumi**.
- 2 Ritiniet līdz kontam, kas jārediģē, un izvēlieties **Vēl** } **Rediģēt kontu** } **Papildiestatījumi** } **E-pasta infoziņa**.
- 3 Izvēlieties iespēju.

## **Mani draugi**

Varat izveidot savienojumu ar serveri Mani draugi un pieteikties tajā, lai tiešsaistē apmainītos ar tērzēšanas ziņām.

## **Pirms darba sākšanas**

Ja tālrunī nav iepriekš definētu iestatījumu, jums jāievada servera iestatījumi. Tāda iestatījumu informācija jūsu pakalpojumu sniedzējam jānodrošina:

- **lietotājvārds**
- parole
- servera adrese
- interneta profils

#### *Lai ievadītu servera Mani draugi iestatījumus*

- 1 Gaidīšanas režīmā izvēlieties **Izvēlne** } **Ziņapmaiņa** } **Mani draugi** } **Konfigurēt**.
- 2 Izvēlieties **Pievienot** vai **Rediģēt**, lai ievadītu iestatījumus.

#### *Lai pierakstītos savā serverī Mani draugi*

• Gaidīšanas režīmā izvēlieties **Izvēlne** } **Ziņapmaiņa** } **Mani draugi** } **Pieteikties**.

## *Lai izrakstītos no servera Mani draugi*

• Izvēlieties **Vēl** } **Atteikties**.

## *Lai pievienotu tērzēšanas kontaktu*

- 1 Gaidīšanas režīmā izvēlieties **Izvēlne** } **Ziņapmaiņa** } **Mani draugi** } cilne **Kontakti**.
- 2 Izvēlieties **Vēl** } **Piev. kontaktu**.

## Ziņapmaiņa 39

## *Lai nosūtītu tērzēšanas ziņu*

- 1 Gaidīšanas režīmā izvēlieties **Izvēlne** } **Ziņapmaiņa** } **Mani draugi** } cilne **Kontakti**.
- 2 Ritiniet līdz kontaktam un izvēlieties **Tērzēt**.
- 3 Uzrakstiet ziņu un izvēlieties **Sūtīt**.

## **Statuss**

Varat parādīt savu statusu, piem., "Laimīgs" vai "Aizņemts", tikai saviem kontaktiem vai visiem lietotājiem.

## *Lai iestatītu statusa lietošanu*

- 1 Gaidīšanas režīmā izvēlieties **Izvēlne** } **Ziņapmaiņa** } **Mani draugi** } **Vēl** } **Iestatījumi**.
- 2 Izvēlieties **Rādīt manu statusu**.
- 3 Izvēlieties iespēju.

### *Lai mainītu savu statusu*

- 1 Gaidīšanas režīmā izvēlieties **Izvēlne** } **Ziņapmaiņa** } **Mani draugi** } cilne **Mans statuss**.
- 2 Atjauniniet savu statusa informāciju.

## **Tērzēšanas grupa**

Tērzēšanas grupu var izveidot pakalpojumu sniedzējs, servera Mani draugi lietotājs vai jūs pats.

## *Lai izveidotu tērzēšanas grupu*

- 1 Gaidīšanas režīmā izvēlieties **Izvēlne** } **Ziņapmaiņa** } **Mani draugi** } cilne **Tērzēšanas grupas**.
- 2 Izvēlieties **Vēl** } **Piev. tērz. grupu** } **Jauna tērz. grupa**.
- 3 Kontaktu sarakstā izvēlieties personas, ko vēlaties uzaicināt tērzēšanas grupā, pēc tam izvēlieties **Turpināt**.
- 4 Ievadiet īsu uzaicinājuma tekstu un izvēlieties **Turpināt** } **Sūtīt**.
- 
- *Sarakstes tiek saglabātas laikā no izrakstīšanas līdz pierakstīšanās brīdim, lai ļautu jums atgriezties pie tērzēšanas ziņām agrākās sarakstēs.*

## *Lai saglabātu saraksti*

- 1 Gaidīšanas režīmā izvēlieties **Izvēlne** } **Ziņapmaiņa** } **Mani draugi** } cilne **Sarakste**.
- 2 Atveriet saraksti un izvēlieties **Vēl**
	- } **Papildu** } **Saglabāt saraksti**.

## 40 Ziņapmaiņa

## **Attēlveidošana**

*Kamera, attēli, PhotoDJ™*

## **Kamera un videorakstītājs**

Savā tālrunī varat ierakstīt videoklipus vai ar to fotografēt.

## **Kameras taustiņi**

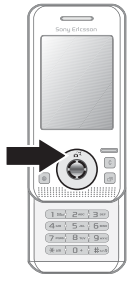

#### *Lai fotografētu un uzņemtu videoklipus*

- 1 Atveriet tālruni.
- 2 Gaidīšanas režīmā nospiediet ( $\overline{d}$ <sup>3</sup>), lai aktivizētu kameru.
- 3 Nospiediet .), lai fotografētu vai sāktu videoierakstu.
- 4 Lai pārtrauktu videoklipa ierakstu, nospiediet  $\odot$ .

### *Lai pārslēgtos no video uz fotografēšanas režīmu un pretēji*

• Nospiediet  $\circledast$  vai  $\circledast$ .

## *Lai lietotu tālummaiņu*

- Izmantojiet  $\textcircled{*}$  vai  $\textcircled{*}$ .
- *Lai lietotu tālummaiņu, iestatījuma*  **Attēla lielums** *vērtībai ir jābūt*  **VGA (640x480)***.*

## *Lai pielāgotu spilgtumu*

• Izmantojiet skaļuma regulēšanas taustiņus  $(\rightarrow)$  vai  $(\rightarrow)$ ) tālruņa sānos.

#### **Fotokameras un videokameras iespējas**

• Kad ir aktivizēta kamera vai video, nospiediet **Vēl**, lai apskatītu iespēju sarakstu. Lai iegūtu plašāku informāciju par iespējām, skatiet dokumentu *Camera Getting started guide* (Pamācība darba sākšanai ar kameru) Web vietā *[www.sonyericsson.com/support](http://www.sonyericsson.com/support )*.

## **Attēlu pārsūtīšana**

## **Pārsūtīšana uz datoru**

Lai pārsūtītu kameras attēlus, varat izmantot USB kabeli **→ 57 Failu** *pārsūtī[šana, izmantojot USB kabeli](#page-58-0)*.

Lai datorā uzlabotu un kārtotu kameras attēlus, instalējiet programmu Adobe® Photoshop® Album Starter Edition,

kas iekļauta tālruņa komplektācijā ietilpstošajā kompaktdiskā, vai apmeklējiet Web vietu *[www.sonyericsson.com/support](http://www.sonyericsson.com/support )*.

#### **Dienasgrāmatas internetā**

Ja jūsu abonements to nodrošina, varat nosūtīt attēlus publicēšanai dienasgrāmatā.

*Lai varētu izmantot Web pakalpojumus, jums, iespējams, jānoslēdz atsevišķs licences līgums ar pakalpojumu sniedzēju. Atsevišķās Web vietās var tikt piemēroti papildu noteikumi un/vai samaksa. Plašāku informāciju saņemsit no pakalpojumu sniedzēja.*

#### *Lai nosūtītu kameras attēlus uz dienasgrāmatu*

- 1 Gaidīšanas režīmā izvēlieties **Izvēlne** } **Failu pārvaldnieks** } **Kameras albums**.
- 2 Ritiniet līdz attēlam un izvēlieties **Skatīt**.
- 3 Izvēlieties **Vēl** } **Sūtīt** } **Uz dienasgrām.**
- 4 Pievienojiet nosaukumu un tekstu.
- 5 Izvēlieties **Labi** } **Izlikt**.

#### *Lai atvērtu kontakta dienasgrāmatas adresi*

- 1 Gaidīšanas režīmā izvēlieties **Izvēlne** } **Kontakti**.
- 2 Iezīmējiet kontaktu, izvēlieties **Vēl** } **Atvērt kontaktu**.
- 3 Ritiniet līdz Web adresei un izvēlieties **Atvērt**.

## **Kameras albuma izdrukāšana**

Kameras albuma attēlus var izdrukāt, izmantojot USB kabeli, kas savienots ar PictBridge™ saderīgu printeri. Attēlus varat saglabāt arī atmiņas kartē Memory Stick Micro™ (M2™), lai tos izdrukātu vēlāk, ja izmantotais printeris atbalsta šādu iespēju. Lai iegūtu plašāku informāciju, skatiet dokumentu *Getting started guide* (Pamācība darba sākšanā) ar papildinformāciju Web vietā *[www.sonyericsson.com/support](http://www.sonyericsson.com/support )*.

## *Lai apskatītu kameras attēlus*

- 1 Gaidīšanas režīmā izvēlieties **Izvēlne** } **Failu pārvaldnieks** } **Kameras albums**.
- 2 Lai apskatītu pilnekrāna attēlu, izvēlieties **Skatīt**.

## **Attēli un videoklipi**

Varat apskatīt, pievienot, rediģēt vai izdzēst attēlus, izmantojot failu pārvaldnieku. Atbalstītie failu tipi ir, piem., GIF, JPEG, WBMP, BMP, PNG un SVG-Tiny.

## 42 Attēlveidošana

#### **Attēlu izmantošana**

Kontaktam var pievienot attēlu. Attēlus var saglabāt tālruņa atmiņā vai atmiņas kartē.

## *Lai apskatītu un izmantotu attēlus*

- 1 Gaidīšanas režīmā izvēlieties **Izvēlne** } **Failu pārvaldnieks** } **Attēli** vai **Kameras albums**.
- 2 Izvēlieties attēlu:
	- **Skatīt** apskatīt attēlu.
	- **Vēl** } **Lietot kā** izmantot attēlu.
- 3 Izvēlieties iespēju.

#### *Lai apskatītu attēlus slaidrādes režīmā*

- 1 Gaidīšanas režīmā izvēlieties **Izvēlne** } **Failu pārvaldnieks** } **Attēli**.
- 2 Ritiniet līdz attēlam un izvēlieties **Skatīt** } **Vēl** } **Slaidrāde**.

## *Lai nosūtītu attēlu*

- 1 Gaidīšanas režīmā izvēlieties **Izvēlne** } **Failu pārvaldnieks** } **Attēli**.
- 2 Ritiniet līdz attēlam un izvēlieties **Vēl** } **Sūtīt**.
- 3 Izvēlieties iespēju.

## *Lai nosūtītu videoklipu*

- 1 Gaidīšanas režīmā izvēlieties **Izvēlne** } **Failu pārvaldnieks** } **Video**.
- 2 Ritiniet līdz videoklipam un izvēlieties **Vēl** } **Sūtīt**.
- 3 Izvēlieties iespēju.

## *Lai saņemtu attēlu vai videoklipu*

• Izvēlieties pārsūtīšanas metodi un izpildiet displejā redzamos norādījumus.

## **PhotoDJ™ un Video DJ™**

Varat rediģēt attēlus un videoklipus, izmantojot PhotoDJ™ vai VideoDJ™

## *Lai rediģētu un saglabātu attēlu*

- 1 Gaidīšanas režīmā izvēlieties **Izvēlne** } **Failu pārvaldnieks** } **Attēli** } **Atvērt**.
- 2 Ritiniet līdz attēlam un izvēlieties **Skatīt**.
- 3 Izvēlieties **Vēl** } **Rediģ. PhotoDJ™**.
- 4 Rediģējiet attēlu un izvēlieties **Vēl** } **Saglabāt attēlu**.

## *Lai rediģētu un saglabātu videoklipu*

- 1 Gaidīšanas režīmā izvēlieties **Izvēlne** } **Failu pārvaldnieks** } **Video**.
- 2 Izvēlieties **Atvērt**.
- 3 Ritiniet līdz videoklipam un izvēlieties **Skatīt**.
- 4 Izvēlieties **Vēl** } **VideoDJ™**.
- 5 Rediģējiet videoklipu un izvēlieties **Vēl** } **Saglabāt**.

## **Izklaide**

*Brīvroku ierīce, mūzikas atskaņotājs, MusicDJ™, VideoDJ™, motīvi, spēles u.c.*

## **Portatīvā brīvroku stereoierīce**

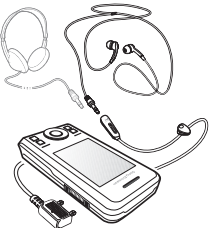

### *Lai izmantotu brīvroku ierīci*

Savienojiet portatīvo brīvroku ierīci ar tālruni, lai to izmantotu zvanīšanai vai klausītos mūziku. Saņemot zvanu, mūzikas atskaņošana tiek pārtraukta; kad sarunu esat beidzis, atskaņošana tiek atsākta.

## **Mūzikas atskaņotājs un video atskaņotājs**

Atbalstītie failu formāti ir: MP3, MP4, M4A, 3GP, eACC+, AAC, AAC+, Windows Media® Audio, AMR, IMY, EMY, WAV (ar maksimālo paraugu atskaņošanas ātrumu 16 kHz) un

Real®8. Šis tālruņa modelis nodrošina arī straumētos failus, kas ir saderīgi ar 3GPP.

## *Lai atskaņotu mūziku*

- 1 Gaidīšanas režīmā izvēlieties **Izvēlne** } **Mūzikas atskaņotājs**.
- 2 Ritiniet līdz iespējai un izvēlieties **Atvērt**.

## **Mūzikas un video vadība**

## *Lai pārtrauktu mūzikas atskaņošanu*

• Izvēlieties **Beigt**.

## **Lai atsāktu mūzikas atskaņošanu**

• Izvēlieties **Atskaņot**.

## *Lai mainītu skaļumu*

• Nospiediet  $(+)$  vai  $(-)$ .

#### *Lai pārvietotos no vienas dziesmas uz citu*

• Nospiediet  $\circledast$  vai  $\circledast$ .

## *Lai ātri pārtītu uz priekšu vai atpakaļ*

• Nospiediet un turiet  $\circledast$  vai  $\circledast$ .

## *Lai aizvērtu mūzikas atskaņotāju*

• Nospiediet un turiet  $\textcircled{\texttt{f}}$ .

## *Lai demonstrētu videoklipus*

- 1 Gaidīšanas režīmā izvēlieties **Izvēlne** } **Izklaide** } **Video atskaņotājs**.
- 2 Ritiniet līdz nosaukumam un izvēlieties **Atskaņot**.

## **Mūzikas pārsūtīšana**

Pārsūtiet mūziku no sava kompaktdiska, digitālās mūzikas bibliotēkas vai iegādājieties mūziku internetā. Tālruņa komplektācijā ietilpstošajā kompaktdiskā ir iekļauta datora programmatūra Disc2Phone un USB draiveri. Varat izmantot Disc2Phone, lai mūziku no kompaktdiskiem vai datora pārsūtītu uz tālruņa atmiņu vai atmiņas karti.

## **Pirms darba sākšanas**

Lai programmu Disc2Phone varētu izmantot datorā, tam jāatbilst šādām minimālajām operētājsistēmas prasībām:

- Windows 2000® SP4
- XP Home®
- XP Professional® SP1
- Windows Vista™

## *Lai instalētu Disc2Phone*

- 1 Ieslēdziet datoru un ievietojiet tālruņa komplektācijā ietilpstošo kompaktdisku vai apmeklējiet Web vietu *[www.sonyericsson.com/support](http://www.sonyericsson.com/support )*. Kompaktdisks tiek palaists automātiski, un tiek atvērts instalēšanas logs.
- 2 Izvēlieties valodu un noklikšķiniet uz *OK* (Labi).
- 3 Noklikšķiniet uz *Install Disc2Phone* (Instalēt Disc2Phone) un izpildiet norādījumus.

## *Lai lietotu Disc2Phone*

- 1 Savienojiet tālruni ar datoru, izmantojot tālruņa komplektācijā ietilpstošo USB kabeli.
- 2 Izvēlieties **Failu pārsūtīš.** Tālrunis tiek izslēgts un sagatavots failu pārsūtīšanai. Plašāku informāciju sk. % *57 Failu pārsūtī[šana, izmantojot](#page-58-0)  [USB kabeli](#page-58-0)*.
- 3 **Datorā:** Start/Programs/Disc2Phone.
- 4 Plašāku informāciju par mūzikas pārsūtīšanu skatiet Disc2Phone sadaļā Help (Palīdzība). Noklikšķiniet uz Disc2Phone loga augšdaļā pa labi.
- 5 Izmantojot Disc2Phone, varat iegūt informāciju par kompaktdisku (izpildītāju, dziesmu u.c.), ja dators ir pievienots internetam laikā, kad izgūstat mūziku no kompaktdiska.
- *Pārsūtīšanas laikā neatvienojiet USB kabeli no tālruņa vai datora, jo tādējādi var bojāt atmiņas karti Memory Stick Micro™ (M2™) un tālruņa atmiņu. Pārsūtītos failus tālrunī nevar apskatīt, pirms no tālruņa nav atvienots USB kabelis. Lai failu pārsūtīšanas režīmā droši atvienotu USB kabeli, programmā Windows Explorer noklikšķiniet ar peles labo taustiņu uz noņemamā diska ikonas un izvēlieties Eject (Izstumt).*

Plašāku informāciju par failu pārvietošanu uz tālruni varat lasīt dokumentā *Managing files Getting started guide* (Pamācība darba sākšanā ar failu pārvaldīšanu), kas atrodams Web vietā *[www.sonyericsson.com/support](http://www.sonyericsson.com/support )*.

#### **Failu pārlūkošana**

Mūzikas ieraksti un videoklipi tiek saglabāti un iedalīti failu kategorijās:

- **Izpildītāji** parāda dziesmu sarakstu, kas sakārtots pēc izpildītāja nosaukuma.
- **Albumi** mūzikas failu saraksts, kas sakārtots pēc albuma.
- **Dziesmas** saraksts, kurā ir visi tālrunī un atmiņas kartē saglabātie mūzikas ieraksti.
- **Dziesmu sar.** jūsu izveidotie mūzikas saraksti.
- **Tiešsaistes kan.** grāmatzīmju saraksts videoklipu vai mūzikas straumēšanai.

### **Atskaņošanas saraksti**

Varat izveidot atskaņošanas sarakstus, lai kārtotu failus programmā **Failu pārvaldnieks** pēc izpildītāja vai nosaukuma. Failus var pievienot vairākiem atskaņošanas sarakstiem.

Izdzēšot atskaņošanas sarakstu vai kādu no tā failiem, no tālruņa atmiņas netiek izdzēsts pats fails, bet gan tikai saite uz to.

#### *Lai izveidotu atskaņošanas sarakstu*

- 1 Gaidīšanas režīmā izvēlieties **Izvēlne** } **Mūzikas atskaņotājs**.
- 2 Ritiniet līdz **Dziesmu sar.** } **Jauns atsk. sar.** un izvēlieties **Pievienot**.
- 3 Ievadiet nosaukumu un izvēlieties **Labi**.
- 4 Ritiniet līdz ierakstam un izvēlieties **Atzīmēt**.
- 5 Izvēlieties **Pievienot**, lai ierakstu pievienotu atskaņošanas sarakstam.

#### *Lai atskaņošanas sarakstam pievienotu failus*

- 1 Gaidīšanas režīmā izvēlieties **Izvēlne** } **Mūzikas atskaņotājs**.
- 1 Ritiniet līdz **Dziesmu sar.** un izvēlieties **Atvērt**.
- 2 Izvēlieties **Vēl** } **Pievienot multividi**.
- 3 Ritiniet līdz failam, kurš atrodas programmā **Failu pārvaldnieks** un izvēlieties to.
- 4 Ritiniet līdz ierakstam un izvēlieties **Atzīmēt**.
- 5 Izvēlieties **Pievienot**, lai ierakstu pievienotu atskaņošanas sarakstam.

#### *Lai izņemtu failus no atskaņošanas saraksta*

- 1 Gaidīšanas režīmā izvēlieties **Izvēlne** } **Mūzikas atskaņotājs** } **Dziesmu sar.**
- 2 Ritiniet līdz atskaņošanas sarakstam un izvēlieties **Atvērt**.
- 3 Izvēlieties failu un nospiediet  $\binom{c}{k}$ .

### *Lai izdzēstu atskaņošanas sarakstu*

- Gaidīšanas režīmā izvēlieties **Izvēlne** } **Mūzikas atskaņotājs** } **Dziesmu sar.**
- Izvēlieties atskaņošanas sarakstu un nospiediet  $\left(\begin{matrix} 0 \\ 0 \end{matrix}\right)$ .

#### **Lai apskatītu atskaņošanas saraksta iespējas**

Ritiniet līdz atskaņošanas sarakstam un izvēlieties **Vēl**, lai apskatītu iespējas

*Lai saņemtu plašāku informāciju par mūzikas atskaņotāja iespējām, skatiet dokumentu Getting started guide (Pamācība darba sākšanā) ar papildinformāciju Web vietā [www.sonyericsson.com/support.](http://www.sonyericsson.com/support )*

## **Mūzika tiešsaistē**

Varat skatīties videoklipus un klausīties mūziku, straumējot tos tālrunī no interneta. Ja tālrunī vēl nav norādīti iestatījumi, % *[51 Iestat](#page-52-0)ījumi*. Lai iegūtu plašāku informāciju,

sazinieties ar tīkla operatoru vai apmeklējiet Web vietu *[www.sonyericsson.com/support](http://www.sonyericsson.com/support )*.

#### *Lai izvēlētos datu kontu straumēšanai*

- 1 Gaidīšanas režīmā izvēlieties **Izvēlne** } **Iestatījumi** } cilne **Savienojumi** } **Straumēšanas iestatīj.**
- 2 Izvēlieties datu kontu, kuru lietosit.

## *Lai straumētu video un audio*

- 1 Gaidīšanas režīmā izvēlieties **Izvēlne** } **Internets** } **Vēl** } **Atvērt** } **Ievadīt adresi**.
- 2 Ievadiet adresi un izvēlieties saiti, no kuras jāveic straumēšana.

## *Lai straumētu mūziku un video*

- 1 Gaidīšanas režīmā izvēlieties **Izvēlne** } **Internets** } **Vēl** } **Atvērt** } **Grāmatzīmes**.
- 2 Izvēlieties saiti, no kuras jāveic straumēšana.
	- Videofaili tiek atvērti video atskaņotājā.
	- Mūzikas faili tiek atvērti mūzikas atskaņotājā.

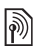

## **Zvana signāli un melodijas**

## *Lai izvēlētos zvana signālu*

- 1 Gaidīšanas režīmā izvēlieties **Izvēlne** } **Iestatījumi** } cilne **Skaņas un signāli** } **Zvana signāls**.
- 2 Izvēlieties iespēju.

#### *Lai ieslēgtu vai izslēgtu zvana signālu*

• Gaidīšanas režīmā nospiediet un turiet . Tiek izslēgti visi signāli, izņemot modinātāja signālu.

## *Lai iestatītu zvana signāla skaļumu*

- 1 Gaidīšanas režīmā izvēlieties **Izvēlne** ▶ lestatī**iumi** ▶ cilne Skanas un **signāli** } **Zvana skaļums**.
- 2 Nospiediet  $\circledast$  vai  $\circledast$ , lai mainītu skalumu.
- 3 Izvēlieties **Saglabāt**.

## *Lai iestatītu vibrējošo signālu*

- 1 Gaidīšanas režīmā izvēlieties **Izvēlne** } **Iestatījumi** } cilne **Skaņas un signāli** } **Vibrosignāls**.
- 2 Izvēlieties iespēju.

## *Lai nosūtītu zvana signālu*

- 1 Gaidīšanas režīmā izvēlieties **Izvēlne** } **Failu pārvaldnieks** } **Mūzika**
	- } **Zvana signāls**.
- 2 Ritiniet līdz zvana signālam un izvēlieties **Vēl** } **Sūtīt**.
- 3 Izvēlieties pārsūtīšanas metodi.

## *Lai saņemtu zvana signālu*

- Izvēlieties pārsūtīšanas metodi un izpildiet displejā redzamos norādījumus.
- *Nedrīkst apmainīties ar dažiem materiāliem, ko aizsargā autortiesības. Aizsargātus failus apzīmē atslēgas simbols.*

## **MusicDJ™**

Varat sacerēt un rediģēt savas melodijas, kuras var lietot kā zvana signālus. Melodiju veido četru veidu celiņi — **Bungas**, **Basi**, **Akordi** un **Uzsvars**. Celiņā ir vairāki mūzikas bloki. Bloki sastāv no iepriekš sakārtotām dažādām skaņām. Bloki ir sakārtoti šādās grupās: **Ievaddaļa**, **Pants**, **Koris** un **Starpspēle**. Melodiju var izveidot, pievienojot celiņiem nošu blokus.

## *Lai izveidotu melodiju*

- 1 Gaidīšanas režīmā izvēlieties **Izvēlne** } **Izklaide** } **MusicDJ™**.
- 2 Izvēlieties **Ielikt**, **Kopēt** vai **Ielikt** blokus.
- 3 Lai pārvietotos no viena bloka uz citu, lietojiet  $\circledcirc$ ,  $\circledcirc$ ,  $\circledcirc$  vai  $\circledcirc$ .
- 4 Nospiediet **Vēl** } **Saglabāt melodiju**.

#### 48 Izklaide

## *Lai rediģētu melodiju*

- 1 Gaidīšanas režīmā izvēlieties **Izvēlne** } **Failu pārvaldnieks** } **Mūzika** un izvēlieties **Atvērt**.
- 2 Ritiniet līdz melodijai un izvēlieties **Vēl** } **Rediģēt**.
- 3 Rediģējiet melodiju un nospiediet **Vēl** } **Saglabāt melodiju**.

## *Lai nosūtītu melodiju*

- 1 Gaidīšanas režīmā izvēlieties **Izvēlne** } **Failu pārvaldnieks**.
- 2 Ritiniet līdz **Mūzika** un izvēlieties **Atvērt**.
- 3 Ritiniet līdz melodijai un izvēlieties **Vēl** } **Sūtīt**.
- 4 Izvēlieties pārsūtīšanas metodi.

## *Lai saņemtu melodiju*

• Izvēlieties pārsūtīšanas metodi un izpildiet displejā redzamos norādījumus.

 $\exists$ <sup>2</sup>/<sub>2</sub> Nedrīkst apmainīties ar materiāliem, *ko aizsargā autortiesības.*

## **VideoDJ™**

Varat izveidot un rediģēt savus videoklipus, izmantojot videoklipus, attēlus un tekstu.

## *Lai izveidotu videoklipu*

- 1 Gaidīšanas režīmā izvēlieties **Izvēlne** } **Izklaide** } **VideoDJ™**.
- 2 Izvēlieties **Pievienot**, pēc tam izvēlieties kādu no iespējām.
- 3 Nospiediet un izvēlieties **Pievienot**, lai pievienotu citus objektus.
- 4 Izvēlieties **Vēl** } **Saglabāt**.

## *Lai rediģētu videoklipu*

- 1 Gaidīšanas režīmā izvēlieties **Izvēlne** } **Failu pārvaldnieks**.
- 2 Ritiniet līdz videoklipam.
- 3 Izvēlieties **Vēl** } **VideoDJ™** } **Rediģēt**.
- 4 Rediģējiet videoklipu un nospiediet **Vēl** } **Saglabāt**.

## *Lai apgrieztu videoklipu*

- 1 Gaidīšanas režīmā izvēlieties **Izvēlne** } **Failu pārvaldnieks** } **Video**.
- 2 **Atvērt** videoklipu.
- 3 Izvēlieties **Vēl** } **VideoDJ™**.
- 4 Izvēlieties **Rediģēt** } **Apgriezt** } **Iestatīt**.
- 5 Norādiet sākuma un beigu punktu (**Sākuma punkts** un **Beigu punkts**).
- 6 Izvēlieties **Apgriezt**.

## *Lai nosūtītu videoklipu*

- 1 Gaidīšanas režīmā izvēlieties **Izvēlne** } **Failu pārvaldnieks** } **Video**.
- 2 Ritiniet līdz videoklipam un izvēlieties **Vēl** } **Sūtīt**.
- 3 Izvēlieties pārsūtīšanas metodi.

## **Skaņas ieraksts**

Varat ierakstīt balss piezīmi vai sarunu. Ierakstītās skaņas var izmantot kā zvana signālus.

Izklaide 49

*Dažās valstīs vai štatos likums paredz, ka pirms sarunas ierakstīšanas sarunbiedrs par to iepriekš jābrīdina.*

## *Lai ierakstītu skaņu*

• Gaidīšanas režīmā izvēlieties **Izvēlne** } **Izklaide** } **Skaņas ieraksts**.

## *Lai noklausītos ierakstu*

- 1 Gaidīšanas režīmā izvēlieties **Izvēlne** } **Failu pārvaldnieks** } **Mūzika**.
- 2 Ritiniet līdz ierakstam un izvēlieties **Atskaņot**.

## **Spēles**

Tālrunī ir vairākas spēles. Spēles tālrunī var arī ielādēt. Lielākajai daļai spēļu ir pieejamas pamācības.

## *Lai sāktu spēli*

- 1 Gaidīšanas režīmā izvēlieties **Izvēlne** } **Izklaide** } **Spēles**.
- 2 Izvēlieties spēli.

## *Lai beigtu spēli*

• Nospiediet un turiet  $\textcircled{\texttt{f}}$ .

## **Programmas**

Varat ielādēt un startēt Java™ programmas. Varat arī apskatīt informāciju vai iestatīt dažādus atļauju līmeņus.

### *Lai izvēlētos Java programmu*

- 1 Gaidīšanas režīmā izvēlieties **Izvēlne** } **Failu pārvaldnieks** } **Programmas**.
- 2 Izvēlieties programmu.

#### *Lai skatītu Java™ programmu iespējas*

- *Iespējams, ka dažām programmām nav pieejamas visas funkcijas.*
	- 1 Gaidīšanas režīmā izvēlieties **Izvēlne** } **Failu pārvaldnieks** } **Programmas**.
	- 2 Izvēlieties programmu.
	- 3 Ritiniet līdz spēlei vai programmai un izvēlieties **Vēl**.
		- **Pārvietot uz mapi** pārvietot programmu uz citu mapi.
		- **Pārvietot uz M.S.** pārsūtīt programmu uz atmiņas karti.
		- **Dzēst** dzēst programmu.
		- **Atļaujas** skatīt vai mainīt programmas atļaujas.
		- **Ekrāna izmēri** mainīt programmas lielumu displejā.
		- **Fons** izmantot programmu kā fona attēlu.
		- **Informācija** skatīt programmas datus.

## **Savienojumi**

*Iestatījumi, interneta lietošana, RSS, sinhronizācija, Bluetooth*™ ierīce*, USB kabelis, atjaunināšanas pakalpojums*

## <span id="page-52-0"></span>**Iestatījumi**

Ja iestatījumi vēl nav ievadīti, pārbaudiet, vai tālrunis nodrošina datu pārraidi. Iestatījumus var ielādēt, izmantojot tālruņa iestatījumu vedni vai datorā apmeklējot Web vietu *[www.sonyericsson.com/support](http://www.sonyericsson.com/support )*.

### *Lai tālrunī ielādētu iestatījumus*

- 1 Gaidīšanas režīmā izvēlieties **Izvēlne** } **Iestatījumi** } cilne **Vispārīgi** } **Iestatīšanas vednis** } **Iestatījumu** 
	- **ielāde**.
- 2 Izpildiet ekrānā redzamos norādījumus.

#### *Lai ielādētu iestatījumus, izmantojot datoru*

- 1 Apmeklējiet Web vietu *[www.sonyericsson.com/support](http://www.sonyericsson.com/support )*.
- 2 Izpildiet norādījumus.

## **Interneta lietošana**

Lietojiet internetu, lai piekļūtu tiešsaistes pakalpojumiem, piem., ziņām un banku pakalpojumiem, informācijas meklēšanai un Web pārlūkošanai.

### *Lai sāktu pārlūkošanu*

• Gaidīšanas režīmā izvēlieties **Izvēlne** } **Internets**.

#### *Lai beigtu pārlūkošanu*

• Gaidīšanas režīmā izvēlieties **Izvēlne** } **Vēl** } **Iziet no pārlūka**.

### *Lai apskatītu iespējas*

- Pārlūkošanas laikā izvēlieties **Vēl**, lai skatītu šādas iespējas:
- Izvēlieties **Atvērt**, lai piekļūtu:
	- **Sony Ericsson**
	- **Grāmatzīmes**
	- **Ievadīt adresi**
	- **Meklēt internetā**
	- **Vēsture**
	- **Saglabātās lapas**
- Izvēlieties **Rīki**, lai piekļūtu:
	- **Piev. grāmatzīmi**
	- **Saglabāt attēlu**
	- **Saglabāt lapu**
	- **Atsvaidzināt lapu**
	- **Sūtīt saiti**
- Izvēlieties **Skatīt**, lai piekļūtu:
	- **Pa visu ekrānu**
	- **Ainava**
	- **Tikai teksts**
	- **Tālummaiņa**
	- **Parastais skats**
- Izvēlieties } **Iespējas** } cilne **Pārlūko**, lai piekļūtu:
	- **Smart-Fit**
	- **Rādīt attēlus**
	- **Rādīt animācijas**
	- **Atskaņot skaņas**
	- **Atļaut sīkfailus**
	- **Tastatūras režīms**
- Izvēlieties **Iespējas** } cilne **Citas**, lai piekļūtu:
	- **Nodzēst sīkfailus**
	- **Nodzēst kešatmiņu**
	- **Nodzēst paroles**
	- **Statuss**

## **Pārlūkošanas laikā**

Pārlūkošanas laikā varat veikt zvanu vai nosūtīt saiti.

### *Lai veiktu zvanu pārlūkošanas laikā*

• Pārlūkojot izvēlieties **Vēl** } **Rīki**   $\blacktriangleright$  **Zvan** $\frac{1}{2}$ 

### *Lai pārlūkošanas laikā nosūtītu saiti*

• Pārlūkojot, izvēlieties **Vēl** } **Rīki**  } **Sūtīt saiti**.

## **Grāmatzīmju lietošana**

Varat veidot vai rediģēt grāmatzīmes kā ātras saites uz savām iecienītākajām Web lapām.

## *Lai izveidotu grāmatzīmi*

- 1 Gaidīšanas režīmā izvēlieties **Izvēlne** } **Internets** } **Vēl** } **Atvērt** } **Grāmatzīmes**.
- 2 Ritiniet līdz **Jauna grāmatzīme** un izvēlieties **Pievienot**.

### *Lai izvēlētos grāmatzīmi*

- 1 Gaidīšanas režīmā izvēlieties **Izvēlne** } **Internets** } **Vēl** } **Atvērt** } **Grāmatzīmes**.
- 2 Ritiniet līdz grāmatzīmei un izvēlieties **Atvērt**.

## *Lai rediģētu grāmatzīmi*

- 1 Gaidīšanas režīmā izvēlieties **Izvēlne** } **Internets** } **Vēl** } **Atvērt** } **Grāmatzīmes**.
- 2 Ritiniet līdz grāmatzīmei un izvēlieties **Vēl** } **Rediģēt**.
- 3 Rediģējiet grāmatzīmi un izvēlieties **Saglabāt**.

#### **Interneta taustiņu īsceļi**

Lai uzreiz piekļūtu pārlūka funkcijai, varat lietot tastatūru.

### **Lejupielāde**

Varat lejupielādēt failus, piem., attēlus, motīvus, spēles un zvana signālus no Web lapām.

#### *Lai ielādētu no Sony Ericsson Web lapas*

• Izvēlieties lejupielādējamo failu un izpildiet ekrānā redzamos norādījumus.

#### 52 Savienojumi

### **Interneta profili**

Ja esat izveidojis vairākus interneta profilus, varat izvēlēties citu profilu.

#### *Lai izvēlētos interneta profilu pārlūkam*

- 1 Gaidīšanas režīmā izvēlieties **Izvēlne**
	- } **Iestatījumi** cilne **Savienojumi**
	- } **Interneta iestatījumi** } **Interneta profili**.
- 2 Izvēlieties profilu.

## **Interneta profils Java programmām**

Lai saņemtu informāciju, dažām Java™ programmām ir jāizveido savienojums ar internetu, piem., spēlēm, kurām no spēļu servera jāielādē jauni līmeņi.

#### **Pirms izveidojat savienojumu ar internetu**

Ja tālrunī vēl nav norādīti iestatījumi,  $\rightarrow$  **51** *Iestatījumi***.** 

#### *Lai izvēlētos profilu Java programmai*

- 1 Gaidīšanas režīmā izvēlieties **Izvēlne**
	- } **Iestatījumi** } cilne **Savienojumi** } **Interneta iestatījumi** } **Java iestatījumi**.
- 2 Izvēlieties interneta profilu.

## **Interneta drošība un sertifikāti**

Tālrunis ļauj veikt drošu interneta pārlūkošanu. Izmantojot noteiktus interneta pakalpojumus, piem., veicot bankas operācijas, tālrunī ir jābūt

sertifikātiem. Iegādes brīdī sertifikāti, iespējams, jau ir tālrunī, vai arī varat ielādēt jaunus sertifikātus.

#### *Lai pārbaudītu tālrunī esošos sertifikātus*

- Gaidīšanas režīmā izvēlieties **Izvēlne**
	- } **Iestatījumi** } cilne **Vispārīgi**
	- } **Drošība** } **Sertifikāti**.

## **RSS lasītājs**

Pārlūkošanas laikā varat saņemt bieži atjaunināmo saturu, piem., ziņu virsrakstus. RSS (Really Simple Syndication) iespējas tiek iestatītas, izmantojot RSS lasītāju, un tiek parādītas interneta pārlūkā.

#### *Lai Web lapai pievienotu jaunas plūsmas*

• Pārlūkojot, izvēlieties **Vēl** } **RSS plūsmas**.

## *Lai izveidotu jaunu plūsmu*

- 1 Gaidīšanas režīmā izvēlieties **Izvēlne** } **Ziņapmaiņa** } **RSS lasītājs** } **Vēl** } **Jauna plūsma**.
- 2 Ievadiet adresi.

#### *Lai iestatītu un izmantotu RSS lasītāja iespējas*

- 1 Gaidīšanas režīmā izvēlieties **Izvēlne** } **Ziņapmaiņa** } **RSS lasītājs** } **Vēl**.
- 2 Izvēlieties iespēju.

Savienojumi 53

## <span id="page-55-1"></span>**Sinhronizācija**

Varat sinhronizēt tālruņa kontaktus, tikšanās, uzdevumus un piezīmes, izmantojot bezvadu tehnoloģiju Bluetooth™. Varat izmantot arī interneta pakalpojumus vai tālruņa komplektācijā ietilpstošo USB kabeli.

#### <span id="page-55-0"></span>**Sony Ericsson PC Suite programmatūra**

Varat datorā instalēt sinhronizācijas programmatūru Sony Ericsson PC Suite, kas ir pieejama tālruņa komplektācijā ietilpstošajā kompaktdiskā. Programmatūrā ietverta arī palīdzības informācija. Varat arī apmeklēt Web vietu *[www.sonyericsson.com/support](http://www.sonyericsson.com/support)*, lai ielādētu programmu vai dokumentu *Synchronization* Getting started guide *(Pamācība sinhronizācijas sākšanai ar datoru).*

#### **Attālā sinhronizēšana, izmantojot internetu**

Vara veikt sinhronizāciju tiešsaistē, izmantojot interneta pakalpojumu.

#### **Pirms attālās sinhronizācijas izmantošanas sākuma**

Jums jāievada attālās sinhronizācijas iestatījumi un tiešsaistē jāreģistrē sinhronizācijas konts. Ja tālrunī vēl nav norādīti iestatījumi % *[51 Iestat](#page-52-0)ījumi*.

#### *Lai ievadītu attālās sinhronizācijas iestatījumus*

- 1 Gaidīšanas režīmā izvēlieties **Izvēlne** } **Palīgrīki** } **Sinhronizācija** } **Jā**, lai pirmo reizi izveidotu jaunu kontu, vai } **Jauns konts** } **Pievienot**, lai veidotu jaunu kontu.
- 2 Ievadiet jaunā konta nosaukumu, } **Turpināt**.
- 3 Ievadiet šādu informāciju:
	- **Servera adrese** servera URL.
	- **Lietotājvārds** konta lietotājvārds.
	- **Parole** konta parole.
	- **Savienojums** izvēlieties interneta profilu.
	- **Programmas** atzīmējiet sinhronizējamās programmas.
	- **Progr. iestatījumi** izvēlieties programmu un ievadiet datu bāzes nosaukumu un, ja nepieciešams, lietotājvārdu un paroli.
	- **Sinhronizāc. intervāls** iestatiet sinhronizēšanas biežumu.
	- **Attālā inicializācija** izvēlieties vienmēr atļaut pakalpojuma sinhronizācijas sākšanu, neatļaut to nekad vai pirms sākšanas vienmēr jautāt.
	- **Attālā drošība** ievadiet servera ID un paroli.
- 4 Izvēlieties **Saglabāt**.

54 Savienojumi

### *Lai sāktu attālo sinhronizāciju*

- 1 Gaidīšanas režīmā izvēlieties **Izvēlne** } **Palīgrīki** } **Sinhronizācija**.
- 2 Ritiniet līdz kontam un izvēlieties **Sākt**.

## **Bezvadu tehnoloģija Bluetooth™**

Bluetooth™ funkcija ļauj izveidot bezvadu savienojumus ar citām Bluetooth ierīcēm. Var:

- izveidot savienojumu ar brīvroku ierīcēm;
- izveidot savienojumu ar stereo austiņām;
- vienlaikus izveidot savienojumu ar vairākām Bluetooth™ ierīcēm;
- izveidot savienojumu ar datoru un piekļūt internetam;
- sinhronizēt informāciju ar datoru;
- izmantot datorprogrammu tālvadības iespēju;
- izmantot multivides satura apskates papildierīces;
- apmainīties ar objektiem;
- spēlēt spēles, kurās piedalās vairāki dalībnieki.
- *Lai veidotu Bluetooth™ savienojumu, ieteicamais rādiuss ir 10 metri un starp ierīcēm nedrīkst būt blīvi objekti.*

#### **Pirms sākat lietot Bluetooth™ funkciju**

Ieslēdziet Bluetooth™ funkciju, lai izveidotu savienojumu ar citām ierīcēm. Ierīces, ar kurām vēlaties veidot savienojumu, jāsavieno pārī ar tālruni.

*Pārbaudiet, vai vietējie likumi un noteikumi neierobežo bezvadu tehnoloģijas Bluetooth*™ *lietošanu.* 

## *Lai ieslēgtu Bluetooth™ funkciju*

• Gaidīšanas režīmā izvēlieties **Izvēlne** } **Iestatījumi** } cilne **Savienojumi** } **Bluetooth** } **Ieslēgt**.

## **Ierīču savienošana pārī ar tālruni**

Ievadiet piekļuves kodu, lai izveidotu drošu savienojumu starp tālruni un ierīci. Pēc pieprasījuma ievadiet ierīcē to pašu piekļuves kodu. Ierīcēm, kurām nav lietotāja interfeisa, piem., brīvroku ierīcēm, ir sākotnēji definēts piekļuves kods. Plašāku informāciju skatiet ierīces lietotāja rokasgrāmatā.

*Pārliecinieties, vai ierīcē, kura jāsavieno pārī, ir aktivizēta Bluetooth*™ *funkcija un ierīce ir uztverama.*

### *Lai tālruni savienotu pārī ar ierīci*

- <span id="page-56-0"></span>1 Gaidīšanas režīmā izvēlieties **Izvēlne**
	- } **Iestatījumi** } cilne **Savienojumi**
	- } **Bluetooth** } **Manas ierīces**

Savienojumi 55

} **Jauna ierīce**, lai meklētu pieejamās ierīces. Pārliecinieties, vai otra ierīce ir parādīta.

- 2 Sarakstā izvēlieties ierīci.
- 3 Ja nepieciešams, ievadiet piekļuves kodu.

#### *Lai atļautu savienojuma izveidi ar sarakstā esošajām ierīcēm vai rediģētu to*

- 1 Gaidīšanas režīmā izvēlieties **Izvēlne**
	- } **Iestatījumi** } cilne **Savienojumi** } **Bluetooth** } **Manas ierīces** un sarakstā izvēlieties ierīci.
- 2 Izvēlieties **Vēl**, lai skatītu iespēju sarakstu.

#### *Lai savienotu pārī ar Bluetooth™ brīvroku ierīci*

- 1 Gaidīšanas režīmā izvēlieties **Izvēlne** } **Iestatījumi** } cilne **Savienojumi** } **Bluetooth** } **Brīvroku**.
- 2 Izvēlieties **Jā**.

#### *Lai tālruni savienotu pārī ar vairākām Bluetooth™ brīvroku ierīcēm*

- 1 Gaidīšanas režīmā izvēlieties **Izvēlne** } **Iestatījumi** } cilne **Savienojumi**
	- } **Bluetooth** } **Brīvroku**.
- 2 Izvēlieties **Manas brīvr. ierīces**
	- } **Jauna brīvroku ierīce** } **Pievienot**.

## **Enerģijas taupīšana**

Varat tālruni optimizēt lietošanai ar vienu Bluetooth ierīci. Lai veidotu savienojumu ar vairākām Bluetooth ierīcēm vienlaikus, šī funkcija ir jāatslēdz.

## *Lai taupītu enerģiju*

- Gaidīšanas režīmā izvēlieties **Izvēlne**
	- } **Iestatījumi** } cilne **Savienojumi**
	- } **Bluetooth** } **Enerģijas taupīšana**
	- } **Ieslēgts**.

## **Tālruņa nosaukums**

Ievadiet tālruņa nosaukumu, kas tiks rādīts citās ierīcēs, atrodot tālruni.

### *Lai ievadītu tālruņa nosaukumu*

- Gaidīšanas režīmā izvēlieties **Izvēlne**
	- } **Iestatījumi** } cilne **Savienojumi**
	- } **Bluetooth** } **Tālruņa nosaukums**.

### **Uztveramība**

Izvēlieties, vai padarīt tālruni uztveramu citām Bluetooth™ ierīcēm. Ja tālruņa iestatījums ir **Nav uztverams**, tālruni varēs atrast tikai ierīces, kas atrodas sarakstā **Manas ierīces**.

## *Lai parādītu vai paslēptu tālruni*

- Gaidīšanas režīmā izvēlieties **Izvēlne**
	- } **Iestatījumi** } cilne **Savienojumi**
	- } **Bluetooth** } **Uztveramība**
	- } **Tālrunis uztverams** vai **Nav uztverams**.

#### 56 Savienojumi

#### *Lai nosūtītu objektu, izmantojot bezvadu tehnoloģiju Bluetooth™*

- 1 Izvēlieties objektu, piem., **Kontakti**, un izvēlieties kontaktu.
- 2 Izvēlieties **Vēl** } **Sūtīt kontaktu** } **Pa Bluetooth**.
- 3 Izvēlieties ierīci, uz kuru jānosūta objekts.

## *Lai saņemtu objektu*

- <span id="page-58-1"></span>1 Gaidīšanas režīmā izvēlieties **Izvēlne**
	- } **Iestatījumi** } cilne **Savienojumi**
	- } **Bluetooth** } **Ieslēgt**.
- 2 Izvēlieties **Uztveramība** } **Tālrunis uztverams**.
- 3 Saņemot objektu, izpildiet ekrānā redzamos norādījumus.

## **Skaņas pārsūtīšana**

Varat pārsūtīt sarunu skaņu, lietojot Bluetooth™ brīvroku ierīci. Varat arī lietot tastatūru vai brīvroku ierīces taustinu.

#### *Lai pārsūtītu skaņu Bluetooth™ brīvroku ierīces lietošanas laikā*

• Sarunas laikā izvēlieties **Vēl** } **Pārsūtīt skaņu** un izvēlieties ierīci.

## *Lai mainītu darbības brīvroku ierīcē*

- 1 Gaidīšanas režīmā izvēlieties **Izvēlne**
	- } **Iestatījumi** } cilne **Savienojumi**
	- } **Bluetooth** } **Brīvroku** } **Ienākošais zvans**.
- 2 Izvēlieties iespēju.

## **Tālvadība**

Tālruni var lietot kā tālvadības ierīci. Vadiet datora programmas, piem., mūzikas atskaņotāju vai Microsoft® PowerPoint® prezentācijas, vai ierīces, kurās tiek nodrošināts Bluetooth™ HID profils.

## *Lai izvēlētos tālvadību*

- 1 Gaidīšanas režīmā izvēlieties **Izvēlne** } **Izklaide** } **Tālvadība**.
- 2 Izvēlieties lietojamo programmu un datoru vai ierīci, ar kuru jāveido savienojums % *55 Lai tā[lruni savienotu](#page-56-0)  pārī [ar ier](#page-56-0)īci*, ja tiek pieprasīts.

## **Failu pārsūtīšana**

Var sinhronizēt, pārsūtīt failus, izmantot tālruni kā modemu un izmantot vēl citas Bluetooth savienojuma iespējas

 $\rightarrow$  **54 Sony Ericsson PC Suite** *[programmat](#page-55-0)ūra*.

## <span id="page-58-0"></span>**Failu pārsūtīšana, izmantojot USB kabeli**

Var pievienot tālruni datoram, izmantojot USB kabeli. Tālruni var lietot šādos režīmos: **Failu pārsūtīš.** vai **Tālruņa režīms**. Failu pārsūtīšanai izmantojiet režīmu **Failu pārsūtīš.** Failu sinhronizēšanai izmantojiet režīmu **Tālruņa režīms**.

## **Failu pārsūtīšana**

Failus no tālruņa uz datoru un pretēji var pārsūtīt, pārlūkprogrammā Microsoft Windows Explorer izmantojot vilkšanas un nomešanas metodi.

Lietojiet Sony Disc2Phone (mūzikas pārsūtīšana) vai Adobe Photoshop Album Starter Edition (attēlu pārsūtīšana/uzglabāšana). Šīs [programmas var izmantot vien](http://www.sonyericsson.com/support)īgi failu pārsūtīšanas režīmā.

*Lietojiet tikai tālruņa komplektācijā ietilpstošo USB kabeli un tieši pievienojiet to datoram. Failu pārsūtīšanas laikā neatvienojiet USB kabeli no tālruņa vai datora, jo tādējādi var bojāt tālruņa atmiņu vai atmiņas karti.*

### *Lai lietotu failu pārsūtīšanas režīmu*

1 Pievienojiet USB kabeli tālrunim un datoram.

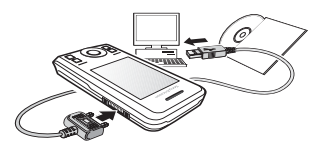

2 **Tālrunī:** Gaidīšanas režīmā izvēlieties **Izvēlne** } **Failu pārsūtīš.** Tālrunis izslēdzas.

- 3 Pagaidiet, kamēr pārlūkprogrammā Windows Explorer tālruņa atmiņa un atmiņas karte, ja ievietota, tiek parādītas kā ārējie diski. Var izmantot:
	- pārlūkprogrammu Windows Explorer, lai, lietojot vilkšanas un nomešanas metodi, pārsūtītu failus no tālruņa uz datoru un pretēji;
	- programmu Sony Disc2Phone, lai pārnestu mūziku uz tālruņa atmiņu vai atmiņas karti;
	- programmu Adobe Photoshop Album Starter Edition, lai pārnestu un sakārtotu attēlus datorā.

## *Lai droši atvienotu USB kabeli*

- 1 Failu pārsūtīšanas režīmā ar labo taustiņu noklikšķiniet uz noņemamā diska ikonas pārlūkprogrammā Windows Explorer un izvēlieties Eject (Izstumt).
- 2 Atvienojiet USB kabeli no tālruņa.

## **Tālruņa režīms**

Var sinhronizē[t kontaktus un](http://www.sonyericsson.com/support)  kalendāru, pārsūtīt failus, izmantot tālruni kā modemu un citas iespējas tālruņa lietošanai ar datoru. Tālruņa režīmā tiek nodrošinātas šādas [programmas: Synchronization](http://www.sonyericsson.com/support)  (Sinhronizācija), File manager (Failu pā[rvaldnieks\) un Mobile Networking](http://www.sonyericsson.com/support)

Wizard (Mobilās tī[klošanas vednis\).](http://www.sonyericsson.com/support)  Citās programmās lietojiet faila pārsūtīšanas režīmu.

*Lai izmantotu šo funkciju, datorā jābūt uzstādītai saderīgai operētājsistēmai: Windows® 2000 ar SP3/SP4, Windows XP (Pro un Home) ar SP1/SP2. USB draiveri tiek instalēti automātiski kopā ar PC Suite programmatūru.*

#### *Lai izmantotu tālruņa režīmu*

- 1 **Datorā:** instalējiet Sony Ericsson PC Suite, kas ir atrodams tālruņa komplektācijā ietilpstošajā kompaktdiskā.
- 2 **Datorā:** aktivizējiet programmu PC Suite, kuru atradīsit: Start/Programs/ Sony Ericsson/PC Suite.
- 3 Pievienojiet USB kabeli tālrunim un datoram.
- 4 **Tālrunī:** Izvēlieties **Tālruņa režīms**.
- 5 **Datorā:** pagaidiet, kamēr Windows instalē nepieciešamos draiverus.
- 6 **Datorā:** ja programma PC Suite ir atpazinusi tālruni, tiek parādīts paziņojums.

Visas programmas, ko var lietot kopā ar datoram pievienoto tālruni, atradīsiet Sony Ericsson PC Suite.

## **Atjaunināšanas pakalpojums**

Tālrunī var atjaunināt jaunāko programmatūru. Atjaunināšanas laikā netiks zaudēta personiskā vai tālruņa informācija.

Tālruni var atjaunināt divējādi:

- bez sasaistes, izmantojot tālruni;
- izmantojot USB kabeli un internetam pieslēgtu datoru.
- *Lai izmantotu Sony Ericsson atjaunināšanas pakalpojumu, nepieciešama datu piekļuve (GPRS). Abonementu ar datu piekļuvi un informāciju par cenām nodrošina tīkla operators.*

**Pirms atjaunināšanas veikšanas**

Ja tālrunī vēl nav norādīti iestatījumi,  $\rightarrow$  **51** *lestatījumi***.** 

#### *Lai tiktu parādīta tālrunī pašlaik instalētā programmatūra*

- 1 Gaidīšanas režīmā izvēlieties **Izvēlne** } **Iestatījumi** } cilne **Vispārīgi** } **Atjaunināt pakalpoj.**
- 2 Izvēlieties **Programmat. versija**.

#### *Lai izmantotu bezsaistes atjaunināšanas pakalpojumu*

- 1 Gaidīšanas režīmā izvēlieties **Izvēlne** } **Iestatījumi** } cilne **Vispārīgi**
	- } **Atjaunināt pakalpoj.**
- 2 Izvēlieties **Meklēt atjaunināj.** un izpildiet ekrānā redzamos norādījumus.

#### *Lai lietotu atjaunināšanas pakalpojumu, izmantojot datoru*

• Rīkojieties saskaņā ar norādījumiem Web vietā *[www.sonyericsson.com/support](http://www.sonyericsson.com/support)*, kur aprakstīts, kā lietot Sony Ericsson atjaunināšanas pakalpojumu.

#### *Lai iestatītu atgādinājumu, ka jālieto atjaunināšanas pakalpojums*

- 1 Gaidīšanas režīmā izvēlieties **Izvēlne** } **Iestatījumi** } cilne **Vispārīgi** } **Atjaunināt pakalpoj.** } **Atgādinājums**.
- 2 Izvēlieties iespēju.

## **Citas iespējas**

*Modinātājs, kalendārs, uzdevumi, profili, laiks un datums, SIM kartes atslēga*

## **Signāli**

Kā modinātāja zvana signālu var iestatīt skanu.

## *Lai iestatītu modinātāju*

- 1 Gaidīšanas režīmā izvēlieties **Izvēlne** } **Modinātāji**.
- 2 Ritiniet līdz modinātājam un izvēlieties **Rediģēt**.
- 3 Izvēlieties **Laiks** } **Rediģēt**.
- 4 Iestatiet laiku un izvēlieties **Labi**.
- 5 Izvēlieties **Saglabāt**.

## *Lai iestatītu atkārtotu modinātāju*

- 1 Gaidīšanas režīmā izvēlieties **Izvēlne** } **Modinātāji**.
- 2 Ritiniet līdz modinātājam un izvēlieties **Rediģēt**.
- 3 Ritiniet līdz **Atkārtojums:** un izvēlieties **Rediģēt**.
- 4 Izvēlieties **Saglabāt**.

## *Lai iestatītu modinātāja signālu*

- 1 Gaidīšanas režīmā izvēlieties **Izvēlne** } **Modinātāji**.
- 2 Ritiniet līdz modinātājam un izvēlieties **Rediģēt**.

### 60 Citas iespējas

- 3 Ritiniet līdz **Signāla skaņa:**, izvēlieties **Rediģēt** un izvēlieties skaņu.
- 4 Ritiniet līdz iespējai un izvēlieties **Saglabāt**.

#### *Lai izslēgtu modinātāja signālu tā skanēšanas laikā*

• Izvēlieties **Atlikt**.

## *Lai izslēgtu modinātāju*

• Izvēlieties **Izslēgt**.

## **Kalendārs**

Kalendāru var sinhronizēt ar datora kalendāru vai ar kalendāru internetā, % *[54 Sinhroniz](#page-55-1)ācija*.

**Tikšanās**

#### Pievienojiet jaunas tikšanās vai izmantojiet esošās tikšanās kā veidnes.

## *Lai pievienotu jaunu tikšanos*

- 1 Gaidīšanas režīmā izvēlieties **Izvēlne** } **Palīgrīki** } **Kalendārs**.
- 2 Izvēlieties datumu.
- 3 Ritiniet līdz **Jauna tikšanās** un izvēlieties **Pievienot**.
- 4 Ievadiet informāciju un apstipriniet katru ierakstu.
- 5 Izvēlieties **Saglabāt**.

## *Lai apskatītu tikšanos*

- 1 Gaidīšanas režīmā izvēlieties **Izvēlne** } **Palīgrīki** } **Kalendārs**.
- 2 Izvēlieties dienu.
- 3 Ritiniet līdz tikšanās ierakstam un izvēlieties **Skatīt**.

#### *Lai izmantotu esošu tikšanos kā veidni*

- 1 Gaidīšanas režīmā izvēlieties **Izvēlne** } **Palīgrīki** } **Kalendārs**.
- 2 Izvēlieties datumu.
- 3 Ritiniet līdz tikšanās ierakstam un izvēlieties **Skatīt**.
- 4 Izvēlieties **Vēl** } **Rediģēt**.
- 5 Rediģējiet tikšanos un apstipriniet katru ierakstu.
- 6 Izvēlieties **Saglabāt**.

## *Lai nosūtītu tikšanās ierakstu*

- 1 Gaidīšanas režīmā izvēlieties **Izvēlne** } **Palīgrīki** } **Kalendārs.**
- 2 Izvēlieties datumu.
- 3 Ritiniet līdz tikšanās ierakstam un izvēlieties **Vēl** } **Sūtīt**.

## *Lai apskatītu kalendāra nedēļu*

- Gaidīšanas režīmā izvēlieties **Izvēlne**
	- } **Palīgrīki** } **Kalendārs** } **Vēl**
	- } **Skatīt nedēļu**.

#### *Lai iestatītu atgādinājumu signālu atskaņošanu*

- 1 Gaidīšanas režīmā izvēlieties **Izvēlne** } **Palīgrīki** } **Kalendārs** } **Vēl** } **Citas iespējas** } **Atgādinājumi**.
- 2 Izvēlieties iespēju.
- *Kalendārā iestatīts atgādinājums ietekmē atgādinājumus, kas iestatīti uzdevumu sarakstā.*

## **Kalendāra iestatījumi**

- Gaidīšanas režīmā izvēlieties **Izvēlne** } **Palīgrīki** } **Kalendārs** } **Vēl**.
- Izvēlieties iespēju.

## **Uzdevumi**

Var pievienot vai izmantot uzdevumu kā veidni.

## *Lai pievienotu uzdevumu*

- 1 Gaidīšanas režīmā izvēlieties **Izvēlne** } **Palīgrīki** } **Uzdevumi**.
- 2 Izvēlieties **Jauns uzdevums** } **Pievienot**.
- 3 Izvēlieties iespēju.
- 4 Ievadiet informāciju un apstipriniet katru ierakstu.

## *Lai apskatītu uzdevumu*

- 1 Gaidīšanas režīmā izvēlieties **Izvēlne** } **Palīgrīki** } **Uzdevumi**.
- 2 Ritiniet līdz uzdevumam un izvēlieties **Skatīt**.

#### *Lai izmantotu esošu uzdevumu kā veidni*

- 1 Gaidīšanas režīmā izvēlieties **Izvēlne** } **Palīgrīki** } **Uzdevumi**.
- 2 Ritiniet līdz uzdevumam un izvēlieties **Skatīt**.
- 3 Izvēlieties **Vēl** } **Rediģēt**.
- 4 Rediģējiet uzdevumu un izvēlieties **Turpināt**.
- 5 Iestatiet atgādinājumu.

## *Lai nosūtītu uzdevumu*

- 1 Ritiniet līdz uzdevumam un izvēlieties **Vēl** } **Sūtīt.**
- 2 Izvēlieties pārsūtīšanas metodi.

#### *Lai iestatītu atgādinājumu signālu atskaņošanu*

- 1 Gaidīšanas režīmā izvēlieties **Izvēlne** } **Palīgrīki** } **Uzdevumi**.
- 2 Izvēlieties uzdevumu.
- 3 Izvēlieties **Vēl** } **Atgādinājumi**.
- 4 Izvēlieties iespēju.

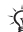

*Uzdevumu sarakstā iestatīts atgādinājums ietekmē atgādinājumu, kas iestatīts kalendārā.*

## **Piezīmes**

Var veikt piezīmes un tās saglabāt. Var arī parādīt piezīmi gaidīšanas režīmā.

### 62 Citas iespējas

## *Lai pievienotu piezīmi*

- 1 Gaidīšanas režīmā izvēlieties **Izvēlne** } **Palīgrīki** } **Piezīmes**.
- 2 Izvēlieties **Jauna piezīme** } **Pievienot**.
- 3 Ievadiet piezīmi un izvēlieties **Saglabāt**.

#### *Lai parādītu piezīmi gaidīšanas režīmā*

- 1 Gaidīšanas režīmā izvēlieties **Izvēlne** } **Palīgrīki** } **Piezīmes**.
- 2 Ritiniet līdz piezīmei un izvēlieties **Vēl**  } **Parādīt gaid. rež.**

## *Lai rediģētu piezīmes*

- 1 Gaidīšanas režīmā izvēlieties **Izvēlne** } **Palīgrīki** } **Piezīmes**, tiek parādīts saraksts.
- 2 Ritiniet līdz piezīmei un izvēlieties **Vēl** } **Rediģēt**.
- 3 Rediģējiet piezīmi un izvēlieties **Saglabāt**.

## **Apmainīšanās ar piezīmēm**

Apmainieties ar piezīmēm, izmantojot kādu no pieejamajām pārsūtīšanas metodēm. Piezīmes var arī sinhronizēt ar datoru, % *[54 Sinhroniz](#page-55-1)ācija*.

## *Lai nosūtītu piezīmi*

- Ritiniet līdz piezīmei un izvēlieties **Vēl** } **Sūtīt**.
- Izvēlieties pārsūtīšanas metodi.

## **Taimeris, hronometrs un kalkulators**

## *Lai lietotu taimeri*

- 1 Gaidīšanas režīmā izvēlieties **Izvēlne** } **Palīgrīki** } **Taimeris** un iestatiet stundas, minūtes un sekundes, kas taimerim jāskaita.
- 2 Nospiediet **Sākt**.

## *Lai lietotu hronometru*

- 1 Gaidīšanas režīmā izvēlieties **Izvēlne** } **Palīgrīki** } **Hronometrs** } **Sākt**.
- 2 Izvēlieties iespēju.

## *Lai izmantotu kalkulatoru*

- Gaidīšanas režīmā izvēlieties **Izvēlne** } **Palīgrīki** } **Kalkulators**.
	- Nospiediet  $\circledast$  vai  $\circledast$ , lai izvēlētos  $\div$  **x**  $\div$  **+**  $\frac{0}{6}$  **=**
	- Nospiediet  $(\widehat{\mathfrak{c}})$ , lai izdzēstu ciparu.

## **Kodu atmiņa**

Var saglabāt drošības kodus, piem., PIN kodus un paroles.

## **Pārbaudes vārds un drošība**

Pārbaudes vārds nepieciešams, lai apstiprinātu, ka esat ievadījis pareizu paroli. Ja piekļuves kods ir pareizs, tiek parādīti pareizie kodi. Ja ievadāt nepareizu piekļuves kodu, parādītais pārbaudes vārds un kodi arī ir nepareizi.

Citas iespējas 63

## *Lai pirmoreiz atvērtu kodu atmiņu*

- 1 Gaidīšanas režīmā izvēlieties **Izvēlne** } **Palīgrīki** } **Kodu atmiņa**.
- 2 Izpildiet ekrānā redzamos norādījumus un nospiediet **Turpināt**.
- 3 Ievadiet četrciparu piekļuves kodu un nospiediet **Turpināt**.
- 4 Ievadiet jauno piekļuves kodu vēlreiz, lai to apstiprinātu.
- 5 Ievadiet pārbaudes vārdu un izvēlieties **Gatavs**.

## *Lai pievienotu jaunu kodu*

- 1 Gaidīšanas režīmā izvēlieties **Izvēlne** } **Palīgrīki** } **Kodu atmiņa**.
- 2 Ievadiet piekļuves kodu un izvēlieties **Jauns kods** } **Pievienot**.
- 3 Ievadiet ar kodu saistīto vārdu un izvēlieties **Turpināt**.
- 4 Ievadiet kodu un izvēlieties **Gatavs**.

## *Lai mainītu piekļuves kodu*

- 1 Gaidīšanas režīmā izvēlieties **Izvēlne** } **Palīgrīki** } **Kodu atmiņa**.
- 2 Ievadiet piekļuves kodu un izvēlieties **Vēl** } **Mainīt piekļ. kodu**.
- 3 Ievadiet jaunu piekļuves kodu un izvēlieties **Turpināt**.
- 4 Ievadiet jauno piekļuves kodu vēlreiz un izvēlieties **Turpināt**.
- 5 Ievadiet pārbaudes vārdu un izvēlieties **Gatavs**.

### **Esat aizmirsis piekļuves kodu?**

Ja esat aizmirsis piekļuves kodu, kodu atmiņa ir jādzēš. Visi kodu atmiņas ieraksti ir dzēsti. Nākamajā reizē, atverot kodu atmiņu, rīkojieties tā, it kā to vērtu vaļā pirmoreiz.

## *Lai izdzēstu kodu atmiņu*

- 1 Gaidīšanas režīmā izvēlieties **Izvēlne** } **Palīgrīki** } **Kodu atmiņa**.
- 2 Ievadiet jebkuru piekļuves kodu, lai piekļūtu kodu atmiņai.
- 3 Izvēlieties **Vēl** } **Nodzēst**.
- 4 Tiek parādīts jautājums **Vai nodzēst kodu atmiņu?**
- 5 Izvēlieties **Jā**.

## **Profili**

Profili ļauj pielāgot tālruņa darbību dažādām situācijām, piem., ja esat sanāksmē. Daži profili, piem., zvana signāla skaļums, tiek pielāgoti automātiski.

## *Lai izvēlētos profilu*

- 1 Gaidīšanas režīmā izvēlieties **Izvēlne**
	- } **Iestatījumi** } cilne **Vispārīgi** } **Profili**.
- 2 Izvēlieties profilu.

## *Lai apskatītu un rediģētu profilu*

- Gaidīšanas režīmā izvēlieties **Izvēlne**
	- } **Iestatījumi** } cilne **Vispārīgi**
	- } **Profili** } **Vēl** } **Skatīt un rediģēt**.

#### 64 Citas iespējas

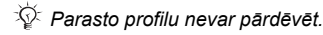

#### *Lai atjaunotu profilu sākotnējos iestatījumus*

- Gaidīšanas režīmā izvēlieties **Izvēlne** } **Iestatījumi** } cilne **Vispārīgi** } **Profili** } **Vēl** } **Atjaunot profilus**.
	- **Laiks un datums**

Gaidīšanas režīmā laiks vienmēr ir redzams.

## *Lai iestatītu laiku*

- 1 Gaidīšanas režīmā izvēlieties **Izvēlne** } **Iestatījumi** } cilne **Vispārīgi** } **Laiks un datums** } **Laiks**.
- 2 Ievadiet laiku un izvēlieties **Saglabāt**.

## *Lai iestatītu laika formātu*

- Gaidīšanas režīmā izvēlieties **Izvēlne**
	- } **Iestatījumi** } cilne **Vispārīgi**
	- **▶ Laiks un datums** ▶ Laiks
	- } **Formāts**.
- Izvēlieties iespēju.

#### *Lai iestatītu datumu un datuma formātu*

- Gaidīšanas režīmā izvēlieties **Izvēlne** } **Iestatījumi** } cilne **Vispārīgi** } **Laiks un datums** } **Datums**.
- Ievadiet datumu un izvēlieties **Saglabāt**.

## <span id="page-66-0"></span>**SIM kartes atslēga**

SIM kartes atslēga aizsargā jūsu abonementu no nesankcionētas izmantošanas. Ja nomainīsit SIM karti, tālrunis darbosies arī ar jauno SIM karti. Ja SIM kartes atslēga ir aktivizēta, PIN (Personal Identity Number personiskais identitātes numurs) ir jāievada ikreiz, kad ieslēdzat tālruni. PIN ievadot nepareizi trīs reizes pēc kārtas, SIM karte tiek bloķēta. Jums jāievada PUK (Personal Unblocking Key — personīgā atbloķēšanas atslēga). PIN un PUK izsniedz jūsu tīkla operators.

## *Lai atbloķētu SIM karti*

- 1 Kad tiek parādīts paziņojums **PIN ir bloķēts**, ievadiet savu PUK kodu un izvēlieties **Labi**.
- 2 Ievadiet jaunu četru līdz astoņu ciparu PIN kodu un izvēlieties **Labi**.
- 3 Ievadiet jauno PIN vēlreiz, lai to apstiprinātu, un izvēlieties **Labi**.
- *Ja, rediģējot PIN, tiek parādīts paziņojums* **Kodi nav vienādi***, jauno PIN esat ievadījis nepareizi. Ja tiek parādīts paziņojums* **Nepareizs PIN***, kam seko* **Vecais PIN:***, esat nepareizi ievadījis veco PIN.*

## *Lai rediģētu PIN*

- 1 Gaidīšanas režīmā izvēlieties **Izvēlne** } **Iestatījumi** } cilne **Vispārīgi** } **Drošība** } **Atslēgas** } **SIM** 
	- **aizsardzība** } **Mainīt PIN**.
- 2 Ievadiet PIN un izvēlieties **Labi**.
- 3 Ievadiet jaunu četru līdz astoņu ciparu PIN kodu un izvēlieties **Labi**.
- 4 Ievadiet jauno PIN vēlreiz, lai to apstiprinātu, un izvēlieties **Labi**.

#### *Lai ieslēgtu vai izslēgtu SIM kartes bloķēšanu*

- 1 Gaidīšanas režīmā izvēlieties **Izvēlne** } **Iestatījumi** } cilne **Vispārīgi**
	- } **Drošība** } **Atslēgas** } **SIM aizsardzība** } **Aizsardzība**.
- 2 Izvēlieties **Ieslēgts** vai **Izslēgts**.
- 3 Ievadiet PIN un izvēlieties **Labi**.

## **Tālruņa atslēga**

Varat novērst nesankcionētu sava tālruņa lietošanu. Nomainiet tālruņa bloķēšanas kodu (0000) uz jebkuru no četriem līdz astoņiem cipariem garu personisku kodu.

## **Automātiskā tālruņa bloķēšana**

Ja tālruņa atslēga ir iestatīta uz "Automātiski", tālruņa atslēgas kods ir jāievada tikai tad, ja tālrunī tiek ievietota cita SIM karte.

*Ir svarīgi atcerēties jauno kodu. Ja to aizmirsīsit, tālrunis būs jānodod vietējam Sony Ericsson preču izplatītājam.*

## *Lai iestatītu tālruņa atslēgu*

- 1 Gaidīšanas režīmā izvēlieties **Izvēlne**
	- } **Iestatījumi** } cilne **Vispārīgi**
	- } **Drošība** } **Atslēgas** } **Tālruņa aizsardzība** } **Aizsardzība**.
- 2 Izvēlieties alternatīvu.
- 3 Ievadiet tālruņa atslēgas kodu un izvēlieties **Labi**.

## *Lai atbloķētu tālruni*

• Ievadiet kodu un izvēlieties **Labi**.

## *Lai mainītu tālruņa atslēgu*

- Gaidīšanas režīmā izvēlieties **Izvēlne**
	- } **Iestatījumi** } cilne **Vispārīgi**
	- } **Drošība** } **Atslēgas** } **Tālruņa aizsardzība** } **Mainīt kodu**.

### <span id="page-68-0"></span>**Automātiskais taustiņslēgs**

Var novērst nejaušu numura izsaukšanu, kad tālrunis netiek lietots.

### *Lai iestatītu automātisko taustiņslēgu*

Gaidīšanas režīmā izvēlieties **Izvēlne** } **Iestatījumi** } cilne **Vispārīgi** } **Drošība** } **Atslēgas** } **Autom. taustiņslēgs**.

## **Displejs**

## **Spilgtums**

Var mainīt displeja spilgtuma līmeni.

## *Lai iestatītu spilgtumu*

• Gaidīšanas režīmā izvēlieties **Izvēlne** } **Iestatījumi** } cilne **Displejs** } **Spilgtums**.

## **Pulksteņa lielums**

Var mainīt gaidīšanas režīma pulkstena lielumu.

## *Lai iestatītu pulksteņa lielumu*

• **Izvēlne** } **Iestatījumi** } cilne **Displejs** } **Pulksteņa lielums**.

## **Problēmu novēršana**

## *Kādēļ tālrunis nedarbojas pareizi?*

Dažas no problēmām var atrisināt, vienīgi sazinoties ar tīkla operatoru.

Lai saņemtu plašāku atbalsta informāciju, apmeklējiet Web vietu *[www.sonyericsson.com/support](http://www.sonyericsson.com/support)*.

*Problēmas, kas saistītas ar atmiņas ietilpību vai lēnu tālruņu darbību* Katru dienu restartējiet tālruni, lai atbrīvotu atmiņu.

Var izmantot arī izvēlni **Sākotnējie iestatījumi**.

## **Sākotnējie iestatījumi**

Mainītie iestatījumi un pievienotais vai rediģētais saturs tiks izdzēsts.

- **Atjaunot iestatījumus** atjaunot visus sākotnējos tālruņa ražotāja iestatījumus.
- **Atjaunot visu** atjaunot visus ražotāja sākotnējos iestatījumus un izdzēst visus ielādētos, saņemtos vai rediģētos kontaktus, ziņas un personiskos datus.

#### *Lai atjaunotu tālruņa sākotnējos iestatījumus*

- 1 Gaidīšanas režīmā izvēlieties **Izvēlne**
	- } **Iestatījumi** } cilne **Vispārīgi**
	- } **Sākotnējie iestatījumi**.

Problēmu novēršana 67

- 2 Izvēlieties iespēju.
- 3 Kad tiek parādīti norādījumi, izvēlieties **Turpināt**.
- *Izvēloties* **Atjaunot visu***, tiek izdzēstas arī ielādētās, saņemtās vai rediģētās melodijas un attēli.*

#### *Uzsākot tālruņa lādēšanu, netiek parādīta akumulatora ikona*

var paiet 30 minūtes, līdz ekrānā tiek parādīta akumulatora ikona.

## *Dažas izvēlnes iespējas ir pelēkotas*

pakalpojums nav aktivizēts vai arī jūsu abonents neatbalsta šo funkciju.

#### *Tālruni nevar uzlādēt vai arī akumulatoram ir samazināta jauda*

Lādētājs nav pareizi pievienots tālrunim vai arī akumulatoram ir slikts savienojums.

Izņemiet akumulatoru un notīriet kontaktus.

Akumulators ir nolietojies, un tas ir jāmaina.

Pārbaudiet, vai akumulators ir pareizi ievietots, % *[4 Lai ievietotu SIM karti un](#page-5-0)  [akumulatoru](#page-5-0)*.

#### *Tālrunī nevar izmantot MMS pakalpojumu/multiziņas*

Abonements neietver datu pārsūtīšanas iespēju. Nav norādīti iestatījumi vai tie ir nepareizi. Sazinieties ar tīkla operatoru.

% *[7 Pal](#page-8-0)īdzība tālrunī* vai apmeklējiet Web vietu *[www.sonyericsson.com/support](http://www.sonyericsson.com/support)*, lai tālrunī ielādētu iestatījumus  $\rightarrow$  **51** *Iestatījumi***.** 

### *Nevar izmantot internetu*

Nav norādīti interneta iestatījumi vai tie ir nepareizi % *[51 Iestat](#page-52-0)ījumi*.

Abonements, iespējams, neietver datu pārsūtīšanas iespēju. Sazinieties ar tīkla operatoru.

#### *Citi tehnoloģijas Bluetooth™ lietotāji nevar uztvert tālruni*

Nav ieslēgta Bluetooth™ funkcija. Pārliecinieties, vai ir ieslēgta Bluetooth™ funkcija un vai tālrunis ir redzams citiem lietotājiem,

**■ 57 Lai san[emtu objektu](#page-58-1).** 

#### *Ieliekot tālruni nēsāšanas maciņā, tastatūra netiek bloķēta.*

Ja tālruņa tuvumā (aptuveni ½ collas vai 1 cm) atrodas spēcīgi magnēti, piem., tādi, kādi tiek izmantoti somu

#### 68 Problēmu novēršana

aizdarēs, brillu futrālos un jostu klipšos, tālrunī izmantotā tehnoloģija var aktivizēt tastatūru. Lai nepieļautu nejaušu numura izsaukšanu, ieslēdziet automātisko taustiņslēgu  $\rightarrow$  **67 Automā[tiskais tausti](#page-68-0)nslēgs.** 

#### *Nevar sinhronizēt vai pārsūtīt datus no tālruņa uz datoru un pretēji, izmantojot komplektācijā ietilpstošo USB kabeli*

Kabelis netiek uztverts vai nav pareizi pievienots datoram. Tālruņa komplektācijā ietilpstošā programmatūra nav pareizi instalēta datorā.

Apmeklējiet Web vietu *[www.sonyericsson.com/support](http://www.sonyericsson.com/support )* un lejupielādējiet *Synchronization*  Getting started guide (Pamācība sinhronizācijas sākšanai ar datoru). Pamācībā ir ietverti instalēšanas norādījumi un problēmu novēršanas ieteikumi, kas var palīdzēt šīs problēmas atrisināt.

#### **Kļūdu ziņojumi**

#### **Ievietojiet SIM karti**

Tālrunī nav SIM kartes vai arī tā ir ievietota nepareizi. ievietojiet SIM karti, % *[4 Lai ievietotu SIM karti un](#page-5-0)  [akumulatoru](#page-5-0)*.

SIM kartes kontakti ir netīri. Ja karte ir bojāta, sazinieties ar tīkla operatoru, lai iegūtu jaunu SIM karti.

#### **Ievietojiet pareizu SIM karti** Tālrunis ir iestatīts tā, lai darbotos tikai ar noteiktām SIM kartēm. Pārbaudiet, vai tālrunī lietojat pareiza operatora SIM karti.

**Nepareizs PIN/Nepareizs PIN2** Nav ievadīts pareizs PIN vai PIN2. Ievadiet pareizo PIN vai PIN2 } **Jā** % *[65 SIM kartes atsl](#page-66-0)ēga*.

#### **PIN ir bloķēts/PIN2 ir bloķēts**

Trīs reizes pēc kārtas ir ievadīts nepareizs PIN vai PIN2 kods. Lai atbloķētu, % *[65 SIM kartes atsl](#page-66-0)ēga.*

#### **Kodi nav vienādi**

Ievadītie kodi nesakrīt. Ja maināt drošības kodu (piem., PIN), jaunais kods ir jāapstiprina, ievadot šo pašu kodu vēlreiz, % *[65 SIM kartes atsl](#page-66-0)ēga.*

#### **Nav tīkla**

Tālrunim ir ieslēgts lidmašīnas režīms, % *[8 Lidmaš](#page-9-0)īnas režīms*.

Tālrunis nesaņem radiosignālu vai saņemtais signāls ir pārāk vājš. Sazinieties ar tīkla operatoru un

pārliecinieties, vai vietā, kur atrodaties, ir tīkla pārklājums. Ja tas tā ir, veiciet tīkla meklēšanu.

#### **Ievietojiet SIM karti**

SIM karte nedarbojas pareizi. Ievietojiet savu SIM karti citā tālrunī. Ja joprojām saņemat tādu pašu vai līdzīgu ziņojumu, sazinieties ar tīkla operatoru.

#### **Ievietojiet pareizu SIM karti**

Tālrunis darbojas nepareizi. Ievietojiet savu SIM karti citā tālrunī. Ja tā darbojas, iespējams, problēma ir saistīta ar tālruni. Lūdzu, sazinieties ar tuvāko Sony Ericsson servisu.

#### **Tikai ārkārtas zvani**

Tīkls ir pieejams, bet jums nav atļauts to izmantot. Ārkārtas situācijās daži tīkla operatori atļauj zvanīt uz starptautisko avārijas dienestu izsaukšanas numuru 112 vai 911. Pārvietojieties, lai saņemtu pietiekami stipru signālu. Sazinieties ar tīkla operatoru un pārliecinieties, vai jums ir piemērots abonements.

% *[21 Zvan](#page-22-0)īšana ārkārtas situācijās.*

**Uzlāde; cita ražotāja akumulators** Jūs izmantojat akumulatoru, kas nav Sony Ericsson apstiprināts akumulators, **→** [73 Akumulators](#page-74-0).

## **Svarīga informācija**

*Sony Ericsson klientu Web vieta, pakalpojumi un atbalsts, droša un efektīva tālruņa izmantošana, lietotāja licences līgums, garantija, atbilstības deklarācija.*

## **Sony Ericsson klientu Web vieta**

Web vietas

*[www.sonyericsson.com/support](http://www.sonyericsson.com/support )* atbalsta sadaļā tiek piedāvāta palīdzības informācija un ieteikumi. Šeit var atrast jaunākos datora programmatūras atjauninājumus un padomus par efektīvāku šī izstrādājuma lietošanu.

## **Pakalpojumi un atbalsts**

Turpmāk varēsit baudīt ekskluzīvu pakalpojumu komplekta izmantošanas priekšrocības:

- Globālās un vietējās Web vietas, kur tiek sniegti atbalsta pakalpojumi.
- Globālais zvanu centru tīkls.
- Plašs Sony Ericsson servisa partneru tīkls.
- Ražotāja ierobežotā garantija. Vairāk par garantijas nosacījumiem var uzzināt šajā lietotāja rokasgrāmatā. Ja būs nepieciešams, Web vietas *[www.sonyericsson.com](http://www.sonyericsson.com )* atbalsta sadaļā savā izvēlētajā valodā atradīsit jaunākos atbalsta rīkus un informāciju, piem., programmatūras atjauninājumus, sadaļas Knowledge base (Zināšanu bāze) un Phone setup (Tālruņa iestatījumi), kā arī papildu palīdzību. Lai iegūtu plašāku informāciju par noteikta operatora pakalpojumiem un piedāvājumiem, lūdzu, sazinieties ar savu tīkla operatoru.
Var arī sazināties ar kādu no mūsu zvanu centriem. Tuvākā zvanu centra numuru skatiet nākamajā sarakstā. Ja jūsu valsts/reģions sarakstā nav iekļauts, sazinieties ar vietējo izplatītāju. (Iespiešanas brīdī minētie tālruņu numuri bija pareizi. Web vietā *[www.sonyericsson.com](http://www.sonyericsson.com )* vienmēr ir pieejami jaunākie atjauninājumi.) Ja tomēr gadās, ka jūsu izstrādājumam nepieciešama servisa palīdzība, sazinieties ar izplatītāju, no kura to iegādājāties, vai ar kādu no

#### **Atbalsts**

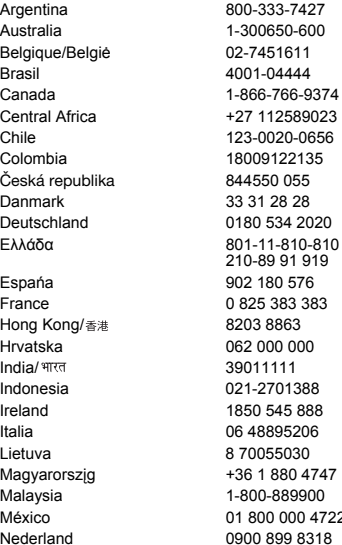

mūsu servisa partneriem. Saglabājiet iegādes dokumentus, jo tie būs nepieciešami garantijas pakalpojumu saņemšanai.

Par zvanu uz kādu no mūsu zvanu centriem būs jāmaksā atbilstoši vietējam tarifam, ieskaitot vietējos nodokļus, izņemot, ja tas ir bezmaksas tālruņa numurs.

questions.AR@support.sonvericsson.com questions.AU@support.sonyericsson.com questions.BE@support.sonvericsson.com questions.BR@support.sonvericsson.com questions.CA@support.sonyericsson.com questions.CF@support.sonyericsson.com questions.CL@support.sonvericsson.com questions.CO@support.sonyericsson.com questions.CZ@support.sonyericsson.com questions.DK@support.sonvericsson.com questions.DE@support.sonyericsson.com questions.GR@support.sonyericsson.com

questions.ES@support.sonyericsson.com questions.FR@support.sonyericsson.com questions.HK@support.sonyericsson.com questions.HR@support.sonvericsson.com questions.IN@support.sonyericsson.com questions.ID@support.sonyericsson.com questions.IE@support.sonyericsson.com questions.IT@support.sonvericsson.com questions.LT@support.sonvericsson.com questions.HU@support.sonyericsson.com questions.MY@support.sonvericsson.com 2 questions.MX@support.sonvericsson.com questions.NL@support.sonyericsson.com

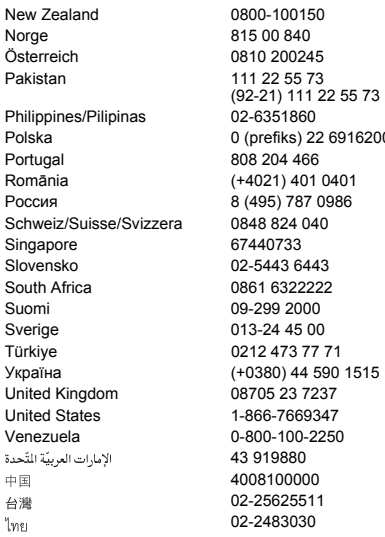

#### **Informācija par drošu un efektīvu tālruņa lietošanu**

Pirms mobilā tālruņa lietošanas, lūdzu, izlasiet šo informāciju.

Šīs instrukcijas ir paredzētas jūsu drošībai. Lūdzu, ievērojiet tās. Ja produkts ticis pakļauts kādam no tālāk

norādītajiem apstākļiem vai ja jums ir radušās šaubas par tā pareizu darbību, pirms produkta uzlādes vai izmantošanas lūdziet to pārbaudīt sertificētam servisa partnerim. Ja tas questions.NZ@support.sonyericsson.com questions.NO@support.sonvericsson.com questions.AT@support.sonvericsson.com questions.PK@support.sonyericsson.com

questions.PH@support.sonvericsson.com 0 questions.PL@support.sonyericsson.com questions.PT@support.sonyericsson.com questions.RO@support.sonvericsson.com questions.RU@support.sonvericsson.com questions.CH@support.sonyericsson.com questions.SG@support.sonvericsson.com questions.SK@support.sonvericsson.com questions.ZA@support.sonyericsson.com guestions.FI@support.sonvericsson.com questions.SE@support.sonyericsson.com questions.TR@support.sonyericsson.com questions.UA@support.sonvericsson.com questions.GB@support.sonyericsson.com questions.US@support.sonvericsson.com questions.VE@support.sonvericsson.com 43 919880 questions.AE@support.sonyericsson.com questions.CN@support.sonyericsson.com questions.TW@support.sonyericsson.com questions.TH@support.sonyericsson.com

> netiks izdarīts, var rasties risks, ka produkts nedarbosies pareizi vai tiks apdraudēta jūsu veselība.

#### **Ieteikumi produkta (mobilā tālruņa, akumulatora, lādētāja un citu piederumu) drošai lietošanai**

- Vienmēr apejieties ar tālruni uzmanīgi un glabājiet to tīrā un no putekļiem brīvā vietā.
- **Brīdinājums!** Iemetot ugunī, akumulators var eksplodēt.
- Nepakļaujiet tālruni šķidruma vai mitruma iedarbībai.
- Nepakļaujiet tālruni pārāk augstas vai zemas temperatūras iedarbībai. Nepakļaujiet akumulatoru tādas temperatūras iedarbībai, kas pārsniedz +60° C (+140° F).

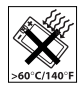

- Netuviniet tālruni atklātai ugunij vai aizdegtiem tabakas izstrādājumiem.
- Nemetiet zemē, nemētājiet un nemēģiniet saliekt šo tālruni.
- Nekrāsojiet tālruni.
- Nemēģiniet tālruni izjaukt vai modificēt. Apkopi drīkst veikt tikai Sony Ericsson pilnvarots personāls.

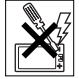

- Ja jums ir salokāmais tālrunis, neaizveriet tālruņa pārsegu, kamēr starp tastatūru un displeju atrodas kāds priekšmets; — tā tālruni var sabojāt.
- Bez ārsta vai medicīnas personāla atļaujas nelietojiet šo tālruni medicīniskas aparatūras tuvumā.
- Nelietojiet šo tālruni lidaparātos vai to tuvumā, kā arī vietās, kur izlikti brīdinājumi "turn off two-way radio" (izslēdziet dupleksos radio).
- Nelietojiet šo produktu apvidū ar sprādzienbīstamu atmosfēru.
- Nenovietojiet tālruni un neuzstādiet bezvadu ierīces virs automašīnas gaisa spilvena.

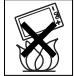

• **Uzmanību!** Ieplīsušam vai saplīsušam displejam var būt asas malas vai lauskas, kas var izraisīt savainojumus.

## **BĒRNI**

GLABĀJIET TĀLRUNI BĒRNIEM NEAIZSNIEDZAMĀ VIETĀ. NELAUJIET BĒRNIEM ROTALĀTIES AR MOBILO TĀLRUNI VAI TĀ PAPILDIERĪCĒM. VINI VAR SAVAINOT SEVI VAI CITUS VAI ARĪ NETĪŠĀM SABOJĀT

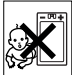

TĀLRUNI VAI PAPILDIERĪCES. TĀLRUNĪ VAI TĀ PAPILDIERĪCĒS VAR BŪT SĪKAS DETALAS, KAS VAR ATDALĪTIES UN IZRAISĪT AIZRĪŠANOS.

## **Barošana (lādētājs)**

Pieslēdziet maiņstrāvas adapteri tikai paredzētajiem stāvas avotiem, kas norādīti uz preces. Vadam ir jābūt novietotam tā, lai tam nevarētu rasties bojājumi un tas netraucētu. Lai mazinātu elektrošoka risku, pirms tīrīšanas atvienojiet ierīci no strāvas avota. Maiņstrāvas adapteri nedrīkst izmantot ārpus telpām vai mitrās vietās. Nelabojiet vadu vai kontaktdakšu. Ja kontaktdakšu nevar ievietot kontaktligzdā, kvalificētam elektriķim jāuzstāda pareizā kontaktligzda.

Izmantojiet tikai Sony Ericsson oriģinālos lādētājus, kas paredzēti lietošanai kopā ar jūsu mobilā tālruņa modeli. Citi lādētāji, iespējams, neatbilst tiem pašiem drošības un veiktspējas standartiem.

## **Akumulators**

Pirms pirmās mobilā tālruņa lietošanas reizes akumulatoru ieteicams pilnībā uzlādēt. Jaunam akumulatoram vai arī akumulatoram, kas ilgi nav ticis izmantots, pirmajās lietošanas reizēs iespējama pazemināta jauda. Akumulatoru atļauts lādēt tikai tad, ja temperatūra ir no +5 °C (+41 °F) līdz +45 °C (+113 °F).

Izmantojiet tikai Sony Ericsson oriģinālos akumulatorus, kas paredzēti lietošanai kopā ar jūsu mobilā tālruņa modeli. Citu akumulatoru un lādētāju lietošana var būt bīstama.

Sarunu un gaidīšanas laiks ir atkarīgs no dažādiem nosacījumiem, piem., signāla stipruma, apkārtējās vides temperatūras, lietojumprogrammu izmantošanas biežuma, izvēlētajām funkcijām, kā arī balss vai datu pārraides mobilā tālruņa lietošanas laikā.

Pirms akumulatora izņemšanas izslēdziet mobilo tālruni. Nepieļaujiet akumulatora saskari ar muti. Norijot akumulatoru, elektrolīti var izraisīt saindēšanos. Neļaujiet akumulatora metāla

Svarīga informācija 73

kontaktiem saskarties ar citiem metāla priekšmetiem. Tas var radīt īssavienojumu un sabojāt akumulatoru. Akumulatoru atļauts izmantot tikai paredzētajam nolūkam.

### **Personiskās medicīniskās ierīces**

Mobilie tālruņi var ietekmēt elektrokardiostimulatoru un citu implantētu ierīču darbību. Nelieciet mobilo tālruni virs elektrokardiostimulatora, t.i., krūšu kabatā. Lietošanas laikā turiet mobilo tālruni elektrokardiostimulatoram pretējā pusē. Ja starp elektrokardiostimulatoru un mobilo tālruni tiek saglabāts vismaz 15 cm (6 collu) attālums, traucējumu risks ir ierobežots. Ja rodas kaut mazākās aizdomas par traucējumu iespējamību, nekavējoties izslēdziet mobilo tālruni. Plašāku informāciju saņemsit no kardiologa.

Par citām medicīniskām ierīcēm konsultējieties ar savu ārstu un konkrētās ierīces ražotāju.

### **Automašīnas vadīšana**

Pārbaudiet, vai vietējie likumi un noteikumi neierobežo mobilo tālruņu lietošanu, atrodoties pie transportlīdzekļa stūres, un vai autovadītājiem nav obligāti jālieto brīvroku ierīces. Ieteicams lietot tikai Sony Ericsson brīvroku ierīces, kas paredzētas lietošanai kopā ar šo produktu.

Lūdzu, ievērojiet, ka iespējamo traucējumu dēļ, kas tiek radīti elektroniskajam aprīkojumam, atsevišķi transportlīdzekļu ražotāji atļauj lietot mobilos tālruņus šajos transportlīdzekļos tikai kopā ar brīvroku ierīces komplektu un ārējo antenu. Vienmēr visu uzmanību veltiet braukšanai un pirms zvanīšanas vai atbildēšanas uz zvanu nepieciešamības gadījumā nobrauciet no brauktuves un apstājieties.

### **Zvanīšana ārkārtas situācijās**

Mobilie tālruņi darbojas, izmantojot radiosignālus, kas negarantē, ka savienojums var tikt izveidots jebkuros apstākļos. Tāpēc gadījumos, kad sakari

ir īpaši svarīgi (piem., lai sazinātos ar ātrās medicīniskās palīdzības dienestu), nekad nepaļaujieties tikai un vienīgi uz mobilo tālruni. Avārijas dienestu izsaukšanas zvani var nebūt pieejami dažās vietās un dažos mobilo sakaru tīklos vai arī tad, ja tiek izmantoti atsevišķi tīkla pakalpojumi un/vai mobilā tālruņa iespējas. Lūdziet informāciju vietējam pakalpojumu sniedzējam.

### **Antena**

Tālrunī ir iebūvēta antena. Lietojot tādas antenas ierīces, ko Sony Ericsson nepiedāvā īpaši šim modelim, iespējama mobilā tālruņa sabojāšana, veiktspējas samazināšanās, kā arī tādu SAR līmeņu rašanās, kas pārsniedz norādītos ierobežojumus (sk. tālāk).

### **Efektīva lietošana**

Turiet mobilo tālruni tāpat, kā turat jebkuru citu tālruni. Lietojot tālruni, neaizsedziet tā augšdaļu, jo tādējādi tiek pasliktināta sakaru kvalitāte, kā arī, iespējams, tālruņa darbībā tiek patērēts vairāk enerģijas nekā nepieciešams un tiek saīsināts sarunu laiks un gaidīšanas režīma laiks.

#### **Informācija par radiofrekvenču (RF) iedarbību un īpatnējo absorbcijas intensitāti (Specific Absorption Rate — SAR)**

Jūsu mobilais tālrunis ir mazjaudas radio raidītājs un uztvērējs. Kad tālrunis ir ieslēgts, tas izstaro nelielu radiofrekvenču enerģiju (to sauc arī par radioviļņiem vai radiofrekvenču laukiem).

Valstu valdības visā pasaulē ir pieņēmušas visaptverošus starptautiskus drošības norādījumus, ko izstrādājušas zinātniskas organizācijas, piem., Starptautiskā komisija aizsardzībai pret nejonizējošo starojumu (International Commission on Non-Ionizing Radiation Protection — ICNIRP) un Elektronikas un elektrotehnikas inženieru institūts (The Institute of Electrical and Electronics

**This is the Internet version of the User's guide. © Print only for private use.**

Engineers Inc. — IEEE), veicot regulāru un rūpīgu zinātnisko pētījumu izvērtējumu. Šie norādījumi nosaka pieļaujamo radioviļņu līmeni, kādam drīkst pakļaut iedzīvotājus. Ierobežojumos ir iestrādāta drošības rezerve, lai nodrošinātu, ka tālruni var droši lietot ikviens neatkarīgi no vecuma un veselības stāvokļa, kā arī tajā tiek ņemtas vērā iespējamas mērījumu novirzes.

Īpatnējā absorbcijas intensitāte (Specific Absorption Rate — SAR) ir mērvienība, kas raksturo radiofrekvenču enerģijas apjomu, ko cilvēka ķermenis absorbē mobilā tālruņa lietošanas laikā. SAR līmeni nosaka laboratorijas apstākļos, izmantojot augstāko oficiāli atlauto enerģijas līmeni. taču, mobilajam tālrunim darbojoties, tā faktiskais SAR līmenis var būt ievērojami zemāks. Tā notiek tāpēc, ka mobilais tālrunis ir konstruēts tā, lai tīkla sasniegšanai izmantotu mazāko iespējamo enerģijas daudzumu.

SAR svārstības zem radio frekvenču iedarbības vadlīniju rādītājiem nenozīmē, ka iespējamas atkāpes no drošības prasībām. Kaut arī dažādiem mobilo tālruņu modeļiem var būt dažādi SAR līmeņi, visi Sony Ericsson mobilo tālrunu modeli ir izstrādāti tā, lai tie atbilstu norādījumiem par atļauto radiofrekvenču starojuma līmeni.

Pirms tālruņa modelis tiek piedāvāts publiskai pārdošanai ASV, tas jāpārbauda un jāsertificē atbilstoši FCC (Federal Communications Commission— ASV Federālā sakaru komisija) norādījumiem, lai tas nepārsniegtu valstī pieņemtās drošas lietošanas normas. Pārbaudes tiek veiktas, tālruni lietojot paredzētajās vietās un veidos (tas ir, pie auss un nēsājot pie ķermeņa), kā to nosaka FCC katram tālruņa modelim. Tālrunis ir pārbaudīts, tam atrodoties pie ķermeņa, un atbilst FCC norādījumiem par atļauto radiofrekvenču starojuma līmeni, ja starp klausuli un ķermeni tiek saglabāts vismaz 15 mm attālums un tālruņa tuvumā neatrodas metāla priekšmeti vai arī tas tiek lietots kopā ar Sony Ericsson oriģinālo piederumu, kas paredzēts šim tālruņa

modelim un nēsājams pie ķermeņa. Citu piederumu lietošana nenodrošina atbilstību FCC norādījumiem par atļauto radiofrekvenču starojuma līmeni. Šī mobilā tālruņa komplektācijā ietilpstošajā dokumentācijā ir ietverts atsevišķs materiāls par mobilā tālruņa modeļa SAR datiem. Šie dati, kā arī informācija par radiofrekvenču starojumu un SAR, ir atrodami arī Web vietā *[www.sonyericsson.com/health](http://www.sonyericsson.com/health )*.

#### **Pieejamie risinājumi/īpašas vajadzības**

Kopā ar ASV pārdotajiem Sony Ericsson mobilajiem tālruņiem var lietot TTY termināli (izmantojot atbilstošu papildierīci). Informāciju par pieejamajiem risinājumiem personām ar īpašām vajadzībām var saņemt, zvanot uz Sony Ericsson Īpašo vajadzību centru pa tālruni 877 878 1996 (surdozvans) vai 877 207 2056 (balss), kā arī apmeklējot Sony Ericsson Īpašo vajadzību centra Web vietu *[www.sonyericsson-snc.com](http://www.sonyericsson-snc.com )*.

#### **Atbrīvošanās no nolietotajām elektriskajām un elektroniskajām ierīcēm**

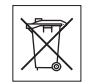

Attēlā redzamais simbols norāda, ka šī produkta elektriskās un elektroniskās ierīces nevar uzskatīt par sadzīves atkritumiem. Tādēļ tas jānodod atbilstošā savākšanas punktā elektrisko un elektronisko atkritumu otrreizējai pārstrādei. Pareizi atbrīvojoties no tālruņa, jūs palīdzat novērst iespējamās negatīvās sekas, ko videi un cilvēku veselībai var izraisīt neatbilstoša apiešanās ar tālruni pēc tā lietošanas laika beigām. Materiālu otrreizēja pārstrāde palīdz saglabāt dabas resursus. Lai iegūtu detalizētu informāciju par tālruņa otrreizēju pārstrādāšanu, lūdzu, sazinieties ar pilsētas pašvaldību, atkritumu apsaimniekošanas dienestu vai veikalu, kurā iegādājāties tālruni.

#### **Atbrīvošanās no akumulatora**

Lūdzu, iepazīstieties ar vietējiem noteikumiem par atbrīvošanos no

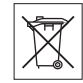

akumulatoriem vai lūdziet informāciju vietējam informācijas centram Sony Ericsson Call Center

Akumulatoru nekādā gadījumā nedrīkst izmest kopā ar sadzīves atkritumiem. Izmantojiet īpaši akumulatoriem paredzētas atkritumu sistēmas, ja tādas ir pieejamas.

### **Atmiņas karte**

Ja jūsu ierīci papildina noņemama atmiņas karte, tā ir saderīga ar iegādāto tālruni, bet, iespējams, nav saderīga ar citām ierīcēm vai nenodrošina visas citu ierīču atmiņas karšu iespējas. Pirms citu ierīču iegādes vai lietošanas pārbaudiet to saderību. Ja ierīcē ir atmiņas karšu lasītājs, pirms atmiņas kartes iegādes vai lietošanas pārbaudiet saderību.

Atmiņas kartes pirms laišanas pārdošanā parasti ir formatētas. Lai to atkārtoti formatētu, izmantojiet saderīgu ierīci. Neizmantojiet standarta operētājsistēmas formātu, formatējot atmiņas karti datorā. Plašāku informāciju sk. ierīces lietošanas instrukcijā vai arī sazinieties ar klientu atbalsta dienestu.

#### **BRĪDINĀJUMS.**

Ja ierīces ievietošanai tālrunī vai citā ierīcē nepieciešams adapteris, neievietojiet atmiņas karti tieši (bez adaptera).

#### **Drošības noteikumi, lietojot atmiņas karti**

- Nepakļaujiet atmiņas karti mitruma iedarbībai.
- Nepieskarieties termināļa savienotājiem ar rokām vai metāla priekšmetiem.
- Nesitiet un nelokiet atmiņas karti, kā arī nemetiet to.
- Nemēģiniet atmiņas karti izjaukt vai modificēt.
- Nelietojiet un neglabājiet atmiņas karti mitrā, kodīgā vai pārmērīgi karstā vidē, piem., aizvērtā mašīnā vasarā, tiešā saules gaismā vai sildītāja tuvumā u.c.
- Nespiediet un nelokiet M2 adaptera galu.
- Nepielaujiet netīrumu, putekļu vai svešķermeņu nokļūšanu atmiņas kartes adaptera ievietošanas portā.
- Pārbaudiet, vai atmiņas karte ir ievietota pareizi.
- Jebkurā atmiņas kartes adapterī ievietojiet atmiņas karti tik dziļi, cik vien iespējams. Ja atmiņas karte nav pilnībā ievietota, tā, iespējams, nedarbojas pareizi.
- Ieteicams veidot svarīgas informācijas dublējumkopijas. Mēs neuzņemamies atbildību par atmiņas kartē saglabātā satura zaudējumiem vai bojājumiem.
- Ierakstītie dati var tikt zaudēti vai bojāti, ja formatēšanas vai arī datu lasīšanas vai ierakstīšanas laikā izņemat atmiņas karti vai atmiņas kartes adapteri, izslēdzat tālruni vai arī lietojat atmiņas karti vietās, kur ir statiskā elektrība vai spēcīgs elektriskais lauks.

### **Personiskās informācijas aizsardzība**

Lai nodrošinātu sava privātuma aizsardzību un novērstu informācijas nokļuvi trešo pušu rīcībā, pirms izstrādājuma pārdošanas vai atbrīvošanās no tā, jums no tā jāizdzēš visi personiskie dati. Lai izdzēstu personiskos datus, veiciet sākotnējo iestatījumu atjaunošanu un izņemiet atmiņas karti vai formatējiet ierīces atmiņu. SATURA DZĒŠANA NO TĀLRUNA UN TĀ ATMINAS NEGARANTĒ, KA MINĒTO INFORMĀCIJU NEVARĒS ATKLĀT NĀKAMAIS LIETOTĀJS. SONY ERICSSON NESNIEDZ GARANTIJAS, KA IERĪCES INFORMĀCIJAI NEVARĒS PIEKĻŪT NĀKAMAIS TĀS LIETOTĀJS, KĀ ARĪ NEUZŅEMAS ATBILDĪBU, JA MINĒTO INFORMĀCIJU ATKLĀS TREŠĀ PUSE, PAT JA IERĪCĒ IR VEIKTA SĀKOTNĒJO IESTATĪJUMU UN ATMIŅAS FORMĀTA ATJAUNOŠANA. Ja baidāties, ka informācija varētu nonākt trešās puses rokās, saglabājiet ierīci vai nodrošiniet tās pilnīgu iznīcināšanu.

### **Papildierīces**

Lai nodrošinātu Sony Ericsson izstrādājumu drošu un efektīvu lietošanu, Sony Ericsson iesaka izmantot oriģinālās papildierīces. Izmantojot trešās puses papildierīces, var samazināties ierīces veiktspēja vai tikt apdraudēta jūsu veselība vai drošība.

## **BRĪDINĀJUMS PAR SKAĻUMU**

Lūdzu, uzmanīgi noregulējiet audio skaļumu, kad izmantojat trešās puses audio papildierīces, lai izvairītos no tāda skaļuma, kas var kaitēt jūsu dzirdei. Sony Ericsson nepārbauda trešās puses audio papildierīču darbību kopā ar šo mobilo tālruni. Sony Ericsson iesaka izmantot tikai oriģinālās Sony Ericsson audio papildierīces.

## **Lietotāja licences līgums**

Bezvadu ierīcē un visos tās komplektācijā iekļautajos datu nesējos ("Ierīce") ir ietverta programmatūra, kas pieder uzņēmumam Sony Ericsson Mobile Communications AB ("Sony Ericsson"), tā filiālēm un trešās puses piegādātājiem un licences devējiem ("Programmatūra").

Ierīces lietotājam Sony Ericsson piešķir neekskluzīvu, citām pusēm nenododamu un nepiešķiramu licenci Programmatūras lietošanai tikai un vienīgi kopā ar Ierīci, kurā tā instalēta un/vai ar kuru kopā tā ir piegādāta. Nekādā gadījumā tas nav uzskatāms par Programmatūras pārdošanu Ierīces lietotājam. Lietotājs apņemas nepavairot, nemodificēt, neizplatīt, nedekonstruēt, nedekompilēt, nemainīt nekādā citā veidā un neizmantot citus līdzekļus Programmatūras vai jebkura tās komponenta pirmkoda uzzināšanai. Lai izvairītos no pārpratumiem, lietotājs jebkurā laikā drīkst nodot visas ar Programmatūru saistītās tiesības un pienākumus trešajai pusei tikai un vienīgi kopā ar Ierīci, ar kuru kopā saņemta Programmatūra, ar noteikumu, ka trešā puse rakstiski piekrīt pakļauties šiem noteikumiem.

Šī licence tiek piešķirta uz Ierīces lietderīgās izmantošanas laiku. Licences darbību var pārtraukt, rakstveidā nododot visas tiesības uz Ierīci, ar kuru kopā saņemta Programmatūra, trešajai pusei. Ja lietotājs nepilda kādu no šīs licences noteikumiem vai nosacījumiem, tās darbība tiek pārtraukta nekavējoties.

Sony Ericsson un tā trešās puses piegādātāji un licences devēji ir vienīgie un ekskluzīvie Programmatūras īpašnieki un patur visas tiesības uz Programmatūru, tās nosaukumu un sniegtajiem labumiem. Sony Ericsson un trešā puse, ciktāl Programmatūrā ietverts trešās puses materiāls vai kods, uzskatāmi par šo noteikumu trešās puses labuma saņēmējiem.

Šīs licences derīgumu, skaidrojumu un darbību regulē Zviedrijas likumi. Iepriekšminētie noteikumi ir spēkā līdz apjomam, ko pieļauj ar likumu noteiktās patērētāju tiesības, ja tādas ir noteiktas.

### **Ierobežotā garantija**

Sony Ericsson Mobile Communications AB, SE-221 88 Lund, Sweden, (Sony Ericsson) vai tās vietējā filiāle sniedz šo Ierobežoto garantiju jūsu mobilajam tālrunim, oriģinālajiem piederumiem, kas tiek piegādāti kopā ar mobilo tālruni, un/vai mobilās datorlietošanas produktiem (turpmāk tekstā saukti par "Preci").

Ja iegādātajai Precei nepieciešams garantijas remonts, nogādājiet to atpakaļ izplatītājam, no kura tā iegādāta, vai sazinieties ar vietējo Sony Ericsson zvanu centru (iespējams, par sarunām jāmaksā pēc vietējā tarifa), vai apmeklējiet *[www.sonyericsson.com](http://www.sonyericsson.com )*, lai iegūtu plašāku informāciju.

### **Mūsu garantija**

Saskaņā ar šīs Ierobežotās garantijas nosacījumiem Sony Ericsson garantē, ka šai Precei brīdī, kad to sākotnēji iegādājies patērētājs, nav defektu, kas saistīti ar dizainu, materiālu, konstrukciju vai

ražošanu. Šī Ierobežotā garantija ir spēkā 2 (divus) gadus pēc Preces iegādes datuma mobilajam tālrunim un 1 (vienu) gadu pēc Preces iegādes visām oriģinālajām papildierīcēm (piemēram, akumulatoram, lādētājam vai brīvroku ierīcei), kuras var tikt piegādātas kopā ar mobilo tālruni.

#### **Ko mēs darīsim**

Ja garantijas laikā šī Prece normālas lietošanas un apkopes apstākļos pārstāj darboties nekvalitatīva dizaina, materiālu vai ražošanas defektu dēļ, Sony Ericsson pilnvarotie izplatītāji vai servisa partneri valstī/reģionā\*, kur jūs iegādājāties Preci, pēc saviem ieskatiem Preci salabos vai apmainīs atbilstoši šeit izklāstītajiem noteikumiem un nosacījumiem.

Sony Ericsson un tā servisa partneri patur tiesības ieturēt samaksu par savu darbu, ja nodotā Prece neatbilst garantijas nosacījumiem saskaņā ar tālāk izklāstītajiem nosacījumiem.

Lūdzu, ievērojiet, ka, labojot vai nomainot jūsu Sony Ericsson Preci, var tikt zaudēti daži personiskie iestatījumi, ielādētie dati un cita informācija. Pašlaik kompānijai Sony Ericsson veikt noteiktu ielādēto datu dublējumkopiju var neļaut atbilstošie likumi, citi noteikumi vai tehniski ierobežojumi. Sony Ericsson neuzņemas atbildību par jebkura veida pazaudētu informāciju un šādus zaudējumus Jums neatlīdzinās. Pirms iesniedzat savu Sony Ericsson Preci labošanai vai nomaiņai, ieteicams vienmēr izveidot visas Sony Ericsson Precē saglabātās informācijas, piemēram, ielādēto datu, kalendāra un kontaktu, dublējumkopijas.

## **Nosacījumi**

1 Šī Ierobežotā garantija ir spēkā tikai tad, ja kopā ar labojamo vai apmaināmo Preci tiek uzrādīts Sony Ericsson pilnvarotā izplatītāja izdotā pirkuma dokumenta oriģināls, kurā norādīts pirkuma datums un sērijas numurs\*\*. Sony Ericsson saglabā

tiesības atteikties sniegt garantijas pakalpojumus. ja šī informācija pēc preces sākotnējās iegādes no izplatītāja ir izdzēsta vai mainīta

- 2 Ja Sony Ericsson Preci labo vai nomaina, novērstajam defektam vai nomainītajai Precei tiek dota garantija uz atlikušo sākotnējās garantijas laiku vai uz deviņdesmit (90) dienām no labošanas datuma atkarībā no tā, kurš no šiem periodiem ir garāks. Labošana vai nomaiņa var tikt veikta, izmantojot funkcionāli ekvivalentus salabotus elementus. Aizstātās detaļas vai sastāvdaļas kļūs par Sony Ericsson īpašumu.
- 3 Šī garantija neattiecas uz Preces bojājumiem, kas radušies normālas nolietošanās rezultātā vai sakarā ar nepareizu lietošanu, ieskaitot, bet neaprobežojoties ar lietošanu pretēji normālam un parastam lietošanas veidam, kas norādīts Sony Ericsson Preces lietošanas un uzturēšanas instrukcijās. Šī garantija neattiecas arī uz Preces bojājumiem, kas radušies negadījumu, programmatūras vai aparatūras modifikāciju vai pielāgojumu, dabas katastrofu vai šķidrumu iedarbības rezultātā.

Atkārtoti lādējamu akumulatoru var uzlādēt un izlādēt vairāk nekā simts reizes. Tomēr galu galā tas nolietojas — tas nav defekts un ir uzskatāms par normālu nolietošanos. Kad sarunu vai gaidīšanas laiks kļūst ievērojami īsāks, ir laiks mainīt akumulatoru. Sony Ericsson iesaka lietot tikai Sony Ericsson apstiprinātos akumulatorus un lādētājus.

Tālruņu starpā var būt nelielas displeja spilgtuma vai krāsu atšķirības. Displejā var būt nelieli spilgti vai tumši punktini. Tos sauc par bojātiem pikseļiem, un tie rodas, ja atsevišķi punktiņi nav darbojušies pareizi, un tos nevar pielāgot. Divi bojāti pikseļi tiek uzskatīti par pieļaujamiem.

Dažādos tālruņos kameru attēli var nedaudz atšķirties. Tas nav nekas neparasts, un to neuzskata par bojātu fotokameras moduli.

- 4 Tā kā mobilo (šūnu) sistēmu, kurā Precei jādarbojas, nodrošina no Sony Ericsson neatkarīgs avots, Sony Ericsson neatbild par šīs sistēmas darbību, pieejamību, pārklājumu, pakalpojumiem vai diapazonu.
- 5 Šī garantija neattiecas uz Preces kļūmēm, kuras izraisījusi Preces instalēšana, modifikācija, labošana vai atvēršana, ko veikusi cita, nevis Sony Ericsson pilnvarota persona.
- 6 Garantija neattiecas uz Preces kļūmēm, ko izraisījusi tādu papildierīču vai citu perifērijas ierīču izmantošana, kuras nav Sony Ericsson firmas oriģinālās papildierīces, kas paredzētas lietošanai ar šo Preci.

Sony Ericsson noliedz jebkuras un visas garantijas (izteiktas vai netiešas) attiecībā uz kļūmēm, ko Precei vai perifērijas ierīcēm izraisījuši vīrusi, Trojas zirgi, spiegprogrammatūra vai cita ļaundabīga programmatūra. Lai labāk aizsargātu ierīci, Sony Ericsson iesaka Precē vai ar to savienotajās perifērijas ierīcēs instalēt atbilstošu programmatūru aizsardzībai pret vīrusiem, ja tāda ir pieejama, un regulāri to atjaunināt, lai labāk aizsargātu jūsu ierīci. Tomēr jāņem vērā, ka šāda programmatūra nekad pilnībā neaizsargās Preci vai tās perifērijas ierīces, un Sony Ericsson noliedz visas garantijas (izteiktas vai netiešas) gadījumā, ja šāda pretvīrusu programmatūra neveic iecerēto funkciju

- 7 Jebkuru Precei uzlikto plombu bojājuma gadījumā garantija zaudē spēku.
- 8 NEPASTĀV NEKĀDAS CITAS GARANTIJAS (NE MUTISKI IZTEIKTAS, NE RAKSTISKAS), KĀ TIKAI ŠĪ NODRUKĀTĀ IEROBEŽOTĀ GARANTIJA. VISAS NETIEŠĀS GARANTIJAS, IETVEROT BEZ IEROBEŽOJUMIEM PIEPRASĪJUMA NETIEŠĀS GARANTIJAS VAI PIEMĒROTĪBU KĀDAM NOTEIKTAM NOLŪKAM, TIEK IEROBEŽOTAS UZ ŠĪS IEROBEŽOTĀS GARANTIJAS DARBĪBAS LAIKU. SONY ERICSSON VAI TĀ LICENCES DEVĒJI NEKĀDĀ GADĪJUMĀ NEATBILD PAR JEBKĀDA VEIDA NEJAUŠIEM VAI IZRIETOŠIEM

#### BOJĀJUMIEM, IESKAITOT (BET NEAPROBEŽOJOTIES AR) ZAUDĒTU PELNU VAI KOMERCIĀLUS ZAUDĒJUMUS. PILNĪBĀ ŠĀDUS ZAUDĒJUMUS VAR NEATZĪT PĒC LIKUMA.

Dažās valstīs/štatos netiek pieļauta nejaušu vai izrietošu bojājumu ierobežošana vai izslēgšana vai netiešo garantiju ilguma ierobežošana, tāpēc iepriekš minētie ierobežojumi un izņēmumi uz jums var neattiekties.

Sniegtā garantija neietekmē ne pircēja likumīgās tiesības, kas noteiktas ar spēkā esošo likumdošanu (saskaņā ar 2001. gada 22. novembrī izdoto Patērētāju tiesību aizsardzības likumu), ne arī pircēja tiesības pret izplatītāju, kas izriet no pārdošanas/pirkšanas līguma.

#### **\* GARANTIJAS ĢEOGRĀFISKAIS DARBĪBAS LAUKS**

Ja savu Preci esat iegādājies valstī, kas ir Eiropas Ekonomiskās zonas (EEZ) dalībvalsts, Šveicē vai Turcijas Republikā, un šī Prece bija paredzēta pārdošanai EEZ, Šveicē vai Turcijā, Preces remonts var tikt veikts jebkurā EEZ valstī, Šveicē vai Turcijā atbilstoši garantijas noteikumiem, kas ir piemērojami valstī, kurā pieprasāt Preces remonta veikšanu, ar priekšnoteikumu, ka Sony Ericsson pilnvarots izplatītājs šajā valstī ir pārdevis identiskas Preces. Lai iegūtu informāciju par to, vai valstī, kurā atrodaties, tiek tirgota konkrētā Prece, sazinieties ar vietējo Sony Ericsson zvanu centru. Lūdzam ņemt vērā, ka atsevišķi pakalpojumi ārpus Preces sākotnējās iegādes valsts var nebūt iespējami, piemēram, tāpēc, ka iegādātās Preces iekšpuse vai ārpuse atšķiras no tās, kāda tā ir ekvivalentiem modeļiem citās valstīts. Turklāt, lūdzu, ņemiet vērā, ka Preces ar bloķētu SIM karti dažkārt nevar salabot.

\*\* Dažās valstīs/reģionos var tikt pieprasīta papildinformācija (piemēram, derīga garantijas karte).

## **FCC Statement**

This device complies with Part 15 of the FCC rules. Operation is subject to the following two conditions: (1) This device may not cause harmful

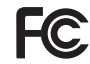

interference, and (2) This device must accept any interference received, including interference that may cause undesired operation.

## <span id="page-81-0"></span>**Declaration of Conformity for S500i**

**We, Sony Ericsson Mobile Communications AB of**

**Nya Vattentornet**

Lund, February, 2007

**SE-221 88 Lund, Sweden**

**declare under our sole responsibility that our product Sony Ericsson type AAC-1052041-BV** 

and in combination with our accessories, to which this declaration relates is in conformity with the appropriate standards 3GPP TS 51.010-1, EN 301489-7, EN 300328, EN 301489-17 and EN 60950, following the provisions of, Radio Equipment and Telecommunication Terminal Equipment directive **99/5/EC** with requirements covering EMC directive **89/336/EEC**, and Low Voltage directive **73/23/EEC**.

 $C<sub>60682</sub>$ (i) Demote.

*Shoji Nemoto, Head of Product Business Group GSM/UMTS*

Mēs izpildām R&TTE direktīvas (**99/5/EC**) prasības.

## 80 Svarīga informācija

**This is the Internet version of the User's guide. © Print only for private use.**

# **Alfabētiskais rādītājs**

## **A**

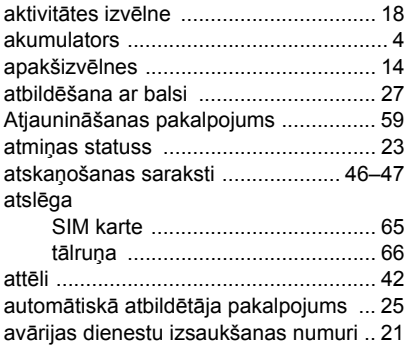

## **Ā**

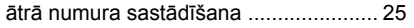

## **B**

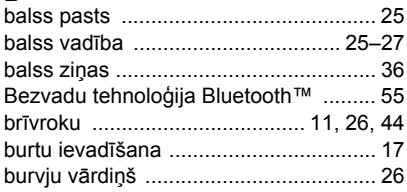

## **D**

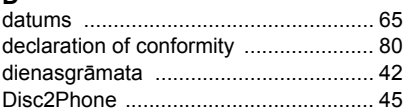

## **E**

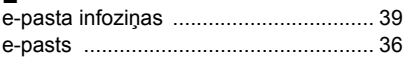

#### **F**

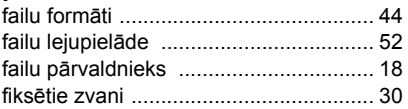

### **G**

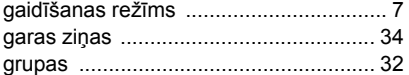

## **I**

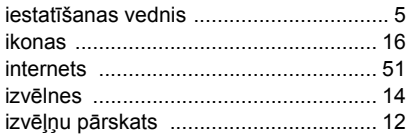

**This is the Internet version of the User's guide. © Print only for private use.**

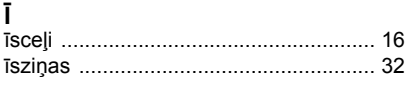

## $\mathbf{I}$

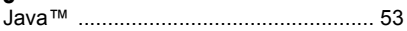

## K

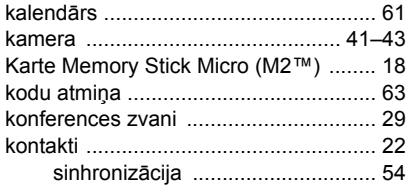

## $\overline{1}$

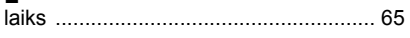

## M

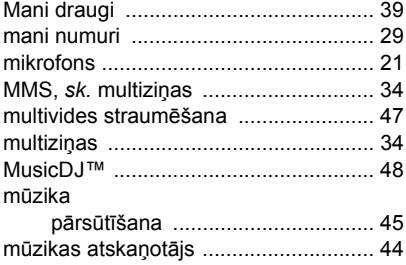

## $\mathbf N$

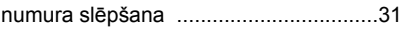

### D

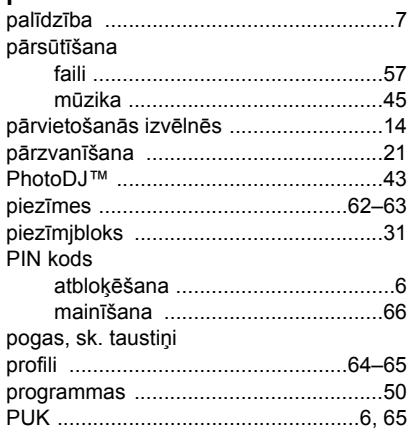

## $\mathsf{R}$

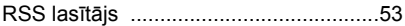

### ${\sf s}$

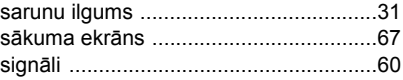

### 82

Alfabētiskais rādītājs<br>This is the Internet version of the User's guide. © Print only for private use.

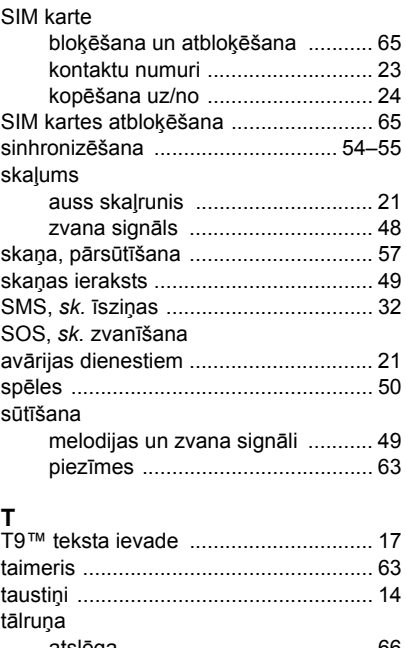

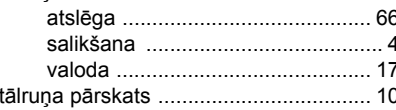

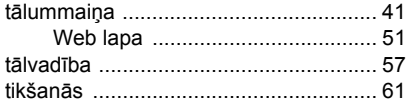

## $\mathbf{U}$

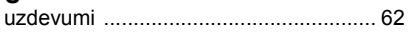

# $\mathbf{v}$

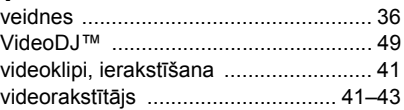

# z

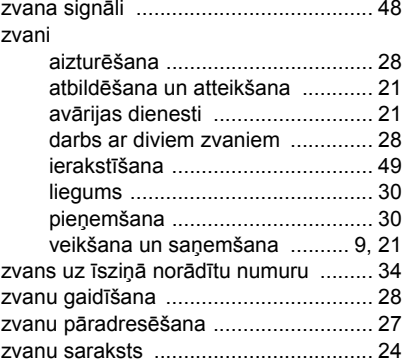